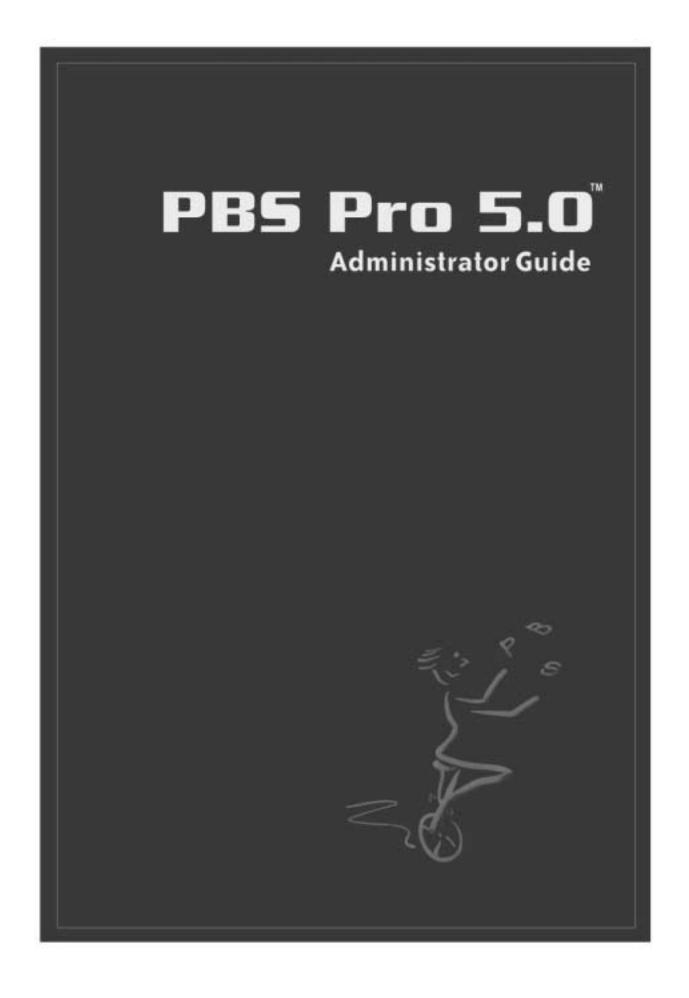

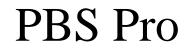

Release 5.0

Administrator Guide

### Portable Batch System Administrator Guide

Release: PBS Pro<sup>™</sup> 5.0, Updated: October 27, 2000

Edited by: James Patton Jones

Contributing authors include: Albeaus Bayucan, Robert L. Henderson, James Patton Jones, Casimir Lesiak, Bhroam Mann, Bill Nitzberg, Tom Proett, Judith Utley.

Copyright (c) 2000 Veridian Systems, Inc.

All rights reserved under International and Pan-American Copyright Conventions. All rights reserved. Reproduction of this work in whole or in part without prior written permission of Veridian Systems is prohibited.

Veridian Systems is an operating company of the Veridian Corporation. For more information about Veridian, visit the corporate website at: www.veridian.com.

Trademarks: OpenPBS, "PBS Pro", "Portable Batch System" and the PBS Juggler logo are trademarks of Veridian Systems, Inc. All other trademarks are the property of their respective owners.

For more information, redistribution, licensing, or additional copies of this publication, contact:

| Veridian Systems                 | Phone: +1 (650) 967-4675 |
|----------------------------------|--------------------------|
| PBS Products Dept.               | FAX: +1 (650) 967-3080   |
| 2672 Bayshore Parkway, Suite 810 | URL: www.pbspro.com      |
| Mountain View, CA 94043          | Email: sales@pbspro.com  |

# Table of Contents

| Acknowledgements ix |                                      |  |
|---------------------|--------------------------------------|--|
| Preface xi          |                                      |  |
| 1                   | Introduction1                        |  |
|                     | Book organization1                   |  |
|                     | What is PBS Pro?2                    |  |
|                     | About Veridian4                      |  |
| 2                   | Concepts and Terms5                  |  |
|                     | PBS Components                       |  |
|                     | Defining PBS Terms                   |  |
| 3                   | Pre-Installation Planning13          |  |
|                     | Planning13                           |  |
| 4                   | Installation17                       |  |
|                     | Overview17                           |  |
|                     | Media Setup17                        |  |
|                     | Installation                         |  |
|                     | Installing/Updating the PBS License  |  |
| 5                   | Installation from Source23           |  |
|                     | Tar File                             |  |
|                     | Optional Components24                |  |
|                     | Build Steps                          |  |
|                     | Building PBS                         |  |
|                     | Overview                             |  |
|                     | Build Details                        |  |
|                     | Make File Targets                    |  |
|                     | Machine Dependent Build Instructions |  |
|                     | Install Options44                    |  |
| 6                   | Upgrading PBS47                      |  |
|                     | Running Multiple PBS Versions47      |  |
|                     | Alternate Test Systems               |  |
| 7                   | Configuring the Server               |  |
|                     | Network Addresses and Ports          |  |
|                     | Qmgr                                 |  |
|                     | Nodes                                |  |

|    | Default Configuration 60                       |
|----|------------------------------------------------|
|    | Server Attributes                              |
|    | Queue Attributes                               |
| 8  | Configuring MOM77                              |
|    | MOM Config File77                              |
| 9  | Configuring the Scheduler87                    |
|    | Default Configuration                          |
|    | Tunable Parameters                             |
| 10 | Example PBS Configurations97                   |
|    | Single Node Time-sharing System                |
|    | Single Node System with Separate PBS Server 99 |
|    | Multi-node Timesharing Cluster                 |
|    | Multi-node Space-sharing Cluster 102           |
| 11 | Administration103                              |
|    | /etc/pbs.conf103                               |
|    | Starting PBS Daemons103                        |
|    | Security 105                                   |
|    | Internal Security105                           |
|    | Root Owned Jobs 108                            |
|    | Job Prologue/Epilogue Scripts109               |
|    | Use and Maintenance of Logs111                 |
|    | xPBS GUI Configuration113                      |
|    | xpbsmon GUI Configuration119                   |
|    | Globus Support 120                             |
| 12 | Advice for Users125                            |
|    | Shell initialization files 125                 |
|    | Parallel Jobs                                  |
|    | Job Exit Status 127                            |
|    | Delivery of Output Files 128                   |
|    | Stage-in and Stage-out Issues 129              |
|    | Checkpointing SGI MPI Jobs                     |
|    | Using Job Comments 131                         |
| 13 | Problem Solving133                             |
|    | Clients Unable to Contact Server               |
|    | Nodes Down134                                  |
|    | Non Delivery of Output 135                     |
|    | Job Cannot be Executed                         |
|    | Running Jobs with No Active Processes          |
|    | Dependent Jobs and Test Systems 136            |
| 14 | Customizing PBS137                             |
|    | Shell Invocation 137                           |

| PBS Pro 5.0                    | vii |
|--------------------------------|-----|
| Administrator Guide            |     |
| Additional Build Options       | 139 |
| Site Modifiable Source Files   | 141 |
| 15 Alternate Schedulers        | 145 |
| Scheduling Policy              | 145 |
| Scheduler – Server Interaction | 146 |
| Creating a New Scheduler       | 148 |
| BaSL-Based Scheduling          | 148 |
| Tcl-Based Scheduling           | 148 |
| C-Based Scheduling             | 150 |
| Scheduling and File Staging    | 156 |
| 16 Appendix A: Error Codes     |     |

### viii | Table of Contents

ļ

PBS Pro 5.0 | ix Administrator Guide

# Acknowledgements

PBS Pro is an enhanced commercial version of the PBS software originally developed for NASA. The NASA version had a number of corporate and individual contributors over the years, for which the PBS developers and PBS community is most grateful. Below we provide formal legal acknowledgements to corporate and government entities, then special thanks to individuals.

The NASA version of PBS contained software developed by NASA Ames Research Center, Lawrence Livermore National Laboratory, and MRJ Technology Solutions. In addition, it also included software developed by the NetBSD Foundation, Inc. and its contributors, as well as software developed by the University of California, Berkeley and its contributors.

Other contributors to the NASA version of PBS include Bruce Kelly and Clark Streeter of NERSC; Kent Crispin and Terry Heidelberg of LLNL; John Kochmar and Rob Pennington of *Pittsburgh Supercomputing Center*; and Dirk Grunwald of *University of Colorado, Boulder*. The ports of PBS to the Cray T3e and the IBM SP SMP were funded by *DoD USAERDC*, Major Shared Research Center; the port of PBS to the Cray SV1 was funded by DoD MSIC.

No list of acknowledgements for PBS would possibly be complete without special recognition of the first two beta test sites. Thomas Milliman of the *Space Sciences Center* of the *University of New Hampshire* was the first beta tester. Wendy Lin of *Purdue University* was the second beta tester and holds the honor of submitting more problem reports than anyone else outside of NASA. Without you two, the project would not be so successful.

### x Acknowledgements

PBS Pro 5.0 | xi Administrator Guide

# Preface

### **Intended Audience**

This document provides the system administrator with the information required to install, configure, and manage the Portable Batch System (PBS). PBS is a workload management system from Veridian that provides a unified batch queuing and job management interface to a set of computing resources.

### **Related Documents**

The following publications contain information that may also be useful in the management and administration of PBS:

| PBS-1BER-P | <i>PBS External Reference Specification</i> : discusses in detail the PBS application programming interface (API), and security within PBS.                                                                                                    |
|------------|----------------------------------------------------------------------------------------------------|
| PBS-1BAC-P | <i>PBS Administrator Training Class Notes</i> : supplements the <i>PBS Administrator Guide</i> (PBS-1BAG-P) by providing an introduction to PBS administration and management, from PBS installation thru deployment across both standalone and clusters of systems. |
| PBS-1BUC-P | Using PBS Training Class Notes: gives an introduction to PBS for<br>new users, covering all aspects of using PBS including job submis-<br>sion, tracking, and monitoring. Includes a general overview of the<br>various PBS components.                              |

xii | Preface

### **Ordering Software and Publications**

To order additional copies of this and other PBS publications, or to purchase additional software licenses, contact the PBS Products Department of Veridian. Full contact information is included on the copyright page of this document.

### **Document Conventions**

PBS documentation uses the following typographic conventions.

| <u>abbr</u> eviation | If a PBS command can be abbreviated (such as sub-commands to qmgr) the shortest acceptable abbreviation is underlined.                  |
|----------------------|----------------------------------------------------------------------------------------------------|
| command              | This fixed width font is used to denote literal commands, filena-<br>mes, error messages, and program output.                           |
| input                | Literal user input is shown in this bold fixed-width font.                                                                              |
| manpage(x)           | Following UNIX tradition, manual page references include the corresponding section number in parentheses appended to the man page name. |
| terms                | Words or terms being defined, as well as variable names, are in italics.                                                                |

### PBS Pro 5.0 | 1 Administrator Guide

### Chapter 1 Introduction

This book, the Administrator's Guide to the Portable Batch System, Professional Edition (PBS Pro) is intended as your knowledgeable companion to the PBS Pro software. The information herein pertains to PBS in general, with specific information for PBS Pro 5.0. It covers both the binary distribution of PBS Pro, as well as the source code distribution.

### 1.1 Book organization

This book is organized into 14 chapters, plus an appendix. Depending on your intended use of PBS, some chapters will be critical to you, and others can be safely skipped.

- Chapter 1 gives an overview of this book, PBS, and the PBS Products Department of Veridian.
- Chapter 2 discusses the various components of PBS and how they interact, followed by definitions both of terms used in PBS and in distributed resource management in general.
- Chapter 3 helps the reader plan for a new installation of PBS.
- Chapter 4 covers the installation of the binary distribution of PBS and software licenses.

### 2 Chapter 1 Introduction

- Chapter 5 covers the installation of PBS from source code. This chapter can be skipped if you are installing the binary distribution.
- Chapter 6 provides important information for sites that are upgrading from a previous version of PBS.
- Chapter 7 describes how to configure the PBS Server daemon.
- Chapter 8 describes how to configure the PBS MOM daemons.
- Chapter 9 describes how to configure the PBS Scheduler daemon.
- Chapter 10 provides examples and sample configurations.
- Chapter 11 discusses PBS management and administration.
- Chapter 12 provides advice for PBS users.
- Chapter 13 discusses how to trouble-shoot PBS problems, and describes the tools provided by PBS to assist with problem solving.
- Chapter 14 provides information on customizing PBS. This chapter can be skipped by most sites.
- Chapter 15 discusses how to use alternate schedulers with PBS. This chapter can be skipped by most sites.
- Appendix A provides a listing and description of the PBS error codes.

### 1.2 What is PBS Pro?

PBS Pro is the new, professional version of the Portable Batch System (PBS), a flexible resource and workload management system, originally developed to manage aerospace computing resources at NASA. PBS has since become the leader in supercomputer workload management and the *de facto* standard on Linux clusters.

Today, growing enterprises often support hundreds of users running thousands of jobs across different types of machines in different geographical locations. In this distributed heterogeneous environment, it can be extremely difficult for administrators to collect

### PBS Pro 5.0 | 3 Administrator Guide

detailed, accurate usage data, or to set system-wide resource priorities. As a result, many computing resource are left under-utilized, while other are over-utilized. At the same time, users are confronted with an ever expanding array of operating systems and platforms. Each year, scientists, engineers, designers, and analysts must waste countless hours learning the nuances of different computing environments, rather than being able to focus on their core priorities. PBS Pro addresses these problems for computing-intensive industries such as science, engineering, finance, and entertainment.

Now you can use the power of PBS Pro to take better control of your computing resources. This allows you to unlock the potential in the valuable assets you already have, while at the same time, reducing dependency on system administrators and operators, freeing them to focus on other actives. PBS Pro can also help you effectively manage growth by tracking real usage levels across your systems and enhancing effective utilization of future purchases.

### **1.2.1 History of PBS**

In the past, Unix systems were used in a completely interactive manner. Background jobs were just processes with their input disconnected from the terminal. However, as Unix moved onto larger and larger processors, the need to be able to schedule tasks based on available resources increased in importance. The advent of networked compute servers, smaller general systems, and workstations led to the requirement of a networked batch scheduling capability. The first such UNIX-based system was the Network Queueing System (NQS) from NASA Ames Research Center in 1986. NQS quickly became the *de facto* standard for batch queueing.

Over time, distributed parallel systems began to emerge, and NQS was inadequate to handle the complex scheduling requirements presented by such systems. In addition, computer system managers wanted greater control over their compute resources, and users wanted a single interface to the systems. In the early 1990's NASA needed a solution to this problem, but found nothing on the market that adequately addressed their needs. So NASA lead an international effort to gather requirements for a next-generation resource management system. The requirements and functional specification were later adopted as an IEEE POSIX standard (1003.2d). Next, NASA funded the development of a new resource management system compliant with the standard. Thus the Portable Batch System (PBS) was born.

PBS was quickly adopted on distributed parallel systems and replaced NQS on traditional supercomputers and server systems. Eventually the entire industry evolved toward distributed parallel systems, taking the form of both special purpose and commodity clusters.

### 4 | Chapter 1 Introduction

Managers of such systems found that the capabilities of PBS mapped well onto cluster systems.

The latest chapter in the PBS story began when Veridian (the R&D contractor that developed PBS for NASA) released the Portable Batch System Professional Edition (PBS Pro), a complete workload management solution.

### 1.3 About Veridian

The PBS Pro product is brought to you by the same team that originally developed PBS for NASA over six years ago. In addition to the core engineering team, the Veridian PBS Products department includes individuals who have supported PBS on computers all around the world, including the largest supercomputers in existence. The staff includes internationally-recognized experts in resource- and job-scheduling, supercomputer optimization, message-passing programming, parallel computation, and distributed high-performance computing.

In addition, the PBS team includes co-architects of the NASA Metacenter (the first fullproduction geographically distributed meta-computing environment), co-architects of the Department of Defense MetaQueueing Project, co-architects of the NASA Information Power Grid, and co-chair of the Grid Forum's Scheduling Group. Veridian staff are routinely invited as speakers on a variety of information technology topics.

Veridian is an advanced information technology company delivering trusted solutions in the areas of national defense, critical infrastructure and essential business systems. A private company with annual revenues of \$650 million, Veridian operates at more than 50 locations in the US and overseas, and employs nearly 5,000 computer scientists and software development engineers, systems analysts, information security and forensics specialists and other information technology professionals. The company is known for building strong, long-term relationships with a highly sophisticated customer base.

### PBS Pro 5.0 | 5 Administrator Guide |

### Chapter 2 Concepts and Terms

PBS is a "distributed workload management" or a "distributed resource management" system. As such, PBS handles management and monitoring of the computational workload on a set of one or more computers. Modern workload/resource management solutions like PBS include the features of traditional "batch queueing" but offer greater flexibility and control than first generation batch systems (such as the original UNIX batch system NQS).

Workload management systems have three primary roles:

- Queuing of work or tasks to be run on a computer. Users submit tasks or "jobs" to the resource management system where they are queued up until the system is ready to run them.
- Scheduling i.e. the process of selecting which jobs to run when and where, according to a predetermined policy. Sites balance competing needs and goals on the system(s) to maximize efficient use of resources (both computer time and people time).
- Monitoring includes tracking and reserving system resources, and enforcing usage policy. This covers both user-level and system-level monitoring as well as monitoring of the scheduling algorithms to see how well they are meeting the stated goals

### 6 | Chapter 2 Concepts and Terms

Before going any farther, we need to define a few terms.

### **2.1 PBS Components**

PBS consist of two major component types: user-level commands and system daemons. A brief description of each is given here to help you make decisions during the installation process.

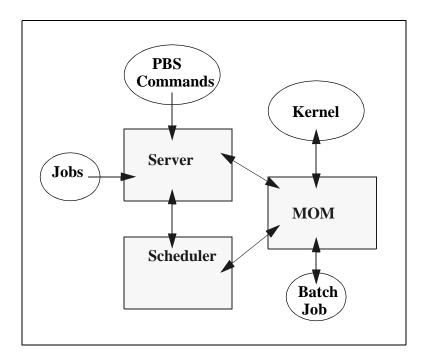

**Commands** PBS supplies both UNIX command line programs that are POSIX 1003.2d conforming and a graphical interface. These are used to submit, monitor, modify, and delete jobs. These *client commands* can be installed on any system type supported by PBS and do not require the local presence of any of the other components of PBS. There are three classifications of commands: user commands which any authorized user can use, operator commands, and manager (or administrator) commands. Operator and manager commands require specific access privileges, as discussed in section 11.3 "Security" on page 105.

#### PBS Pro 5.0 | 7 Administrator Guide

- **Job Server** The *Job Server* daemon is the central focus for PBS. Within this document, it is generally referred to as *the Server* or by the execution name *pbs\_server*. All commands and the other daemons communicate with the Server via an *Internet Protocol* (IP) network. The Server's main function is to provide the basic batch services such as receiving/creating a batch job, modifying the job, protecting the job against system crashes, and running the job. Typically there is one Server managing a given set of resources.
- Job Executor (MOM) The *job executor* is the daemon which actually places the job into execution. This daemon, *pbs\_mom*, is informally called *MOM* as it is the mother of all executing jobs. (MOM is a reverse-engineered acronym which stands for Machine Oriented Mini-server.) MOM places a job into execution when it receives a copy of the job from a Server. MOM creates a new session as identical to a user login session as is possible. For example, if the user's login shell is csh, then MOM creates a session in which .login is run as well as .cshrc. MOM also has the responsibility for returning the job's output to the user when directed to do so by the Server. One MOM daemon runs on each computer which is to run PBS jobs.

A special version of MOM, called the *Globus MOM*, is available if it is enabled during the installation of PBS. It handles submission of jobs to the Globus environment. Globus is a software infrastructure that integrates geographically distributed computational and information resources. Globus is discussed in more detail in section 11.10 "Globus Support" on page 120.

**Job Scheduler** The *Job Scheduler* daemon, *pbs\_sched*, implements the site's policy controlling when each job is run and on which resources. The Scheduler communicates with the various MOMs to query the state of system resources and with the Server to learn about the availability of jobs to execute. The interface to the Server is through the same API as used by the client commands. Note that the Scheduler interfaces with the Server with the same privilege as the PBS manager.

### 8 Chapter 2 Concepts and Terms

### 2.2 Defining PBS Terms

The following section defines important terms and concepts of PBS. The reader should review these definitions before beginning the planning process prior to installation of PBS. The terms are defined in an order that best allows the definitions to build on previous terms.

- **API** In addition to the above major pieces, PBS also provides an *Application Programming Interface (API)* which is used by the commands to communicate with the Server. This API is described in the section 3 man pages furnished with PBS. A site may make use of the API to implement new commands if so desired.
- **Node** To PBS, a *node* is a computer system with a single *operating system* (OS) image, a unified virtual memory image, one or more cpus and one or more IP addresses. Frequently, the term *execution host* is used for node. A computer such as the SGI Origin 3000, which contains multiple processing units running under a single OS, is one node. A system like the IBM SP which contains many computational units, each with their own OS, is a collection of many nodes.
- **Cluster Nodes & Virtual Processors**A *cluster node* is a node which is declared to consist of one or more *virtual processors*. The term virtual is used because the number of virtual processors declared does not have to equal the number of real processors on the physical node. The virtual processors (VPs) of a cluster node may be allocated *exclusively* or *temporarily shared*.

A node whose virtual processors are allocated specifically to one job at a time (see *exclusive VP*), or a few jobs (see *temporarily-shared VP*). This type of node may also be called *space shared*. If a cluster node has more than one virtual processor, the VPs may be assigned to different jobs or used to satisfy the requirements of a single job. However, all VPs on a single node will be allocated in the same manner, i.e. all will be allocated exclusive or allocated temporarily-shared. Hosts that service multiple jobs simultaneously are called *timeshared*.

**Complex** A collection of hosts managed by one batch system. A complex may be made up of nodes that are allocated to only one job at a time or of nodes that have many jobs executing at once on each node or a combination of these two scenarios.

**Cluster** A complex made up of cluster nodes.

- **Exclusive VP** An exclusive VP is one that is used by one and only one job at a time. A set of VPs is assigned exclusively to a job for the duration of that job. This is typically done to improve the performance of message passing programs.
- **Temporarilyshared VP** A *temporarily-shared node* is one whose VPs are temporarily shared by multiple jobs. If several jobs request multiple temporarily-shared nodes, some VPs may be allocated commonly to both jobs and some may be unique to one of the jobs. When a VP is allocated on a temporarily-shared basis, it remains so until all jobs using it are terminated. Then the VP may be re-allocated, either again for temporarily-shared use or for exclusive use.
- **Timeshared** In our context, to timeshare is to always allow multiple jobs to run concurrently on an execution host or node. A *timeshared node* is a node on which jobs are timeshared. Often the term *host* rather than node is used in conjunction with timeshared, as in *timeshared host*. If the term node is used without the timeshared prefix, the node is a cluster node which is allocated either exclusively or temporarily-shared.

If a host is defined as timeshared, it will never be allocated exclusively or temporarily-shared.

- **Load Balance** A policy wherein jobs are distributed across multiple timeshared hosts to even out the work load on each host. Being a policy, the distribution of jobs across execution hosts is solely a function of the Job Scheduler.
  - **Queue** A named container for jobs within a server. There are two types of queues defined by PBS, *routing* and *execution*. A *routing queue* is a queue used to move jobs to other queues including those which exist on different PBS Servers. Routing queues are similar to the old NQS pipe queues. A job must reside in an *execution queue* to be eligible to run, and remains in an execution queue during the time it is running. In spite of the name, jobs in a queue need not be processed in queue-order (first-come first-served or *FIFO*).
- **Node Attribute** As with jobs, queues and the Server, nodes have attributes associated with them which provide control information. The attributes defined for nodes are: state, type (ntype), number of virtual proces-

### 10 | Chapter 2 Concepts and Terms

sors (np), the list of jobs to which the node is allocated, and properties.

- **Node Property** In order to have a means of grouping nodes for allocation, a set of zero or more *properties* may be given to each node. The property is nothing more than a string of alphanumeric characters (first character must be alphabetic) without meaning to PBS. The PBS administrator may assign to nodes whatever property names desired. Your choices for property names should be relayed to the users.
- Portable Batch<br/>SystemPBS consists of one Job Server (pbs\_server), one or more Job<br/>Scheduler (pbs\_sched), and one or more execution servers<br/>(pbs\_mom). The PBS System may be set up to distribute the<br/>workload to one large timeshared system, multiple time shared<br/>systems, a cluster of nodes to be used exclusively or tempo-<br/>rarily-shared, or any combination of these.

The remainder of this chapter provides additional terms, listed in alphabetical order.

- Account An arbitrary character string which may have meaning to one or more hosts in the batch system. Frequently, account is used as a grouping for charging for the use of resources.
- Administrator See Manager.
  - Attribute An inherent characteristic of a parent object (server, queue, job, or node). Typically, this is a data item whose value affects the operation or behavior of the object and is settable by owner of the object. For example, the user may supply values for attributes of a job.
- Batch or batch<br/>processingThe capability of running jobs outside of the interactive login<br/>environment.
  - **Destination** The location within the batch system where the job is sent for processing or executing. In PBS, a destination may uniquely define a single queue at a single batch server or it may map into many locations.
  - **Destination** A string which names the destination. It is in two parts and has the format queue@server where server is the name of a PBS server and queue is the string identifying a queue on that server.

### PBS Pro 5.0 | 11 Administrator Guide

- **File Staging** The movement of files between a specified location and the execution host. See "Stage In" and "Stage Out" below.
- Group ID (GID) A numeric identifier uniquely assigned to each group (see Group).
  - **Group** A collection of system users (see Users). A user must be a member of a group and may be a member of more than one. Within Unix and POSIX systems, membership in a group establishes one level of privilege. Group membership is also often used to control or limit access to system resources.
    - **Hold** An artificial restriction which prevents a job from being selected for processing. There are three types of holds. One is applied by the job owner, another is applied by the operator or administrator, and a third applied by the system itself or the PBS administrator.
- **Job or batch job** The basic execution object managed by the batch subsystem. A job is a collection of related processes which is managed as a whole. A job can often be thought of as a shell script running in a POSIX session. (A session is a process group the member processes cannot leave.) A non-singleton job consists of multiple tasks of which each is a POSIX session. One *task* will run the job shell script.
  - **Manager** A person authorized to use all restricted capabilities of PBS. The manager may act upon the server, queues, or jobs. Also called the administrator.
  - **Operator** A person authorized to use some but not all of the restricted capabilities of PBS.
    - **Owner** The owner is the user who submitted the job to PBS.
    - **POSIX** Refers to the various standards developed by the "Technical Committee on Operating Systems and Application Environments of the IEEE Computer Society" under standard P1003.
  - **Rerunable** If a PBS job can be terminated and its execution restarted from the beginning without harmful side effects, then the job is said to be rerunable.
    - **Stage In** To move a file or files to the execution host prior to the PBS job beginning execution.

# 12 Chapter 2 Concepts and Terms

| Stage Out                 | To move a file or files off of the execution host after the PBS job completes execution.                                                                         |
|---------------------------|----------------------------------------------------------------------------------------------------|
| User                      | A user of the compute system. Each user is identified by a<br>unique character string, the user name; and by a unique<br>number, the user id.                    |
| Task                      | A POSIX session started by MOM on behalf of a job.                                                                                                    |
| User ID (UID)             | A numeric identifier uniquely assigned to each user (see User).<br>Privilege to access system resources and services is typically<br>established by the user id. |
| Virtual Processor<br>(VP) | See Cluster Node.                                                                                                    |

### PBS Pro 5.0 | 13 Administrator Guide

## Chapter 3 Pre-Installation Planning

PBS is able to support a wide range of configurations. It may be installed and used to control jobs on a single system or to load balance jobs on a number of systems. It may be used to allocate nodes of a cluster or parallel system to both parallel and serial jobs. It can also deal with a mix of these situations.

### **3.1 Planning**

If PBS is to be installed on one time-sharing system, all three daemons may reside on that system; or you may place the Server (pbs\_server) and/or the Scheduler (pbs\_sched) on a "front end" system. MOM (pbs\_mom) must run on the system where jobs are to be executed.

If PBS is to be installed on a collection of time-sharing systems, a MOM must be on each execution host and the Server and Scheduler may be installed on one of the systems or on a front end system.

If Globus support is enabled, then a separate pbs\_mom\_globus must be run on the same host where the pbs\_server is running. An entry must be made in the node file with :gl appended to the name. This is the only case in which two nodes may be defined with the same node name. One may be a Globus node (MOM), and the other a non-Globus node. (Globus is discussed in more detail in section 11.10 "Globus Support" on page 120.)

### 14 | Chapter 3 | Pre-Installation Planning

### 3.1.1 Single Execution System

If you are installing PBS on a single system, you are ready to install, configure the daemons, and select your scheduling policy.

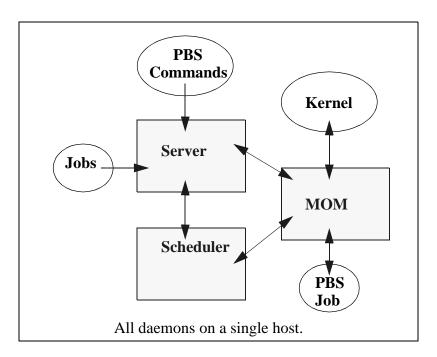

If you wish, the PBS Server and Scheduler, pbs\_server and pbs\_sched, can run on one system and jobs can execute on another. This is a trivial case of multiple execution systems discussed in the next section.

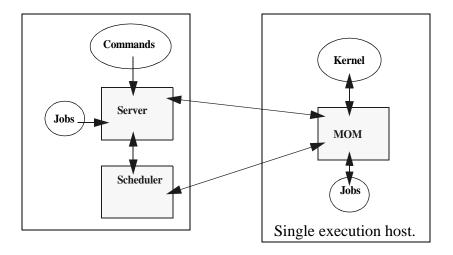

#### **3.1.2 Multiple Execution Systems**

If you are planning to run PBS on more than one computer, you will need to install the execution daemon (pbs\_mom) on each system where jobs are expected to execute. The following diagram illustrates this for an eight node cluster.

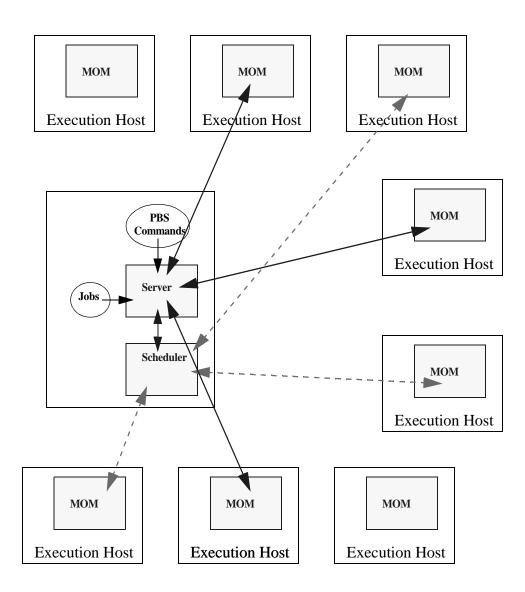

### 16 Chapter 3 Pre-Installation Planning

### PBS Pro 5.0 | 17 Administrator Guide

### Chapter 4 Installation

This chapter discusses the installation procedures for the PBS binary distribution package. If you intend to install from the source code package, you should skip this chapter and read Chapter 5 "Installation from Source" on page 23.

### 4.1 Overview

The PBS software can be installed from the PBS CD-ROM or downloaded from the PBS website. The installation procedure is slightly different depending on the distribution source. However, the basic steps of PBS installation are:

| Step 1 | Prepare distribution media       |
|--------|----------------------------------|
| Step 2 | Extract and install the software |
| Step 3 | Acquire a PBS license            |
| Step 4 | Install the license              |

### 4.2 Media Setup

If installing from the PBS CD-ROM, follow these instructions to set up the media for installation:

### 18 | Chapter 4 Installation

- Step 1 Insert the PBS CD into the system CD-ROM drive
  - then, as superuser:
- Step 2 Mount the CD-ROM onto the system
- Step 3 Change directory to the mount point:

```
# mount /cdrom
# cd /cdrom
```

Step 4 Continue with installation as described in the next section.

If not installing from CD-ROM, follow these instructions:

- Step 1 Download the distribution file from the PBS website
- Step 2 Move distribution file to /tmp on the system from which you intend to install PBS, then, as superuser:
- Step 3 Create a temporary location under /tmp from which to install the distribution
- Step 4 Change directory to the temporary installation directory
- Step 5 Uncompress the distribution file
- Step 6 Extract the distribution file

```
# mkdir /tmp/pbs_tmp
# cd /tmp/pbs_tmp
# uncompress /tmp/pbspro_5_0.tar.Z
# tar -xvf /tmp/pbspro_5_0.tar
```

Step 7 Continue with installation as described in the next section.

### 4.3 Installation

For a given system, the PBS install script uses the native package installer provided with that system. This means that the PBS package should install into what is considered the "normal" location for third-party software.

The following example shows a typical installation under Sun Solaris. The process is very similar for other operating system, but may vary depending on the native package installer on each system.

Depending on which setup options you've chosen, you now need to choose which components of PBS you wish to install on this machine. For the following examples, we will assume that you are installing PBS on a single large server/execution host, on which all the daemons will run, and from which users will submit jobs. Given this, we select option 1 to the question shown in the example above, followed by "all" when asked which packages to add, as shown:

```
(1|2|3)? 1
Installing PBS for a Server Host.
The following packages are available:
   pbs64
               pbs64
                        (sparc) 5.0
  1
Select package(s) you wish to process (or 'all' to process
all packages). (default: all) [?,??,g]: all
Processing package instance <pbs64> from
</cdrom/pbspro_5_0/solaris/pbs64>
pbs64
         (sparc) 5.0
Veridian Systems PBS department
## Processing package information.
## Processing system information.
## Verifying disk space requirements.
## Checking for conflicts with packages already installed.
## Checking for setuid/setgid programs.
```

Next the installation program will ask you to confirm that it is acceptable to install setuid/ setgid programs as well as to run installation sub-programs as root. You should answer yes

#### 20 | Chapter 4 Installation

(or "y") to both of these questions, as shown below.

```
## Checking for setuid/setgid programs.
The following files are being installed with setuid and/or
setgid permissions:
   /opt/pbs/sbin/pbs_iff <setuid root>
   /opt/pbs/sbin/pbs_rcp <setuid root>
Do you want to install these as setuid/setgid files
[y,n,?,q] y
This package contains scripts which will be executed with
super-user permission during the process of installing
this package.
Do you want to continue with the installation of <pbs64>
[y,n,?] y
```

After specifying yes to these two questions, the installation program will then proceed to extract and install the PBS package(s) that you selected above. The process should look similar to the example below.

```
Installing pbs64 as <pbs64>
## Installing part 1 of 1.
/etc/init.d/pbs
[ listing of files not shown for brevity ]
## Executing postinstall script.
*** PBS Installation Summary
* * *
*** The PBS Server has been installed in /opt/pbs/sbin.
* * *
*** The PBS commands have been installed in /opt/pbs/bin.
* * *
*** This host has the PBS server installed, so
*** the PBS commands will use the local server.
*** The PBS command server host is mars
* * *
*** PBS Mom has been installed in /opt/pbs/sbin.
* * *
*** The PBS Scheduler has been installed in /opt/pbs/sbin.
* * *
Installation of <pbs64> was successful.
```

### PBS Pro 5.0 | 21 Administrator Guide

### 4.3.1 Installing MOM with SGI "cpuset" Support

PBS Pro for SGI IRIX systems provides optional (site-selectable) support for IRIX "cpusets". A cpuset is a named region of the SGI system which contains a specific set of CPUs and associated memory. PBS has the ability to use the cpuset feature to "fence" PBS jobs into their own cpuset. This helps to prevent different jobs from interfering with each other.

To enable use of this feature, a different PBS MOM binary needs to be installed, as follows:

```
# /etc/init.d/pbs stop
# cd /usr/pbs/sbin
# rm pbs_mom
# ln -s pbs_mom.cpuset pbs_mom
```

Additional information on configuring and using IRIX cpusets is discussed later in this book. For scheduler configuration details, see section 9.2.1 "Scheduler Support for SGI IRIX "cpusets"" on page 93.

### 4.4 Installing/Updating the PBS License

When the installation of PBS is complete, you will need to install your PBS license key, or update the PBS license file. The installation script will print out instructions and information specific to your PBS server host.

If you already have your PBS license key, type it in when prompted by the license installation program, as shown below.

However, if you have not yet received your PBS license key, follow the instructions printed by the installation program (see example below) to receive your key. Then rerun the PBS license key installation program as root:

# /opt/pbs/sbin/setlicense
or
# /usr/pbs/sbin/setlicense

### 22 | Chapter 4 Installation

```
PBS license installation
You have to be root to install the PBS license.
Reading PBS config
To get a license, please visit
        www.pbspro.com/license.html
or call PBSpro toll free at 877-905-4PBS
and have the following information handy:
* * *
        host name:
                        mars.pbspro.com
* * *
        host id:
                        12927f28
* * *
        site id from the PBSPro package
* * *
        number of cpus you purchased
Please enter the license string (^c to abort).
? 5-00020-99999-0044-PfV/fjuivg-5Jz
Installing: 5-00020-99999-0044-PfV/fjuivg-5Jz
Would you like to start PBS now (y [n])? n
To start PBS, type '/etc/init.d/pbs start'
Installation Complete
#
```

At this point, you can probably safely skip forward to Chapter 7 "Configuring the Server" on page 53.

### PBS Pro 5.0 | 23 Administrator Guide

### Chapter 5 Installation from Source

This chapter explains how to build and install PBS from the source code distribution. If you are installing from the binary distribution package, you should skip this chapter, and continue with Chapter 7 "Configuring the Server" on page 53.

### 5.1 Tar File

The PBS source distribution is provided as a single tar file. The tar file contains:

- **1.** This document in both postscript and PDF form.
- **2.** A "configure" script, and all source code, header files, and make files required to build and install PBS.
- 3. A full set of manual page sources. These are troff input files.

When the PBS tar file is extracted, a subtree of directories is created in which all the above mentioned files are created. The name of the top level directory of this subtree will reflect the release version and patch level of the version of PBS being installed. For example, the directory for PBS Pro 5.0 will be named pbspro\_v5.0.

### 24 | Chapter 5 Installation from Source

### **5.2 Optional Components**

To build PBS from source and to include support for optional features, several third party applications are required. This section describes these additional requirements.

### 5.2.1 GNU configure

PBS uses a configure script, generated by GNU's autoconf facility, to produce makefiles. If you have a POSIX-compliant make program then the makefiles generated by configure will try to take advantage of POSIX make features. If the make program that exists on your system is unable to process the makefiles, try using GNU's make program.

### 5.2.2 tcl/tk

If the Tcl/tk based GUI (xpbs and xpbsmon) or the Tcl based Scheduler is used, the Tcl header files and libraries are required. Versions of Tcl prior to 8.0 cannot be used with PBS. The official site for Tcl is:

http://www.scriptics.com/
ftp://ftp.scriptics.com/pub/tcl/tcl8\_0

### 5.2.3 Globus Toolkit

If the Globus feature is enabled, ensure that Globus clients and libraries are installed. PBS currently works with the version 1.1.3 release of Globus. Check the following site for obtaining the Globus source code:

http://www.globus.org/

### **5.3 Build Steps**

To generate a usable PBS installation, the following steps are required. Each step is explained in detail in the subsequent sections of this book.

- Step 1 Read this guide and plan a general configuration of hosts and PBS.
- Step 2 Decide where the PBS source and objects are to go. See also section 3.1 "Planning" on page 13.

#### PBS Pro 5.0 | 25 Administrator Guide |

- Step 3 Unzip and untar the distribution file into the source tree. See section 5.5 "Overview" on page 26.
- Step 4 Change the current working directory to that directory which is to be the top of the object tree. See section 5.5 "Overview" on page 26.
- Step 5 Select "configure" options and run configure from the top of the object tree. See section 5.6 "Build Details" on page 29.
- Step 6 Compile the PBS modules by typing make at the top of the object tree. See section 5.7 "Make File Targets" on page 38.
- Step 7 As superuser, change directory to the top of the object tree, and install the PBS modules by typing make install.
- Step 8 Choose and follow a method for installing MOM. See section 5.9 "Install Options" on page 44.

At this point, you can continue with Chapter 7 "Configuring the Server" on page 53 of this manual. If, however, you are planning to use an alternate scheduler, you may wish to read Chapter 15 "Alternate Schedulers" on page 145 before continuing with the configuration of PBS.

# **5.4 Building PBS**

This section explains in detail the steps to build and install PBS. In the following descriptions, the *source tree* is the subtree that gets created when the PBS tarfile is extracted. The *target tree* is the subtree of parallel directories in which the object modules are actually compiled. This tree may (and generally should) be separate from the source tree. So it is recommended that you create a separate directory to be the top of the target tree. The target tree is fleshed out with subdirectories and makefiles when configure is run.

The PBS build and installation process is accomplished using the make file and subdirectories that got created by running configure-- a script created for PBS using GNU's autoconf facility. You should change directory to the top level of the PBS target tree when doing the build and subsequent installation of PBS. This installation procedure requires more manual configuration than is "typical" for many packages. There are a number of

options which involve site policy and therefore cannot be determined automagically.

# 5.5 Overview

As indicated above, the normal PBS build procedure is to separate the source tree from the target tree. This allows the placement of a single copy of the source on a shared file system from which multiple different target systems can be built. Also, the source can be protected from accidental destruction or modification by making the source read-only. However, if you choose, objects may be made within the source tree.

An overview of the "configure", compile, installation and PBS configuration steps is listed here. Detailed explanation of symbols will follow. It is recommended that you read completely through these instructions before beginning the installation. To install PBS:

- Step 1 Place the tar file on the system where you would like to maintain the source.
- Step 2 Untar the tar file. For example:

# cd /usr/local/src
# tar xpf /CDROM/PBSPro\_5.0.tar
#

It will untar in the current directory producing a single directory named for the current release and patch number. Under that directory will be several files and subdirectories. This directory and the subdirectories make up the *source tree*. You may writeprotect the source tree at this point should you so choose.

In the top directory are two files, named Release\_Notes and INSTALL. The Release\_Notes file contains information about the release contents, changes since the last release and a reference to this guide for installation instructions. The INSTALL file consists of standard notes about the use of GNU's configure.

Step 3 If you choose (as recommended) to have separate target and source trees, then create the top level directory of what will become the *target tree* at this time. The target tree must reside

#### PBS Pro 5.0 | 27 Administrator Guide

on a file system mounted on the same architecture as the target system for which you are generating the PBS binaries. This may be the same system that holds the source or it may not. Change directory to the top of the target tree. For example,

#### cd /usr/local/pbs/obj

Step 4 Make a job Scheduler choice. A unique feature of PBS is its external Scheduler module. This allows a site to implement any policy of its choice. To provide even more freedom in implementing policy, PBS provides three Scheduler frameworks. Schedulers may be developed in the C language, the Tcl scripting language, or PBS's very own C language extensions, the Batch Scheduling Language, or BaSL.

As distributed, configure will default to a C language based Scheduler known as *Standard*. This Scheduler can be configured to several common scheduling policies. When this Scheduler is installed, certain configuration files are installed in /usr/spool/PBS/sched\_priv/. You will need to modify these files for your site. These files are discussed in Chapter 9 "Configuring the Scheduler" on page 87.

To change the selected Scheduler, see the two configure options --set-sched and --set-sched-code in the Features and Package Options section of this chapter. Additional information on the use and configuration of other Schedulers can be found in Chapter 15 "Alternate Schedulers" on page 145.

Step 5 Read section 5.6 "Build Details" on page 29 then, from within the top of the target tree created in step 3, type the following command

# # /usr/local/src/pbspro\_50/configure [options] #

If you are building at the top of the source tree, type

#### ./configure [options]

This will generate the complete target tree (starting with the current working directory), a set of header files, and all the make files needed to build PBS. Re-running the configure script will only

need to be done if you choose to change options specified on the configure command line. See section 5.6 "Build Details" on page 29 for information on the configure options, or type

#### ./configure --help

No options are absolutely required. Note that while GNU's C compiler (gcc) will work with PBS, the vendor supplied C compiler is usually preferable. If you wish to build the GUI to PBS, and the Tcl libraries are not in the normal place (/usr/local/lib) then you will need to specify --with-tcl=directory giving the path to the Tcl libraries. If you want to enable Globus support within PBS, then you will need to specify the definitions for *SSL\_DIR* and *LDAP\_DIR* directories using --with-globus=DIR.

Running configure without any (other) options will prepare the build process to produce a working PBS system with the following defaults (which can be overridden as described below):

- A. User commands are installed in /usr/local/bin.
- B. Daemons and administrative commands are installed in /usr/local/sbin
- C. Working directory for the daemons is /usr/spool/PBS
- D. C-based Standard Scheduler will be selected

Because the number of options you select may be large and because each option is rather wordy you may wish to create a shell script consisting of the configure command and the selected options.

Step 6 After running the configure script, the next step is to compile PBS by typing

#### make

from the top of the target tree.

Step 7 To install PBS you must be running with root privileges. As root, type

#### make install

from the top of the target tree. This generates the working directory structures required for running PBS and installs the programs in the proper executable directories.

When the working directories are made, they are also checked to see that they have been setup with the correct ownership and permissions. This is performed to ensure that files are not tampered with and the security of PBS and your system are notcompromised.

# **5.6 Build Details**

While the overview gives sufficient information to build a basic PBS system, there are lots of options available to allow you to custom tailor PBS to suite your specific environment. The following tables list detailed information on the options to the configure script. This information is broken into three separate tables: generic configure options, directory and file options, and feature-specific options.

The table below lists the generic configure options available. These alter the behavior of configure itself, and therefore do not affect the functionality of PBS.

| Generic Configure Options | Description and Defaults                                                                                                    |
|---------------------------|----------------------------------------------------------------------------------------------------|
| cache-file=FILE           | Cache the system configuration test results in file <i>FILE</i> Default: config.cache                                                                                                    |
| help                      | Prints out information on the available options.                                                                                                    |
| no-create                 | Do not create output files.                                                                                                    |
| quiet,silent              | Do not print "checking" messages.                                                                                                    |
| version                   | Print the version of autoconf that created configure.                                                                                                    |
| enable-depend-cache       | Turn on configure's ability to cache <i>makedepend</i><br>information across runs of configure. This can be<br>bad if the user makes certain configuration changes<br>and reruns configure, but it can save time in the<br>hands of experienced developers.<br>Default: disabled |

This second table lists configure options which allow you to specify the directories in

which the PBS objects will be placed, as well as the location of specific files.

| Directory and File Options | Description and Defaults                                                                                                    |
|----------------------------|----------------------------------------------------------------------------------------------------|
| prefix=PREFIX              | Install files in subdirectories of directory <i>PREFIX</i><br>Default: /usr/local                                                                                                    |
| exec-prefix=EPREFIX        | Install architecture dependent files in subdirectories<br>of <i>EPREFIX</i><br>Default: <i>PREFIX (/usr/local)</i>                                                                                                    |
| bindir=DIR                 | Install user executables (commands) in subdirectory<br><i>DIR</i> .<br>Default: <i>EPREFIX</i> /bin (/ <b>usr/local/bin</b> )                                                                                                    |
| sbindir=DIR                | Install System Administrator executables in subdi-<br>rectory <i>DIR</i> . This includes certain administrative<br>commands and the daemons.<br>Default: <i>EPREFIX</i> /sbin (/ <b>usr/local/sbin</b> )                                                               |
| libdir=DIR                 | Object code libraries are placed in <i>DIR</i> . This includes the PBS API library, libpbs.a. Default: <i>PREFIX</i> /lib (/usr/local/lib                                                                                                    |
| includedir=DIR             | C language header files are installed in <i>DIR</i> .<br>Default: <i>PREFIX</i> /include (/ <b>usr/local/include</b> )                                                                                                    |
| mandir=DIR                 | Install man pages in <i>DIR</i> .<br>Default: <i>PREFIX</i> /man (/ <b>usr/local/man</b> )                                                                                                    |
| srcdir=TREE                | PBS sources can be found in directory <i>TREE</i> .<br>Default: location of the configure script.                                                                                                    |
| x-includes=DIR             | X11 header files are in directory <i>DIR</i> .<br>Default: attempts to autolocate the header files                                                                                                    |
| x-libraries=DIR            | X11 libraries are in directory DIR.<br>Default: attempts to autolocate the libraries                                                                                                    |
| with-globus=DIR            | Adding this option will enable Globus support<br>within PBS. This will search <i>DIR</i> for the Globus<br>header files, libraries, and etc/<br>makefile_header. This option will cause a<br>separate pbs_mom_globus daemon to be compiled<br>and directories created. |
| with-ssl=SSLDIR            | Searches <i>SSLDIR</i> for the SSL include files and libraries. Use this option only ifwith-globus could not expand <i>SSL_DIR</i> .                                                                                                    |

# PBS Pro 5.0 | 31 Administrator Guide

| Directory and File Options | Description and Defaults                                                                                                    |
|----------------------------|----------------------------------------------------------------------------------------------------|
| with-ldap=DIR              | Searches <i>DIR</i> for the OpenLDAP include files and libraries. Use this option only ifwith-globus could not expand <i>LDAP_DIR</i> . |

This third table lists the feature-specific options to configure. In general, these options take the following forms:

| disable- <i>FEATURE</i>                                           | Do not compile for <i>FEATURE</i> , same as<br>enable- <i>FEATURE</i> =no                                          |
|-------------------------------------------------------------------|----------------------------------------------------------------------------------------------------|
| enable- <i>FEATURE</i><br>with- <i>PACKAGE</i><br>without-PACKAGE | Compile for FEATURE<br>Compile to include PACKAGE<br>Do not compile to include PACKAGE, same as<br>with-PACKAGE=no |
| set-OPTION                                                        | Set the value of OPTION                                                                                            |

The recognized feature/package specific options of PBS are:

| Feature Option | Description and Default                                                                                                    |
|----------------|----------------------------------------------------------------------------------------------------|
| enable-server  | Build (or not build) the PBS Job Server, pbs_server.<br>Normally all components (Commands, Server, MOM,<br>and Scheduler) are built.<br>Default: enabled |
| enable-mom     | Build (or not build) the PBS job execution daemon,<br>pbs_mom.<br>Default: enabled                                                                       |
| enable-clients | Build (or not build) the PBS commands.<br>Default: enabled                                                                                               |

| Feature Option        | Description and Default                                                                                                    |
|-----------------------|----------------------------------------------------------------------------------------------------|
| with-tcl <i>=TDIR</i> | Use this option if you wish Tcl based PBS features<br>compiled and the Tcl libraries are not in /usr/<br>local/lib. These Tcl based features include the<br>GUI interface, xpbs and xpbsmon. If the following<br>option,with-tclx, is set, use this option only if<br>the Tcl libraries are not co-located with the Tclx librar-<br>ies. When set, <i>TDIR</i> must specify the absolute path of<br>the directory containing the Tcl Libraries.<br>Default: ifenable-gui is enabled, Tcl utilities<br>are built; otherwise they are not built. |
| with-tclx=TDIR        | Use this option if you wish the Tcl based PBS features<br>to be based on Tclx.<br>This option implieswith-tcl.<br>Default: Tclx is not used.                                                                                                    |
| enable-gui            | Build the xpbs and xpbsmon GUI. Only valid if<br>with-tcl is set.<br>Default: enabled                                                                                                    |
| set-cc=cprog          | Specify which C compiler should be used. This will<br>override the CC environment setting. If onlyset-<br>cc is specified, then CC will be set to cc<br>Default: gcc (after all, configure is from GNU also)                                                                                                    |
| set-cflags=<br>FLAGS  | Set the compiler flags. This is used to set the <i>CFLAGS</i> variable. If onlyset-cflags is specified, then <i>CFLAGS</i> is set to "". This must be set to -64 to build 64 bit objects under Irix 6, e.g.<br>set-cflags=-64. Note, multiple flags, such as -g and -64 should be enclosed in quotes, e.g.<br>set-cflags='-g -64'<br>Default: <i>CFLAGS</i> is set to a best guess for the system type.                                                                                                    |
| enable-debug          | Builds PBS with debug features enabled. This causes<br>the daemons to remain attached to standard output and<br>produce vast quantities of messages.<br>Default: disabled                                                                                                    |

# PBS Pro 5.0 33 Administrator Guide

| Feature Option                        | Description and Default                                                                                                    |
|---------------------------------------|----------------------------------------------------------------------------------------------------|
| set-tmpdir=DIR                        | Set the temporary directory in which pbs_mom will<br>create temporary scratch directories for jobs. Used on<br>Cray systems only.<br>Default: /tmp                                                                                                    |
| set-server-<br>home=DIR               | Sets the top level directory name for the PBS working directories, <i>PBS_HOME</i> . This directory <b>MUST reside on a file system which is local to the host</b> on which any of the daemons are running. That means you must have a local file system on any system where a pbs_mom is running as well as where pbs_server and/ or pbs_sched is running. PBS uses synchronous writes to files to maintain state. We recommend that the file system has the same mount point and path on each host, that enables you to copy daemons from one system. Default: /usr/spool/PBS |
| set-server-<br>name-file= <i>FILE</i> | Set the file name which will contain the name of the default Server. This file is used by the commands to determine which Server to contact. If <i>FILE</i> is not an absolute path, it will be evaluated relative to the value ofset-server-home, <i>PBS_HOME</i> . Default: server_name                                                                                                    |
| set-default-<br>server=HOST           | Set the name of the host that clients will contact when<br>not otherwise specified in the command invocation. It<br>must be the primary network name of the host.<br>Default: the name of the host on which PBS is being<br>compiled.                                                                                                    |

| Feature Option                         | Description and Default                                                                                                    |
|----------------------------------------|----------------------------------------------------------------------------------------------------|
| set-environ=<br><i>PATH</i>            | Set the path name of the file containing the environ-<br>ment variables used by the daemons and placed in the<br>environment of the jobs. For AIX based systems, we<br>suggest setting this option to /etc/environment.<br>Relative path names are interpreted relative to the<br>value ofset-server-home, <i>PBS_HOME</i> .<br>Default: the file pbs_environment in the directory<br><i>PBS_HOME</i> .                                                                                                    |
| enable-plock-<br>daemons <i>=WHICH</i> | Enable daemons to lock themselves into memory to<br>improve performance. The argument <i>WHICH</i> is the<br>bitwise-or of 1 for pbs_server, 2 for pbs_sched, and 4<br>for pbs_mom (7 is all three daemons). This option is<br>recommended for Unicos systems. It must <b>not</b> be used<br>for AIX systems. Note, this feature uses the plock()<br>system call which is not available on Linux and bsd<br>derived systems. Before using this feature, check that<br>plock(3) is available on the system.<br>Default: disabled. |
| enable-syslog                          | Enable the use of syslog for error reporting. This is in addition to the normal PBS logs.<br>Default: disabled                                                                                                    |
| set-sched=TYPE                         | Set the Scheduler (language) type. If set to cc a C<br>based Scheduler will be compiled. If set to tcl, a Tcl<br>based Scheduler will be used. If set to basl, a <b>BA</b> tch<br>Scheduler Language scheduler will be generated. If set<br>to no, no Scheduler will be compiled.<br>Default: cc                                                                                                    |

# PBS Pro 5.0 | 35 Administrator Guide |

| Feature Option                    | Description and Default                                                                                                    |
|-----------------------------------|----------------------------------------------------------------------------------------------------|
| set-sched-code=<br>PATH           | Sets the name of the file or directory containing the<br>source for the Scheduler. This is only used for C and<br>BaSL Schedulers, whereset-sched is set to<br>either cc or basl. For C Schedulers, this should be a<br>directory name. For BaSL Schedulers, it should be file<br>name ending in basl. If the path is not absolute, it will<br>be interpreted relative to <i>SOURCE_TREE/src/</i><br>schedulers. <i>SCHED_TYPE/</i> samples. For exam-<br>ple, ifset-sched is set to basl, then set<br>set-sched-code to fifo_byqueue.basl<br>Default: standard (C based Scheduler) |
| enable-tcl-<br>qstat              | Builds qstat with the Tcl interpreter extensions. This allows site and user customizations. Only valid if<br>with-tcl is already present.<br>Default: disabled                                                                                                    |
| set-tclatrsep=<br>CHAR            | Set the character to be used as the separator character<br>between attribute and resource names in Tcl/Tclx<br>scripts.<br>Default: " . "                                                                                                    |
| set-mansuf-<br>fix=CHAR           | Set the character to be used as the man page section<br>suffix letter. For example, the qsub man page is<br>installed as man1/qsub.1B. To install without a suf-<br>fix,set-mansuffix="".<br>Default: "B"                                                                                                    |
| set-qstatrc-<br>file= <i>FILE</i> | Set the name of the file that qstat will use if there is no .qstatrc file in the user's home directory. This option is only valid whenenable-tcl-qstat is set. If <i>FILE</i> is a relative path, it will be evaluated relative to the PBS Home directory, seeset-server-home. Default: <i>PBS_HOME</i> /qstatrc                                                                                                    |

| Feature Option        | Description and Default                                                                                                    |
|-----------------------|----------------------------------------------------------------------------------------------------|
| with-scp              | Directs PBS to attempt to use the Secure Copy Pro-<br>gram scp when copying files to or from a remote host.<br>This applies for delivery of output files and stage-in/<br>stage-out of files. If scp is to used and the attempt<br>fails, PBS will then attempt the copy using rcp in case<br>that scp did not exist on the remote host. For local<br>delivery, "/bin/cp -r" is always used. For remote<br>delivery, a variant of rcp is required.<br>Default: sbindir/pbs_rcp |
| enable-shell-<br>pipe | When enabled, pbs_mom passes the name of the job<br>script to the top level shell via a pipe. If disabled, the<br>script file is the shell's standard input file.<br>Default: enabled                                                                                                    |
| enable-rpp            | Use the Reliable Packet Protocol, RPP, over UDP for<br>resource queries to MOM by the Scheduler. If disabled,<br>TCP is used instead.<br>Default: enabled                                                                                                    |
| enable-sp2            | Turn on special features for the IBM SP. This option is<br>only valid when the PBS machine type is aix4. The<br>PBS machine type is automatically determined by the<br>configure script.                                                                                                    |
|                       | With PSSP software before release 3.1, access to two IBM supplied libraries, libjm_client.a and libSDR.a, are required. These libraries are installed when the ssp.clients fileset in installed, and PBS will expect to find them in the normal places for libraries.                                                                                                    |
|                       | With PSSP 3.1 and later, libjm_client.a and libSDR.a are not required, instead libswitchtbl.a is used to load and unload the switch. See the discussion under the sub-section <b>IBM SP</b> in section 5.8 "Machine Dependent Build Instructions" on page 38. Default: disabled                                                                                                    |
| enable-nodemask       | Build PBS with support for SGI Origin2000 nodemask.<br>Requires Irix 6.x.<br>Default: disabled                                                                                                    |

# PBS Pro 5.0 | 37 Administrator Guide

| Feature Option | Description and Default                                                                                                    |
|----------------|----------------------------------------------------------------------------------------------------|
| enable-pemask  | Build PBS on Cray T3e with support for Scheduler<br>controlled pe-specific job placement. Requires Unicos/<br>MK2.<br>Default: disabled                                                                                                    |
| enable-srfs    | This option enables support for Session Reservable<br>File Systems. It is only valid on Cray systems with the<br>NASA modifications to support Session Reservable<br>File System, SRFS.<br>Default: disabled                                                                                                    |
| enable-array   | Setting this under Irix 6.x forces the use of SGI Array<br>Session tracking. Enabling this feature is <b>no longer</b><br><b>recommended</b> based on information provided by SGI.<br>The PBS machine type is set to irix6array. Disabling<br>this option forces the use of POSIX session ids. See<br>section 5.8.8 "SGI Systems Running IRIX 6" on page<br>42.<br>Default: disabled |
| enable-cpuset  | Setting this under Irix 6.x forces the use of cpusets.<br>Cpuset is a named set of cpus where member processes<br>are to be run. Enabling this feature does not use Array<br>Session tracking; instead, jobs are tracked by session<br>ids.<br>Default: disabled                                                                                                    |
| enable-uselog  | Setting this option will send pbs_rcp file transfer sta-<br>tistics to the system's log file. pbs_rcp is the default<br>file transfer utility used by PBS to deliver user's input/<br>output/error files. In order for this option to work,<br>ensure that LOG_INFO, LOG_DELAY, or<br>LOG_LOCAL4 messages are enabled for your syslog.<br>Default: disabled                          |

# **5.7 Make File Targets**

The following target names are applicable for make:

| all       | The default target, it compiles everything.                      |
|-----------|------------------------------------------------------------------|
| build     | Same as all.                                                     |
| depend    | Builds the header file dependency rules.                         |
| install   | Installs everything.                                             |
| clean     | Removes all object and executable program files in the current   |
|           | subtree.                                                         |
| distclean | Leaves the object tree very clean. It will remove all files that |
|           | were created during a build.                                     |

# **5.8 Machine Dependent Build Instructions**

There are a number of possible variables that are only used for a particular type of machine. If you are not building for one of the following types, you may ignore this section.

#### 5.8.1 Cray C90, J90, and T90 Systems

On the traditional Cray systems such as the C90, PBS supports Unicos versions 8, 9 and 10. Because of the fairly standard usage of the symbol *TARGET* within the PBS makefiles, when building under Unicos you cannot have the environment variable *TARGET* defined. Otherwise, it is changed by Unicos's make to match the makefile value, which confuses the compiler. If set, type unsetenv TARGET before making PBS.

If your system supports the Session Reservable File System enhancement by NASA, run configure with the --enable-srfs option. If enabled, the Server and MOM will be compiled to have the resource names *srfs\_tmp*, *srfs\_big*, *srfs\_fast*, and *srfs\_wrk*. These may be used from qsub to request SRFS allocations. The file /etc/tmpdir.conf is the configuration file for this. An example file is:

```
# Shell environ var Filesystem
TMPDIR
BIGDIR /big/pbs
FASTDIR /fast/pbs
WRKDIR /big/pbs
```

The directory for TMPDIR will default to that defined by JTMPDIR in Unicos's /usr/

include/tmpdir.h.

Without the SRFS mods, MOM under Unicos will create a temporary job scratch directory. By default, this is placed in /tmp. The location can be changed via --set-tmp-dir=DIR

#### 5.8.2 Unicos 10 with MLS

If you are running Unicos MLS, required in Unicos 10.0 and later, the following action is required after the system is built and installed. MOM updates **ue\_batchhost** and **ue\_batchtime** in the UDB for the user. In an MLS system, MOM must have the security capability to write the protected UDB. To grant this capability, change directory to wherever pbs\_mom has been installed and type:

spset -i 16 -j daemon -k exec pbs\_mom

You, the administrator, must have capabilities **secadm** and **class 16** to issue this command. You use the setucat and setucls commands to get to these levels if you are authorized to do so. The UDB **reclsfy** permission bit gives a user the proper authorization to use the spset command.

#### 5.8.3 Cray T3E

On the Cray T3E MPP systems, PBS supports the microkernal-based Unicos/MK version 2. On this system PBS "cooperates" with the T3E Global Resource Manager (GRM) in order to run jobs on the system. This is needed primarily since jobs on the T3E must be run on physically contiguous processing elements (PEs).

Previous discussions regarding the environment variable *TARGET*, support for Session Reservable File System, and the changing of *TMPDIR* are also applicable to the Cray T3E.

#### 5.8.4 Digital UNIX

The following is the recommended value for CFLAGS when compiling PBS under Digital UNIX 4.0D: --set-cflags="-std1", that is s-t-d-one.

#### 5.8.5 HP-UX

The following is the recommended value for CFLAGS when compiling PBS under HP-

UX 10.x: --set-cflags=-Ae

Under HP-UX 11.x, Tcl and Tk are not located in the directory expected by PBS's configure script. You will need to make a common directory for Tcl and Tk and point to it by setting

--with-tcl=new\_directory.

Also, before compiling PBS under HP-UX 11.x, you need to define the environment variable: AR=ar

If building for a V2500 or N4000 system with PA8500 processors, also set the following variable for performance reasons:

CCOPTS=+DA2.0 ; export CCOPTS

If building for a PA2 system on which you may run 64 bit programs, you must build PBS with the following option added to *CFLAGS* so that PBS can correctly monitor memory use of 64 bit programs:

--set-cflags="-D\_PSTAT64 -Ae"

#### 5.8.6 IBM Workstations

PBS supports IBM workstations running AIX 4.x, however the AIX man(1) command has difficulty with the PBS man pages. When man pages are installed in *mandir* the default man page file name suffix, "B", must be removed. This can be accomplished with the configure option --set-mansuffix="". Also, do not use the configure option: --enable-plock on AIX workstations as it will crash the system by reserving all system memory.

#### 5.8.7 IBM SP

Everything under the discussion about IBM Workstations also applies to the IBM SP series. Be sure to read the section 3.1.2 "Multiple Execution Systems" on page 15 before configuring the Server.

Set the special SP option, --enable-sp2 to compile special code to deal with the SP high speed switch.

If the library *libswitchtbl.a* is not detected, it is assumed that you are running with PSSP software prior to 3.1. In this case, the IBM poe command sets up the high speed

#### PBS Pro 5.0 | 41 Administrator Guide

switch directly and PBS interfaces with the IBM Resource (Job) Manager to track which nodes jobs are using. PBS requires two libraries, libjm\_client.a and libSDR.a, installed with the ssp.clients fileset.

If the library libswitchtbl.a is detected, it is assumed you are running with PSSP 3.1 or later software. In this case, PBS takes on the responsibility of loading the high speed switch tables to provide node connectivity.

**Important:** The PBS\_HOME directory, see --set-server-home, used by the pbs\_mom located on each node, **must** be on local storage and must have an identical path on each node. If the directory is setup in a different path, then MOM will not be able to initialize the SP switch correctly.

The node names provided to the Server **must** match the node names shown by the st\_status command. This should be the "reliable" node name.

**Important:** Regardless of the number of real processors per node, the number of virtual processors that may be declared to the Server is limited to the number of Switch windows supported by the PSSP software. At the present time, this is four (4). Therefore only 4 virtual processors may be declared per node.

With PSSP 3.1, two additional items of information must be passed to the job: the switch window id (via a file whose name is passed), and a *job key* which authorizes a process to use the switch. As poe does not pass this information to the processes it creates, an underhanded method had to be created to present them to the job. Two new programs are compiled and installed into the *bindir* directory, pbspoe and pbspd.

pbspoe is a wrapper around the real poe command. pbspoe must be used by the user in place of the real poe. pbspoe modifies the command arguments and invokes the real poe, which is assumed to be in /usr/lpp/ppe.poe/bin. If a user specifies:

#### pbspoe a.out args

that command is converted to the effective command:

/usr/lpp/ppe.poe/bin/poe pbspd job\_key \
winid\_file a.out args -hfile \$PBS\_NODEFILE

*PBS\_NODEFILE* of course contains the nodes allocated by pbs. The pbs\_mom on those nodes have loaded the switch table with the user's uid, the job key, and a window id of zero.

pbspd places the job key into the environment as *MP\_PARTITION* and the window id as *MP\_MPI\_NETWORK* pbspd then exec's alout with the remaining arguments.

If the user specified a command file to pbspoe with -cmdfile *file* then pbspoe prefixes each line of the command file with pbspd job\_key and copies it into a temporary file. The temporary file is passed to poe instead of the user's file.

pbspoe also works with /usr/lpp/ppe.poe/bin/pdbx and /usr/lpp/ ppe.poe/bin/xpdbx. This substitution is done to make the changes as transparent to the user as possible.

**Important:** Not all poe arguments or capabilities are supported. For example, poe job steps are not supported.

For transparent usage, it is **necessary** that after PBS is installed that you perform these additional steps:

- Step 1 Remove IBM's poe, pdbx, and xpdbx from /usr/bin or any directory in the user's normal path. Be sure to leave the commands in /usr/lpp/ppe.poe/bin which should not be in the user's path, or if in the user's path must be after /usr/bin.
- Step 2 Create a link named /usr/bin/poe pointing to{bindir}/ pbspoe. Also make links for /usr/bin/pdbx and /usr/ bin/xpdbx which point to {bindir}/pbspoe.
- Step 3 Be sure that pbspd is installed in a directory in the user's normal path on each and every node.

#### 5.8.8 SGI Systems Running IRIX 6

If built for Irix 6.x, pbs\_mom will track which processes are part of a PBS job in one of two ways. By default, pbs\_mom will use POSIX session numbers. This method is fine for workstations and multiprocessor boxes not using SGI's mpirun command, or if using SGI MPI version 3.2.0.0 or later. The PBS machine type (PBS\_MACH) is set to irix6. This mode is also forced by setting the configure option --disable-array.

#### PBS Pro 5.0 | 43 Administrator Guide

PBS can be forced to use Array Session Handle, ASH, to track processes in the job. The Array Services and arrayd must be active. To force use of ASH, instead of POSIX Session IDs, set the configure option --enable-array. The PBS machine type (PBS\_MACH) is set to irix6array

PBS can be built with cpuset support by setting --enable-cpuset. A cpuset names a set of cpus for a job. Processes spawned for a job will be restricted to this set (both cpuwise and memory-wise).

Specifically, PBS sets the following flags during cpuset creation:

CPUSET\_CPU\_EXCLUSIVE, CPUSET\_MEMORY\_LOCAL CPUSET\_MEMORY\_EXCLUSIVE CPUSET\_MEMORY\_KERNEL\_AVOID CPUSET\_MEMORY\_MANDATORY CPUSET\_POLICY\_KILL CPUSET\_EVENT\_NOTIFY

See cpusetCreate(3) for more details.

The PBS machine type (PBS\_MACH) is set to irix6cpuset. Note, if a Globus MOM (pbs\_mom\_globus) is being built, it will always have PBS\_MACH set to "irix6".

A special job attribute *ssinodes* is expected to be set by the Scheduler, in order for pbs\_mom to determine the list of cpus to assign. *ssinodes* refers the number of single-system-image nodes to be assigned to a job. A node is made up of a pair of cpus, and the maximum number of (nodes, cpus) that can be requested by this version of PBS is (256, 512). This limit is set in src/include/bitfield.h.

Another attribute, *nodemask* is set by pbs\_mom to a hexadecimal string showing the nodes/cpus assigned to a job-- 1 bit represents 1 node.

Finally, a special job attribute *hpm* can be used in a scheduler to take into account SGI's Hardware Performance Monitor (HPM). This is an attribute that allows users to take advantage of such software as perfex. SGI Origin2000's only allow one global counter at a time, so when the system is using it, users are unable to do so and vice versa. Specifying "hpm" in the job submission, specifies if it is to use the HPM counters.

The Standard Scheduler supports cpusets, as does one of the alternate schedulers: sgi\_origin\_cpuset. If you wish to use this alternate scheduler, review the configuration information in the documentation for this scheduler in the following directory of the source tree: src/scheduler.cc/samples/sgi\_origin\_cpuset. To enable this scheduler, be sure to specify these configure options:

```
--set-sched=cc
--set-sched-code=sgi_origin_cpuset
```

**Important:** IRIX 6 supports both 32 and 64 bit objects. In prior versions, PBS was typically built as a 32 bit object. Because of changes in structure sizes, PBS will not be able to recover any server, queue, or job information recorded by a PBS server built with 32 bit objects, or vice versa. Please read Chapter 6 "Upgrading PBS" on page 47 for instructions on dealing with this incompatibility.

#### 5.8.9 Linux

Redhat version 4.x - 6.x are supported with no special configure options required.

# 5.9 Install Options

There are four ways in which a MOM may be installed on each of the various execution hosts.

- Step 1 The first method is to do a full install of PBS on each host. While this works, it is a bit wasteful.
- Step 2 The second way is to rerun configure with the following
   options:
   --disable-server --set-sched=no

You may also choose --disable-clients but users often use the PBS commands within a job script so you will likely want to build the commands. You will then need to recompile and then do an install on each execution host.

Step 3 The third way is to install just MOM (and maybe the commands) on each system. If the system will run the same binaries as where PBS was compiled, then as root:

```
# cd src/resmom
# make install
# cd ../cmds
# make install.
#
```

If the system requires recompiling, do so at the top level to recompile the libraries and then proceed as above.

Step 4 The fourth requires that the system be able to execute the existing binaries and that the directories *sbindir* and *bindir* in which the PBS daemons and commands were installed during the initial full build be available on each host. These directories, unlike the *PBS\_HOME* directory can reside on a network file system.

If the target tree is accessible on the host, as root execute the following commands on each execution host:

```
sh {target_tree}/buildutils/pbs_mkdirs [-d new_dir] mom
sh {target_tree}/buildutils/pbs_mkdirs [-d new_dir] aux
sh {target_tree}/buildutils/pbs_mkdirs [-d new_dir] default
```

This will build the required portion of *PBS\_HOME* on each host. Use the -d option if you wish to place *PBS\_HOME* in a different place on the node. This directory must be on local storage on the node, not on a shared file system. If you use a different path for *PBS\_HOME* than was specified when configure was run, you must also start pbs\_mom with the corresponding

-d option so she knows where *PBS\_HOME* is located.

If the target tree is not accessible, copy the pbs\_mkdirs shell script to each execution host and, again as root, execute it with the above operands.

You will now need to configure the PBS daemons as discussed in Chapter 7, Chapter 8, and Chapter 9.

Note that the initial run of the Server or any first time run after recreating the home directory must be with the -t create option. This option directs the Server to create a new Server database. This is best done by hand.

If a database is already present, it is discarded after receiving a positive validation response. At this point it is necessary to configure the Server. See Chapter 7 "Configuring the Server" on page 53 for details. The create option leaves the Server in a "idle" state. In this state the Server will not contact the Scheduler and jobs are not run, except manually via the qrun(1B) command.

Once the Server is up and configured, it can be placed in the "active" state by setting the Server attribute scheduling to a value of true:

#### #qmgr -c "set server scheduling=true"

The value of scheduling is retained across Server terminations/starts. After the Server is configured it may be placed into service.

#### PBS Pro 5.0 | 47 Administrator Guide

# Chapter 6 Upgrading PBS

This chapter provides important information on upgrading from a previous version of PBS. If you are not currently running PBS, you can safely skip this chapter at this time.

# 6.1 Running Multiple PBS Versions

Once you have a running PBS configuration, there will come a time when you will want to update or install a new version. It is assumed that you will want to test the new version, possibly while leaving your existing configuration in place and running. PBS allows you to do this by specifying alternative daemon directories and port numbers.

When the new version is ready to be placed into service, you will wish to move jobs from the old system to the new. The following procedure is suggested. All Servers must be run by root. The qmgr and qmove commands should be run by a PBS administrator (likely, root is good).

Step 1 With the old PBS daemons running, disable the queues by setting each queue's "enabled" attribute to false, and stop any further scheduling by setting the Server's "scheduling" attribute to false.

# 48 | Chapter 6 Upgrading PBS

```
# qmgr
Qmgr: set queue workq enabled = false
Qmgr: set server scheduling = false
Qmgr: quit
```

Step 2 Backup this Server's jobs directory, /usr/spool/PBS/ server\_priv/jobs -- tar may used for this.

```
# cd /usr/spool/PBS/server_priv
# tar -cf /tmp/pbs_jobs_save jobs
```

Assuming the change is a minor update (change in third digit of the release version number) or a local change where the job structure did not change from the old version to the new, it is likely that you could start the new system in the old directory and all jobs would be recovered. However, if the job structure has changed (i.e. when upgrading to PBS Pro 5.0) you will need to *move* the jobs from the old system to the new. The release notes will contain a warning if the job structure has changed or the move is required for other reasons.

To move the jobs, continue with the following steps:

Step 3 Start the new PBS Server in its new PBS\_HOME (e.g. /usr/ spool/PBS) directory. If the new PBS\_HOME is different from the directory when it was compiled, use the -d option to specify the new location. Use the -t option if the Server has not been configured for the new directory. Also start with an alternative port using the -p option. Turn off attempts to schedule with the -a option:

# pbs\_server -t create -d new\_home \
 -p 13001 -a false

Remember, you will need to use the :port syntax when commanding the new Server.

Step 4 Duplicate on the new Server the current queues and Server attributes (assuming you wish to do so). Enable each queue

which will receive jobs at the new Server.

```
# qmgr -c "print server" > /tmp/q_config
# qmgr host:13001 < /tmp/q_config
# qenable workq@host:13001
# qenable someq@host:13001
...</pre>
```

Step 5 Now list the jobs at the original Server and move a few jobs one at a time from the old to the new Server:

```
# qstat
# qmove workq@host:13001 job_id
# qstat @host:13001
```

If all is going well, move the remaining jobs a queue at a time:

```
# qmove workq@host:13001 `qselect -q workq`
# qstat workq@host:13001
# qmove someq@host:13001 `qselect -q someq`
# qstat someq@host:13001
....
```

Step 6 At this point, all of the jobs should be under control of the new Server and located in the new Server's home. If the new Server's home is a temporary directory, shut down the new Server with qterm and move everything to the real home as follows:

# cp -R new\_home real\_home

or, if the real (new) home is already set up, do the following to copy just the jobs from the jobs subdirectory:

# cd new\_home/server\_priv/jobs
# cp \* real\_home/server\_priv/jobs

# 50 | Chapter 6 Upgrading PBS

Now you are ready to start and enable the new batch system.

You should be aware of one quirk when using qmove. If you wish to move a job from a Server running on a test port to the Server running on the normal port (15001), you may attempt, *unsuccessfully* to use the following command:

#### # qmove workq@host 123.job.host:13001

However, doing so will only serve to move the job to the end of the queue it is already in. The Server receiving the move request (e.g. the Server running on port 13001), will compare the destination server name, host, with its own name only, not including the port. Hence it will match and it will not send the job where you intended. To get the job to move to the Server running on the normal port you have to specify that port in the destination:

# qmove workq@host:15001 123.job.host:13001

# **6.2 Alternate Test Systems**

Running an alternate or test version of PBS requires a couple extra steps. In particular, the alternate version will need a separate PBS directory structure to run from, which must be created before attempting to start the alternate version.

If building PBS from source code, the easiest manner to create the alternate directory structure is to rerun the configure command with the --set-server-home option set the desired value for the alternate *PBS\_HOME*. Next, rebuild and install PBS. (See Chapter 5 for additional information on building from source.)

If not building from source code, you can copy your existing PBS directory tree to the new location. (Tar may be used for this.) However you will want to ensure that you delete any job data that might have been copied to the alternate location.

```
# cd existing_PBS_HOME
# tar -cvf /tmp/pbs_tree.tar .
# mkdir /path/to/alternate_PBS_HOME
# cd /path/to/alternate_PBS_HOME
# tar -xvf /tmp/pbs_tree.tar
# /bin/rm server_priv/jobs/* mom_priv/jobs/*
#
```

Alternate or test copies of the various daemons may be run through the use of the command line options which set their home directory and service port. For example, the following commands would start the three daemons with a home directory of /tmp/ altpbs and four ports around 13001, the Server on 13001, MOM on 13002 and 13003, optional MOM Globus on 13004, 13005, and the Scheduler on 13004.

```
# pbs_server -t create -d /tmp/altpbs -p 13001 -M 13002 \
    -R 13003 -S 13004 -g 13005 -G 13006
# pbs_mom -d /tmp/altpbs -M 13002 -R 13003
# pbs_sched -d /tmp/altpbs -S 13004 -r script_file
# pbs_mom_globus -d /tmp/altpbs -M 13005 -R 13006
```

Note that when the Server is started with a non-standard port number (i.e. with the -p option as shown above) the Server "name" becomes *host\_name.domain:port* where port is the numeric port number being used.

Jobs may now be directed to the test system by using the -q option to qsub with the server:port syntax. Status is also obtained using the :port syntax. For example, to submit a job to the default queue on the above test Server, request the status of the test Server, and request the status of jobs at the test Server:

```
# qsub -q @host:13001 jobscript
# qstat -Bf host:13001
# qstat @host:13001
#
```

**Important:** If using job dependencies on or between test systems, there are minor problems of which you (and the users) need to be aware. The

# 52 | Chapter 6 Upgrading PBS

syntax of both the dependency string and the job host:port syntax use colons in an indistinguishable manner. The way to work around this is covered in section 13.6 "Dependent Jobs and Test Systems" on page 136 of this guide.

#### PBS Pro 5.0 | 53 Administrator Guide

# Chapter 7 Configuring the Server

Now that PBS has been installed, the Server and MOMs must be configured and the scheduling policy must be selected. The next three chapters will walk you through this process.

If you installed PBS from the binary distribution, then further configuration may not be required as the default configuration may completely meet your needs. However, you are advised to read this chapter to determine if the default configuration is indeed complete for you, or if any of the optional setting may apply.

## 7.1 Network Addresses and Ports

PBS makes use of fully qualified host names for identifying the jobs and their location. A PBS installation is known by the host name on which the Server is running. The name used by the daemons, or used to authenticate messages is the canonical host name. This name is taken from the primary name field, h\_name, in the structure returned by the library call gethostbyaddr(). According to the IETF RFCs, this name must be fully qualified and consistent for any IP address assigned to that host.

The daemons and the commands will attempt to use /etc/services to identify the standard port numbers to use for communication. The port numbers need not be below the magic 1024 number. The service names that should be added to /etc/services are:

# 54 | Chapter 7 Configuring the Server

pbs15001/tcp # PBS Server (pbs\_server)pbs\_mom15002/tcp # MOM to/from Serverpbs\_resmon15003/tcp # MOM RM requestspbs\_resmon15003/udp # MOM RM requestspbs\_sched15004/tcp # PBS Schedulerpbs\_mom\_globus15005/tcp # MOM Globuspbs\_resmon\_globus15006/tcp # MOM Globus RM requests

The port numbers listed are the default numbers used by this version of PBS. If you change them, be careful to use the same numbers on all systems. Note, the name *pbs\_resmon* is a carry-over from early versions of PBS when separate daemons for job execution (pbs\_mom) and resource monitoring (pbs\_resmon). The two functions were combined into pbs\_mom though the term "resmom" might be found referring to the combined functions. If the services cannot be found in /etc/services, the PBS components will default to the above listed numbers.

# 7.2 Qmgr

The PBS manager command, qmgr, provides a command-line administrator interface. The command reads directives from standard input. The syntax of each directive is checked and the appropriate request is sent to the Server(s). A qmgr directive takes one of the following forms:

|         |       |         | -     |    | value[,]]            |
|---------|-------|---------|-------|----|----------------------|
| command | queue | [names] | [attr | ΟP | value[,]]            |
| command | node  | [names] | [attr | OP | <pre>value[,]]</pre> |

Where command is the command to perform on a object. Commands are:

| Command | Explanation                                                                                                    |
|---------|----------------------------------------------------------------------------------------------------|
| active  | sets the active objects. If the active objects are specified, and the name is not given in a qmgr cmd the active object names will be used. |
| create  | create a new object, applies to queues and nodes.                                                                                           |

# PBS Pro 5.0 | 55 Administrator Guide

| Command | Explanation                                                                                                    |  |
|---------|----------------------------------------------------------------------------------------------------|--|
| delete  | destroy an existing object, appli3es to queues and nodes.                                                                    |  |
| set     | define or alter attribute values of the object.                                                                              |  |
| unset   | clear the value of the attributes of the object. Note, this form does<br>no accept an OP and value, only the attribute name. |  |
| list    | list the current attributes and associated values of the object.                                                             |  |
| print   | print all the queue and server attributes in a format that will be<br>usable as input to the qmgr command.                   |  |

Other Qmgr syntax definitions follow:

| Variable | Qmgr Variable/Syntax Description                                                                                                    |  |
|----------|----------------------------------------------------------------------------------------------------|--|
| names    | is a list of one or more names of specific objects. The name list<br>is in the form:<br>[name][@server][,name[@server]]                                                                                                    |  |
|          | with no intervening white space. The name of an object is declared when the object is first created. If the name is @server, then all the object of specified type at the server will be effected.                                                                                                    |  |
| attr     | specifies the name of an attribute of the object which is to be<br>set or modified. The attributes of objects are described in sec-<br>tion 2 of the ERS. If the attribute is one which consists of a set<br>of resources, then the attribute is specified in the form:<br>attribute_name.resource_name |  |
| OP       | operation to be performed with the attribute and its value:                                                                                                    |  |
| =        | set the value of the attribute. If the attribute has an existing value, the current value is replaced with the new value.                                                                                                    |  |
| +=       | increase the current value of the attribute by the amount in the new value.                                                                                                    |  |
| -=       | decrease the current value of the attribute by the amount in the new value.                                                                                                    |  |

# 56 | Chapter 7 Configuring the Server

| Variable | Qmgr Variable/Syntax Description                                                                                                    |
|----------|----------------------------------------------------------------------------------------------------|
| value    | the value to assign to an attribute. If the value includes white space, commas or other special characters, such as the "#" character, the value string must be inclosed in quote marks ("). |

The list or print subcommands of qmgr can be executed by the general user. Creating or deleting a queue requires PBS Manager privilege. Setting or unsetting server or queue attributes requires PBS Operator or Manager privilege.

Here are several examples that illustrate using the qmgr command. Full explanation of these and other qmgr commands are given below in explanation of the specific tasks they accomplish.

```
% qmgr
Qmgr: create node mars np=2,ntype=cluster
Qmgr: create node venus properties="inner,moonless"
Qmgr: set node mars properties = inner
Qmgr: set node mars properties += haslife
Qmgr: delete node mars
Qmgr: d n venus
```

Commands can be abbreviated to their minimum unambiguous form (as shown in the last line in the example above). A command is terminated by a new line character or a semicolon (";") character. Multiple commands may be entered on a single line. A command may extend across lines by escaping the new line character with a back-slash ("\"). Comments begin with the "#" character and continue to the end of the line. Comments and blank lines are ignored by qmgr. See the qmgr(8B) manual page for detailed usage and syntax description.

# 7.3 Nodes

Where jobs will be run is determined by an interaction between the Scheduler and the Server. This interaction is affected by the contents of the PBS nodes file, and the system configuration onto which you are deploying PBS. Without this list of nodes, the Server will not establish a communication stream with the MOM(s) and MOM will be unable to report information about running jobs or notify the Server when jobs complete.

If the PBS configuration consists of a single timeshared host on which the Server and

MOM are running, all the jobs will run there. The Scheduler only needs to specify which job it wants run.

If you are running a timeshared complex with *one* or more execution hosts, where MOM is on a different host than the Server, then distributing jobs across the various hosts is a matter of the Scheduler determining on which host to place a selected job.

If your cluster is made up of cluster nodes and you are running distributed (multi-node) jobs, as well as serial jobs, the Scheduler typically uses the *Query Resource* or *Avail* request to the Server for each queued job under consideration. The Scheduler then selects one of the jobs that the Server replied could run, and directs that the job should be run. The Server will then allocate one or more virtual processors on one or more nodes as required to the job. By setting the Server's default\_node specification to one temporarily-shared node (e.g. 1#shared) jobs which do not request nodes will be placed together on a few temporarily-shared nodes.

If your system contains both cluster nodes and one timeshared node, the situation is like the above, except you may wish to change the value of default\_node to be that of the timeshared host. Jobs that do not ask for nodes will end up running on the timeshared host.

If you have a configuration supporting both cluster nodes and multiple time shared hosts, you have a complex system. The Scheduler must recognize which jobs request nodes and use the *Avail* request to the Server. It must also recognize which jobs are to be balanced among the timeshared hosts, and provide the host name to the Server when directing that the job be run. The Standard scheduler does this.

**Important:** Regardless of the type of execution nodes, each node must be defined to the Server in the Server's nodes file, /usr/spool/ PBS/server\_priv/nodes. Time-shared nodes have :ts appended to their node name. Cluster nodes have no name suffix.

In PBS, allocation of cluster nodes (actually the allocation of virtual processors, VPs, of the nodes) to a job is handled by the Server. Each node must have its own copy of MOM running on it. If only timeshared hosts are to be served by the PBS batch system, the Job Scheduler must direct where the job should be run. If unspecified, the Server will execute the job on the host where it is running.

#### 7.3.1 PBS Nodes File

A basic nodes file is created for you by the install procedure. This file contains only the

# 58 | Chapter 7 Configuring the Server

name of the host from which the install was run, and set as a time-shared host. If you have more than one host in your PBS cluster or you are not planning on running jobs on the Server's host, you need to edit the list of nodes to reflect your site.

You may edit the nodes list in one of two ways. If the server is not running, you may directly edit the nodes file with a text editor. If the server is running, you should use qmgr to edit the list of nodes.

The *node list* is defined to the Server in the file /usr/spool/PBS/server\_priv/ nodes. This is a simple text file with the specification of a single node per line in the file. The format of each line in the file is:

node\_name[:ts] [property ...] [np=NUMBER]

The *node name* is the network name of the node (host name), it does not have to be fully qualified (in fact it is best if it is as short as possible). The optional :ts appended to the name indicates that the node is a timeshared node.

Zero or more properties may be specified. The *property* is nothing more than a string of alphanumeric characters (first character must be alphabetic) without meaning to PBS. Properties are used to group classes of nodes for allocation to a series of jobs.

The expression np=NUMBER may be added to declare the number of virtual processors (VPs) on the node. *NUMBER* is a numeric string, for example np=4. This expression will allow the node to be allocated up to *NUMBER* times to one job or more than one job. If np=NUMBER is not specified for a cluster node, it is assumed to have one VP. While np=NUMBER may be declared on a time-share node without a warning, it is meaningless.

Each item on the line must be separated by white space. The items may be listed in any order, except that the host name must always be first. Comment lines may be included if the first non-white space character is the pound sign '#'.

The following is an example of a possible nodes file for a cluster called "planets":

```
# The first set of nodes are cluster nodes.
# Note that the properties are provided to
# logically group certain nodes together.
# The last node is a timeshared node.
#
mercury inner moonless
venus inner moonless np=1
earth inner np=1
mars inner np=2
jupiter outer np=18
saturn outer np=16
uranus outer np=14
neptune outer np=12
pluto:ts
```

#### 7.3.2 Creating or Adding nodes:

After pbs\_server is started, the node list may be entered or altered via the qmgr command:

```
create node node_name [attribute=value]
```

where the attributes and their associated possible values are:

| Attribute  | Value                                                                                               |
|------------|----------------------------------------------------------------------------------------------------|
| state      | free, down, offline                                                                                 |
| properties | any alphanumeric string or comma separated set<br>of strings, starting with an alphabetic character |
| ntype      | cluster, time-shared                                                                                |
| np         | a number of virtual processors greater than zero                                                    |

The busy state is set by the execution daemon, pbs\_mom, when a load-average threshold is reached on the node. See *max\_load* in MOM's config file ("Static Resources" on page 83). The job-exclusive and job-sharing states are set when jobs are running on the node.

#### 60 | Chapter 7 Configuring the Server

**Important:** Please note, all comma separated strings must be enclosed in quotes.

Below are several examples of setting node attributes via qmgr.

```
% qmgr
Qmgr: create node mars np=2,ntype=cluster
Qmgr: create node venus properties="inner,moonless"
```

**Modify nodes:** Once a node has been created, its attributes and/or properties can be modified using the following qmgr syntax:

set node node\_name [attribute[+|-]=value]

where attributes are the same as for create. For example:

```
% qmgr
Qmgr: set node mars properties=inner
Qmgr: set node mars properties+=haslife
```

**Delete nodes:** Nodes can be deleted via qmgr as well, using the delete node syntax, as the following example shows:

% qmgr Qmgr: delete node mars Qmgr: delete node pluto

## 7.4 Default Configuration

Server management consist of configuring the Server attributes and establishing queues and their attributes. The default configuration from the binary installation sets the minimum server settings, and some recommended settings for a typical PBS cluster. The subsequent sections list, explain, and give the default settings for all the Server's attributes for the default binary installation.

#### PBS Pro 5.0 | 61 Administrator Guide

```
% qmgr
Qmgr: print server
# Create queues and set their attributes.
#
# Create and define queue workq
#
create queue workq
set queue workq queue_type = Execution
set queue workq enabled = True
set queue workq started = True
#
# Set server attributes.
#
set server scheduling = True
set server default_queue = workq
set server log_events = 511
set server mail_from = adm
set server query_other_jobs = True
set server scheduler_iteration = 600
Qmgr:
```

# 7.5 Server Attributes

This section explains all the available server attributes and gives the default values for each. Note that the possible values for the "boolean" format are any of: "TRUE", "True", "true", "Y", "y", "1"; "FALSE", "False", "false", "N", "n", "0".

| acl_host_enable | Attribute which when true directs the server to use the acl_hosts<br>access control lists. Requires full manager privilege to set or alter.<br>Format: boolean<br>Default value: false = disabled<br>Qmgr: <u>set server acl_hosts_enable=true</u>                                                                                                    |
|-----------------|----------------------------------------------------------------------------------------------------|
| acl_hosts       | List of hosts which may request services from this server. This list<br>contains the fully qualified network name of the hosts. Local<br>requests, i.e. from the server's host itself, are always accepted even<br>if the host is not included in the list. Wildcards ("*") may be used in<br>conjunction with host names and host.subdomain names.<br>Format: "[+ -]hostname.domain[,]".<br>Default value: all hosts<br>Qmgr: <u>set server acl_hosts=*.pbspro.com</u> |

# 62 | Chapter 7 Configuring the Server

| acl_user_enable | Attribute which when true directs the server to use the server<br>level acl_users access list. Requires full manager privilege to<br>set or alter.<br>Format: boolean (see acl_group_enable).<br>Default value: disabled<br>Qmgr: <u>set server acl_user_enable=true</u>                                                                        |  |  |
|-----------------|----------------------------------------------------------------------------------------------------|--|--|
| acl_users       | List of users allowed or denied the ability to make any requests<br>of this server. Specification. Requires full manager privilege to<br>set or alter.<br>Format: "[+ -]user[@host][,]".<br>Default value: all users allowed<br>Qmgr: <u>set server acl_users=bob,tom@sol,sue@sol</u>                                                           |  |  |
| acl_roots       | List of super users who may submit to and execute jobs at this<br>server. If the job execution id would be zero (0), then the job<br>owner, root@host, must be listed in this access control list or<br>the job is rejected.<br>Format: "[+ -]user[@host][,]".<br>Default value: no root jobs allowed<br>Qmgr: <u>set server acl_roots=true</u> |  |  |
| comment         | A text string which may be set by the scheduler or other privi-<br>leged client to provide information to the batch system users.<br>Format: any string.<br>Default value: none<br>Qmgr: <u>set</u> <u>server</u> comment="Planets Cluster"                                                                                                    |  |  |
| default_node    | A node specification to use if there is no other supplied specifi-<br>cation. The default value allows jobs to share a single node.<br>Format: a node specification string;<br>Default value: 1#shared<br>Qmgr: <u>set</u> server default_node="1#shared"                                                                                       |  |  |
| default_queue   | The queue which is the target queue when a request does not specify a queue name.<br>Format: a queue name.<br>Default value: none, must be set to an existing queue<br>Qmgr: <u>set</u> server default_queue=workq                                                                                                    |  |  |
| log_events      | A bit string which specifies the type of events which are logged,<br>(see also section 11.7 "Use and Maintenance of Logs" on page<br>111).<br>Format: integer.<br>Default value: 511, all events<br>Qmgr: <u>set server log_events=255</u>                                                                                                    |  |  |

| mail_uid      | The uid from which server generated mail is sent to users.<br>Format: integer uid<br>Default value: 0 for root<br>Qmgr: <u>set</u> <u>server</u> mail_uid=1264                                                                                                    |  |
|---------------|----------------------------------------------------------------------------------------------------|--|
| managers      | List of users granted batch administrator privileges.<br>Format: "user@host.sub.domain[,user@host.sub.domain]".<br>The host, sub-domain, or domain name may be wild carded by the<br>use of an * character. Requires full manager privilege to set or alter.<br>Default value: root on the local host<br>Qmgr: <u>set</u> <u>server</u> managers+=boss@sol.pbspro.com                                                                                                    |  |
| max_running   | The maximum number of jobs allowed to be selected for execution<br>at any given time. Advisory to the Scheduler, not enforced by the<br>server. Format: integer.<br>Default value: none<br>Qmgr: <u>set</u> <u>server</u> max_running=24                                                                                                    |  |
| max_user_run  | The maximum number of jobs owned by a single user that are<br>allowed to be running from this queue at one time. This attribute is<br>advisory to the Scheduler, it is not enforced by the server.<br>Format: integer<br>Default value: none<br>Qmgr: <u>set server max_user_run=6</u>                                                                                                    |  |
| max_group_run | The maximum number of jobs owned by any users in a single group<br>that are allowed to be running from this queue at one time. This<br>attribute is advisory to the Scheduler, it is not enforced by the<br>server.<br>Format: integer<br>Default value: none<br>Qmgr: <u>set server max_group_run=16</u>                                                                                                    |  |
| node_pack     | Controls how multiple processor nodes are allocated to jobs. If this attribute is set to true, jobs will be assigned to the multiple processor nodes with the fewest free processors. This packs jobs into the fewest possible nodes leaving multiple processor nodes free for jobs which need many processors on a node. If set to false, jobs will be scattered across nodes reducing conflicts over memory between jobs. If unset, the jobs are packed on nodes in the order that the nodes are declared to the server (in the nodes file). Format: boolean Default value: unset - assigns nodes in order declared Qmgr: <u>set server node_pack=true</u> |  |

### 64 | Chapter 7 | Configuring the Server

| operators | List of users granted batch operator privileges.<br>Format of the list is identical with managers above. Requires |
|-----------|----------------------------------------------------------------------------------------------------|
|           | full manager privilege to set or alter.                                                                           |
|           | Default value: root on the local host.                                                                            |
|           | Qmgr: <u>set server operators=sue,bob,joe,tom</u>                                                                 |

query\_other\_jobs The setting of this attribute controls whether or not general
users, other than the job owner, are allowed to query the status
of or select the job. Requires full manager privilege to set or
alter (see acl\_host\_enable).
Format: boolean
Default value: false - users may not query or select jobs owned
by other users.

Qmgr: <u>set</u> <u>server</u> <u>query\_other\_jobs=true</u>

resources\_available The list of resources and amounts available to jobs run by this server. The sum of the resources of each type used by all jobs running by this server cannot exceed the total amount listed here. Advisory to the Scheduler, not enforced by the server. Format: "resources\_available.resource\_name=value[,...]". Qmgr: set server resources\_available.ncpus=16 Qmgr: set server resources\_available.mem=400mb

resources\_cost The cost factors of various types of resources. These values are used in determining the order of releasing members of synchronous job sets. For the most part, these values are purely arbitrary and have meaning only in the relative values between systems. The cost of the resources requested by a job is the sum of the products of the various resources\_cost values and the amount of each resource requested by the job. It is not necessary to assign a cost for each possible resource, only those which the site wishes to be considered in synchronous job scheduling. Format: "resources\_cost.resource\_name=value[,...]"

Pormat: resources\_cost.resource\_name=value[,...] Default value: none, cost of resource is not computed Qmgr: <u>set server resources\_cost.mem=100</u>

resources\_default The list of default resource values that are set as limits for a job executing on this server when the job does not specify a limit, and there is no queue default. Format: "resources\_default.resource\_name=value[,...] Default value: no limit Qmgr: set server resources\_default.mem=8mb Qmgr: set server resources\_default.ncpus=1

resources\_max The maximum amount of each resource which can be requested by a single job executing on this server if there is not a resources\_max valued defined for the queue in which the job resides. Format: "resources\_max.resource\_name=value[,...] Default value: infinite usage Qmgr: <u>set</u> <u>server</u> resources\_max.mem=1gb Qmgr: <u>set</u> <u>server</u> resources\_max.ncpus=32

scheduler\_iteration The time, in seconds, between iterations of attempts by the batch server to schedule jobs. On each iteration, the scheduler examines the available resources and runnable jobs to see if a job can be initiated. This examination also occurs whenever a running batch job terminates or a new job is placed in the queued state in an execution queue. Format: integer seconds

Default value: 10 minutes

#### Qmgr: set server scheduler\_iteration=300

scheduling Controls if the server will request job scheduling by the PBS job scheduler. If true, the scheduler will be called as required; if false, the scheduler will not be called and no job will be placed into execution unless the server is directed to do so by an operator or administrator. Setting or resetting this attribute to true results in an immediate call to the scheduler. Format: boolean (see acl\_host\_enable) Default value: value of -a option when server is invoked, if -a is not

specified, the value is recovered from the prior server run. If it has never been set, the value is "false".

Qmgr: <u>set server scheduling=true</u>

system\_cost An arbitrary value factored into the resource cost of any job managed by this server for the purpose of selecting which member of a synchronous set is released first. Default value: none, cost of resource is not computed Qmgr: set server system\_cost=7

# 7.6 Queue Attributes

Once you have the Server attributes set the way you want them, next you will want to review the queue attributes. The default (binary) installation creates one queue with the required attributes, as shown in the example below.

You may wish to change these settings or add other attributes or add additional queues. The following discussion will be useful in modifying the PBS queue configuration to best meet your specific needs.

# 66 | Chapter 7 Configuring the Server

```
% qmgr
Qmgr: print queue work
#
# Create and define queue workq
#
create queue workq
set queue workq queue_type = Execution
set queue workq enabled = True
set queue workq started = True
#
Qmgr:
```

There are two types of queues defined by PBS: routing and execution. A routing queue is a queue used to move jobs to other queues including those which exist on different PBS Servers. Routing queues are similar to the old NQS pipe queues. A job must reside in an execution queue to be eligible to run. The job remains in the execution queue during the time it is running. In spite of the name, jobs in a queue need not be processed in queue-order (first-come first-served or *FIFO*). A Server may have multiple queues of either or both types, but there must be at least one queue defined. Typically it will be an execution queue; jobs cannot be executed while residing in a routing queue.

Queue attributes fall into three groups: those which are applicable to both types of queues, those applicable only to execution queues, and those applicable only to routing queues. If an "execution queue only" attribute is set for a routing queue, or vice versa, it is simply ignored by the system. However, as this situation might indicate the administrator made a mistake, the Server will issue a warning message about the conflict. The same message will be issued if the queue type is changed and there are attributes that do not apply to the new type.

Queue public attributes are alterable on request by a client. The client must be acting for a user with administrator (manager) or operator privilege. Certain attributes require the user to have full administrator privilege before they can be modified. The following attributes apply to both queue types:

| acl_group_enable | Attribute which when true directs the server to use the queue's group access control list acl_groups.<br>Default value: false = disabled<br>Qmgr: <u>set queue QNAME acl_group_enable=true</u> |  |
|------------------|----------------------------------------------------------------------------------------------------|--|
| acl_groups       | List which allows or denies enqueuing of jobs owned by mem-<br>bers of the listed groups. The groups in the list are groups on the                                                             |  |

|                 | server host, not submitting hosts.<br>Format: "[+]-]group_name[,]"<br>Default value: all groups allowed<br>Qmgr: <u>set queue QNAME</u> acl_groups=math,physics                                                                                                    |
|-----------------|----------------------------------------------------------------------------------------------------|
| acl_host_enable | Attribute which when true directs the server to use the acl_hosts<br>access list.<br>Format: boolean<br>Default value: disabled<br>Qmgr: <u>set queue QNAME</u> acl_host_enable= <u>true</u>                                                                                                    |
| acl_hosts       | List of hosts which may enqueue jobs in the queue.<br>Format: "[+ -]hostname[]"<br>Default value: all hosts allowed<br>Qmgr: <u>set queue QNAME</u> acl_hosts=sol,star                                                                                                    |
| acl_user_enable | Attribute which when true directs the server to use the acl_users<br>access list for this queue.<br>Format: boolean (see acl_group_enable);<br>Default value: disabled<br>Qmgr: <u>set queue QNAME acl_user_enable=true</u>                                                                                                    |
| acl_users       | List of users allowed or denied the ability to enqueue jobs in this<br>queue.<br>Format: "[+ -]user[@host][,]"<br>Default value: all users allowed<br>Qmgr: <u>set queue QNAME</u> acl_users=sue,bob@star                                                                                                    |
| enabled         | Queue will or will not accept new jobs. When false the queue is <i>disabled</i> and will not accept jobs.<br>Format: boolean<br>Default value: disabled<br>Qmgr: <u>set queue QNAME</u> enabled= <u>t</u> rue                                                                                                    |
| from_route_only | When true, this queue will not accept jobs except when being routed<br>by the server from a local routing queue. This is used to force user<br>to submit jobs into a routing queue used to distribute jobs to other<br>queues based on job resource limits.<br>Default value: disabled<br>Qmgr: <u>set queue QNAME from_route_only=true</u> |

# 68 **Chapter 7 Configuring the Server**

| max_queuable      | The maximum number of jobs allowed to reside in the queue at<br>any given time.<br>Default value: infinite<br>Qmgr: <u>set queue QNAME max_queuable=200</u>                                                                                                    |
|-------------------|----------------------------------------------------------------------------------------------------|
| max_running       | The maximum number of jobs allowed to be selected from this queue for routing or execution at any given time. For a routing queue, this is enforced, if set, by the server.<br>Qmgr: <u>set queue QNAME max_running=16</u>                                                                                                    |
| priority          | The priority of this queue against other queues of the same type<br>on this server. May affect job selection for execution/routing.<br>Qmgr: <u>set queue QNAME priority=123</u>                                                                                                    |
| queue_type        | The type of the queue: execution or route. This attribute must be<br>explicitly set.<br>Format: "execution", "e", "route", "r".<br>Qmgr: <u>set queue QNAME</u> queue_type=route<br>Qmgr: <u>set queue QNAME</u> queue_type=execution                                                                                                    |
| resources_max     | The maximum amount of each resource which can be requested<br>by a single job in this queue. The queue value supersedes any<br>server wide maximum limit.<br>Qmgr: <u>set queue QNAME</u> resources_max.mem=2gb<br>Qmgr: <u>set queue QNAME</u> resources_max.ncpus=32                                                                                                    |
| resources_min     | The minimum amount of each resource which can be requested<br>by a single job in this queue.<br>Qmgr: <u>set queue QNAME</u> resources_min.mem=1b<br>Qmgr: <u>set queue QNAME</u> resources_min.ncpus=1                                                                                                    |
| resources_default | The list of default resource values which are set as limits for a job residing in this queue and for which the job did not specify a limit. If not set, the default limit for a job is determined by the first of the following attributes which is set: server's resources_default, queue's resources_max, server's resources_max. If none of these are set, the job will unlimited resource usage.<br>Format: "resources_default. <i>resource_name=value</i> "<br>Default value: none<br>Qmgr: <u>set queue QNAME resources_default.mem=lb</u><br>Qmgr: <u>set queue QNAME resources_default.ncpus=1</u> |
| started           | Jobs may be scheduled for execution from this queue. When                                                                                                    |

#### PBS Pro 5.0 | 69 Administrator Guide

false, the queue is considered *stopped*. Qmgr: <u>set queue</u> QNAME started=true

The following attributes apply only to execution queues:

checkpoint\_min Specifies the minimum interval of cpu time, in minutes, which is allowed between checkpoints of a job. If a user specifies a time less than this value, this value is used instead. Qmgr: set queue QNAME checkpoint\_min=5

resources\_available

- The list of resource and amounts available to jobs running in this queue. The sum of the resource of each type used by all jobs running from this queue cannot exceed the total amount listed here. Qmgr: <u>set queue QNAME resources\_available.mem=1gb</u>
- kill\_delay The amount of the time delay between the sending of SIGTERM and SIGKILL when a qdel command is issued against a running job. Format: integer seconds Default value: 2 seconds Qmgr: set queue QNAME kill\_delay=5
- max\_user\_run The maximum number of jobs owned by a single user that are allowed to be running from this queue at one time. Qmgr: set queue QNAME max\_user\_run=5
- max\_group\_run The maximum number of jobs owned by any users in a single group that are allowed to be running from this queue at one time. Qmgr: <u>set queue QNAME max\_group\_run=20</u>

The following attributes apply only to routing queues:

- route\_destinations The list of destinations to which jobs may be routed. Default value: none, should be set to at least one destination. Qmgr: set gueue QNAME route\_destinations=QueueTwo
  - alt\_router If true, a site-supplied alternative job router function is used to determine the destination for routing jobs from this queue. Otherwise, the default, round-robin router is used. Qmgr: <u>set queue QNAME alt\_router=true</u>
  - route\_held\_jobs If true, jobs with a hold type set may be routed from this queue. If

# 70 | Chapter 7 Configuring the Server

|                    | false, held jobs are not to be routed.<br>Qmgr: <u>set queue QNAME</u> route_held_jobs= <u>t</u> rue                                                                                                    |  |  |
|--------------------|----------------------------------------------------------------------------------------------------|--|--|
| route_waiting_jobs | If true, jobs with a future execution_time attribute may be<br>routed from this queue. If false, they are not to be routed.<br>Qmgr: <u>set queue QNAME route_waiting_jobs=true</u>                                                                                                    |  |  |
| route_retry_time   | Time delay between route retries. Typically used when the net-<br>work between servers is down.<br>Format: integer seconds<br>Default value: PBS_NET_RETRY_TIME (30 seconds)<br>Qmgr: <u>set queue QNAME route_retry_time=120</u>                                                                                     |  |  |
| route_lifetime     | The maximum time a job is allowed to exist in a routing queue.<br>If the job cannot be routed in this amount of time, the job is<br>aborted. If unset or set to a value of zero (0), the lifetime is infi-<br>nite.<br>Format: integer seconds<br>Default infinite<br>Qmgr: <u>set queue QNAME route_lifetime=600</u> |  |  |
| Important:         | Note, an <i>unset</i> resource limit for a job is treated as an infinite limit.                                                                                                    |  |  |

# 7.6.1 Selective Routing of Jobs into Queues

Often it is desirable to route jobs to various queues on a Server, or even between Servers, based on the resource requirements of the jobs. The queue *resources\_min* and *resources\_max* attributes discussed above make this selective routing possible. As an example, let us assume you wish to establish two execution queues, one for short jobs of less than one minute cpu time, and the other for long running jobs of one minute or longer. Call them short and long. Apply the resources\_min and resources\_max attribute as follows:

```
% qmgr
Qmgr: set queue short resources_max.cput=59
Qmgr: set queue long resources_min.cput=60
```

When a job is being enqueued, it's requested resource list is tested against the queue limits: resources\_min <= job\_requirement <= resources\_max. If the resource test fails, the job is not accepted into the queue. Hence, a job asking for 20 seconds of cpu time would be accepted into queue short but not into queue long.

#### PBS Pro 5.0 | 71 Administrator Guide

**Important:** Note, if the min and max limits are equal, only that exact value will pass the test.

You may wish to set up a routing queue to direct jobs into the queues with resource limits. For example:

```
% qmgr
Qmgr: create queue funnel queue_type=route
Qmgr: set queue funnel route_destinations ="short,long"
Qmgr: set server default_queue=funnel
```

A job will end up in either short or long depending on its cpu time request.

You should always list the destination queues in order of the most restrictive first as the first queue which meets the job's requirements will be its destination (assuming that queue is enabled). Extending the above example to three queues:

```
% qmgr
Qmgr: set queue short resources_max.cput=59
Qmgr: set queue long resources_min.cput=1:00
Qmgr: set queue long resources_max.cput=1:00:00
Qmgr: create queue huge queue_type=execution
Qmgr: set queue funnel route_destinations="short,long,huge"
Qmgr: set server default_queue=funnel
Qmgr:
```

A job asking for 20 minutes (20:00) of cpu time will be placed into queue long. A job asking for 1 hour and 10 minutes (1:10:00) will end up in queue huge by default.

**Important:** If a test is being made on a resource as shown with cput above, and a job does not specify that resource item (it does not appear in the – l resource=valuelist on the qsub command, the test will pass. In the above case, a job without a cpu time limit will be allowed into queue short. For this reason, together with the fact that an unset limit is considered to be an infinite limit, you may wish to add a default value to the queues or to the Server. 72 | Chapter 7 Configuring the Server

```
% qmgr
Qmgr: set queue short resources_default.cput=40
or
Qmgr: set server resources_default.cput=40
```

Either of these examples will see that a job without a cpu time specification is limited to 40 seconds. A resources\_default attribute at a queue level only applies to jobs in that queue.

**Important:** Be aware of several important facts:

If a default value is assigned, it is done so after the tests against min and max. Default values assigned to a job from a queue resources\_default are not carried with the job if the job moves to another queue. Those resource limits becomes unset as when the job was specified. If the new queue specifies default values, those values are assigned to the job while it is in the new queue. Server level default values are applied if there is no queue level default.

#### 7.6.2 Resource Min/Max Attributes

Minimum and maximum queue and server limits work with numeric valued resources, including time and size values. Generally, they do not work with string valued resources because of character comparison order. However, setting the min and max to the same value to force an exact match will work even for string valued resources.

```
% qmgr
Qmgr: set queue big resources_max.arch=unicos8
Qmgr: set queue big resources_min.arch=unicos8
Qmgr:
```

The above example can be used to limit jobs entering queue big to those specifying arch=unicos8. Again, remember that if arch is not specified by the job, the tests pass automatically and the job will be accepted into the queue.

#### 7.6.3 Setting Node Limits

It is possible to set limits on queues (and the Server) as to how many nodes a job can request. The nodes resource itself is a text string and difficult to limit. However, two

#### PBS Pro 5.0 | 73 Administrator Guide |

additional Read-Only resources exist for jobs. They are nodect and neednodes. Nodect (node count) is set by the Server to the integer number of nodes desired by the user as declared in the "nodes" resource specification. That declaration is parsed and the resulting total number of nodes is set in nodect. This is useful when an administrator wishes to place an integer limit, resources\_min or resources\_max on the number of nodes used by a job entering a queue.

Based on the earlier example of declaring nodes, if a user requested a nodes specification of: 3:inner+2:outer, nodect would get set to 5 (i.e. 3+2). Neednodes is initially set by the Server to the same value as nodes. Neednodes may be modified by the job Scheduler for special policies. The contents of neednodes determines which nodes are actually assigned to the job. Neednodes is visible to the administrator but not to an unprivileged user.

If you wish to set up a queue default value for "nodes" (a value to which the resource is set if the user does not supply one), corresponding default values must be set for "nodect" and "neednodes". For example:

% qmgr Qmgr: set queue small resources\_default.nodes=1:inner Qmgr: set queue small resources\_default.nodect=1 Qmgr: set queue small resources\_default.neednodes=1:inner

Minimum and maximum limits are set for "nodect" only. For example:

| % qmgr |     |       |       |                         |
|--------|-----|-------|-------|-------------------------|
| Qmgr:  | set | queue | small | resources_min.nodect=1  |
| Qmgr:  | set | queue | small | resources_max.nodect=15 |
| Qmgr:  | _   | _     |       |                         |

**Important:** Minimum and maximum values must **not** be set for either nodes or neednodes as their value are strings.

#### 7.6.4 Recording Server Configuration

If you should you wish to record the configuration of a PBS Server for re-use later, you may use the print subcommand of qmgr(8B). For example,

# 74 | Chapter 7 Configuring the Server

#### % qmgr -c "print server" > /tmp/server.con

will record in the file server.con the qmgr subcommands required to recreate the current configuration including the queues. The commands could be read back into qmgr via standard input:

#### % qmgr < /tmp/server.con

Node configuration information is not printed. To save the current node configuration information, make a copy of the server\_priv/nodes file.

#### 7.6.5 Additional Information about Nodes

This section provides some additional information about working with the PBS nodes file and node specification. This only applies to sites running nodes-based clusters.

- Step 1 If a single specific host is named in the Run Job request and the host is specified in the nodes file as a *timeshared* host, the Server will attempt to run the job on that host.
- Step 2 If either:

(a) a specific host is named in the Run Job and the named node does not appear in the server's nodes file as a timeshared host;

or

(b) a "+" separated list of hosts [or node properties] is specified in the Run Job request;

then, the Server attempts to allocate one (or more as requested) virtual processor on the named *cluster* node(s)named in the job. All of the named nodes have to appear in the Server's nodes file. If the allocation succeeds, the job [shell script] is run on the first of the nodes allocated.

Step 3 If no location was specified on the Run Job request, but the job requests nodes, then the required number of virtual processors on cluster nodes which match the request are allocated if possible. If the allocation succeeds, the job is run on the node allocated to match the first specification in the node request. Note, the Scheduler may modify the job's original node request, see the job attribute neednodes For SMP nodes, where multiple virtual processors have been declared, the order of allocation of processors is controlled by the setting of the Server attribute node\_pack

If set true, VPs will first be taken from nodes with the fewest free VPs. This *packs* jobs into the fewest possible nodes, leaving nodes available with many VPs for those jobs that need many VPs on a node.

If node\_pack is set false, VPs are allocated from nodes with the most free VPs. This scatters jobs across the nodes to minimize conflict between jobs.

If node\_pack is not set to either true or false, i.e. *unset* then the VPs are allocated in the order that the nodes are declared in the server's nodes file.

**Important:** Be aware, that if node\_pack is set, the internal order of nodes is changed. If node\_pack is later unset, the order will no longer be changed, but it will not be in the order originally established in the nodes file.

A user may request multiple virtual processors per node by adding the term ppn=# (for processor per node) to each node expression. For example, to request 2 VPs on each of 3 nodes and 4 VPs on 2 more nodes, the user can request

-l nodes=3:ppn=2+2:ppn=4

- Step 4 If the Server attribute default\_node is set, its value is used. If this matches the name of a time-shared node, the job is run on that node. If the value of default\_node can be mapped to a set of one or more free cluster nodes, they are allocated to the job.
- Step 5 If default\_node is not set, and at least one time-shared node is defined, that node is used. If more than one is defined, the first is selected for the job.
- Step 6 The last choice is to act as if the job has requested 1#shared. The job will have allocated to it an existing job-shared VP, or if none exists, then a free VP is allocated as job-shared.

76 | Chapter 7 Configuring the Server

### PBS Pro 5.0 | 77 Administrator Guide

# Chapter 8 Configuring MOM

The execution server daemons, MOMs, require much less configuration than does the Server. The installation process creates a basic MOM configuration file which contains the minimum entries necessary in order to run PBS jobs. This chapter describes the MOM configuration file, and explains all the options available to customize the PBS installation to your site.

# 8.1 MOM Config File

The behavior of MOM is controlled via a configuration file which is read upon daemon initialization (start-up) and upon re-initialization (when pbs\_mom receives a SIGHUP signal).

If the -c option is not specified when MOM is started, she will open /usr/spool/ PBS/mom\_priv/config if it exists. If it does not, MOM will continue anyway. This file may be placed elsewhere or given a different name, in which case pbs\_mom must be started with the -c option with the new file name and path specified.

The configuration file provides several types of run time information to MOM: access control, static resource names and values, external resources provided by a program to be run on request via a shell escape, and values to pass to internal functions at initialization (and re-initialization).

# 78 | Chapter 8 Configuring MOM

Each configuration entry is on a single line with the component parts separated by white space. If the line starts with a hash mark (pound sign, #), the line is considered to be a comment and is ignored.

The installation process creates a MOM configuration file with the following entries, which are explained in detail in the subsequent sections of this chapter.

\$logevent 0x1ff
\$clienthost server-hostname

#### **8.1.1 Access Control and Initialization Values**

An initialization value directive has a name which starts with a dollar sign (\$) and must be known to MOM via an internal table. Currently the entries in this table are:

| \$clienthost | Causes a host name to be added to the list of hosts which will be<br>allowed to connect to MOM as long as it is using a privileged<br>port. Two host names are always allowed to connect to MOM:<br>"localhost" and the name returned to pbs_mom by the system<br>call gethostname(). These names need not be specified in the<br>configuration file.                                                                                                    |
|--------------|----------------------------------------------------------------------------------------------------|
|              | The Server's host must be either the same host as the MOM or<br>be listed as a clienthost entry in each MOM's config file<br>in order for MOM to receive this information from the Server.                                                                                                    |
|              | The IP addresses of all the hosts (nodes) in the Server nodes<br>file will be forwarded by the Server to the MOM on each host<br>listed in the nodes file. These hosts need not be in the various<br>MOM's configuration file as they will be added internally when<br>the list is received from the Server.                                                                                                    |
|              | The hosts which are provided by the Server to MOM comprise<br>a <i>sisterhood</i> of hosts. Any one of the sisterhood will accept con-<br>nections from a Scheduler [ <i>Resource Monitor</i> (RM) requests] or<br>Server [jobs to execute] from within the sisterhood. They will<br>also accept <i>Internal MOM</i> (IM) messages from within the sis-<br>terhood. For a sisterhood to be able to communicate IM mes-<br>sages to each other, they must all share the same RM port. |
|              | For example, here are two lines for the configuration file which                                                                                                    |

will allow the hosts "phobos" and "deimos" to connect to MOM:

\$clienthost phobos \$clienthost deimos

\$restricted Causes a host name to be added to the list of hosts which will be allowed to connect to MOM without needing to use a privileged port. The means for name specification allows for wildcard matching. Connections from the specified hosts are restricted in that only internal queries may be made. No resources from a config file will be reported and no control requests can be issued. This is to prevent any shell commands from being run by a non-root process.

> This type of entry is typically used to specify hosts on which a monitoring tool, such as xpbsmon, can be run. Xpbsmon will query MOM for general resource information.

> For example, here is a configuration file line which will allow queries from any host from the domain "pbspro.com":

\$restricted \*.pbspro.com

\$logevent Sets the mask that determines which event types are logged by
pbs\_mom. For example:

\$logevent 0x1ff

\$logevent 255

The first example would set the log event mask to 0x1ff (511) which enables logging of all events including debug events. The second example would set the mask to 0x0ff (255) which enables all events except debug events. The values of events are listed in section 11.7 "Use and Maintenance of Logs" on page 111.

\$ideal\_load Declares the low water mark for load on a node. It works in conjunction with a \$max\_load directive. When the load average on the node drops below the ideal\_load, MOM on that node will inform the Server that the node is no longer busy. For example:

## 80 | Chapter 8 Configuring MOM

\$ideal\_load 2.0
\$max\_load 3.5

\$max\_load Declares the high water mark for load on a node. It is used in conjunction with a \$ideal\_load directive. When the load average exceeds the high water mark, MOM on that node will notify the Server that the node is busy. The state of the node will be shown as busy. A busy cluster node will not be allocated to jobs. This is useful in preventing allocation of jobs to nodes which are busy with interactive sessions.

A busy time-shared node may still run new jobs under the direction of the Scheduler. Both the \$ideal\_load and \$max\_load directives add a static resource, ideal\_load and max\_load, which may be queried by the Scheduler. These static resources are supported by the Standard scheduler when load-balancing jobs.

\$usecp Directs MOM to use /bin/cp instead of rcp or scp for delivery of output files. If MOM is to move a file to a host other than her own, MOM normally uses a remote copy command (scp or rcp) to transfer the file. This applies to stage-in/out and delivery of the job's standard output/error. The destination is recorded as hostx:/full/path/name. So if hostx is not the same system on which MOM is running, she uses scp or rcp; if it is the same system, MOM uses /bin/cp.

> However, If the destination file system is NFS mounted among all the systems in the PBS environment (cluster), cp may work better than scp/rcp. One or more \$usecp directives in the config file can be used to inform MOM about those file systems where the cp command should be used instead of scp/rcp. The \$usecp entry has the form:

\$usecp hostspec:path\_prefix new\_prefix

The *hostspec* is either a fully qualified host-domain name or a wild-carded host-domain specification as used in the Server's host ACL attribute. The *path\_prefix* is the leading (root) component of the fully qualified path for the NFS files as visible on the specified host. The *new\_prefix* is the initial components of the path to the same files on MOM's host. If

#### PBS Pro 5.0 | 81 Administrator Guide

different mount points are used, the path\_prefix and the new\_prefix will be different. If the same mount points are used for the cross mounted file system, then the two prefixes will be the same.

When given a file destination, MOM will:

- Step 1 Match the hostspec against her host name. If they match, MOM will use the cp command to move the file. If the hostspec is "localhost" then MOM will also use cp.
- Step 2 If the match in step one fails, MOM will match the host portion of the destination against each <code>\$usecphostspec</code> in turn. If the host matches, MOM matches the <code>path\_prefix</code> against the initial segment of the destination name. If this matches, MOM will discard the host name, replace the initial segment of the path that matched against <code>path\_prefix</code> with the <code>new\_prefix</code> and use <code>cp</code> for the resulting destination.
- Step 3 If the host is neither the local host nor does it match any of the \$usecp directives, MOM will use the scp or rcp command to move the file.

For example, a user named Beth on host phobos.pbspro.com submits a job while her current working directory is: /u/wk/beth/proj

The destination for her output would be given by PBS as: phobos.pbspro.com:/u/wk/beth/proj/123.OU.

The job runs on node jupiter.pbspro.com which has the user's home file system cross mounted as /r/home/beth then either of the following entries in the config file on node jupiter will result in a cp copy to /r/home/beth/proj/123.OU instead of an rcp copy to phobos.pbspro.com:/u/wk/beth/proj/123.OU

```
$usecp phobos.pbspro.com:/u/wk/ /r/home/
$usecp *.pbspro.com:/u/wk/ /r/home/
```

Note that the destination is matched against the \$usecp entries in

# 82 | Chapter 8 Configuring MOM

the order listed in the config file. The first match of host and file prefix determines the substitution. Therefore, if you have the same physical file system mounted as /scratch on node mars and as /workspace on every other host, then the entries in the config file on jupiter should be in the following order:

\$usecp mars.pbspro.com:/scratch /workspace \$usecp \*.pbspro.com:/workspace /workspace

\$cputmult Sets a factor used to adjust cpu time used by a job. This is provided to allow adjustment of time charged and limits enforced where the job might run on systems with different cpu performance. If MOM's system is faster than the reference system, set \$cputmult to a decimal value greater than 1.0. If MOM's system is slower, set \$cputmult to a value between 1.0 and 0.0. The value is given by

value = speed\_of\_this\_system / speed\_of\_reference\_system

Examples include the following:

\$cputmult 1.5
or
\$cputmult 0.75

- \$wallmult Sets a factor used to adjust wall time usage by a job to a common reference system. The factor is used for walltime calculations and limits in the same way as \$cputmult is used for cpu time.
- \$prologalarm Sets the time-out period in seconds for the prologue and epilogue scripts. (See discussion of the prologue and epilogue in section 11.6 "Job Prologue/Epilogue Scripts" on page 109.) An alarm is set to prevent the script from locking up the job if the script hangs or takes a very long time to execute. The default value is 30 seconds. An example:

\$prologalarm 60

### PBS Pro 5.0 | 83 Administrator Guide

#### **8.1.2 Static Resources**

To identify static resource names and values, the configuration file can contain a list of resource name/value pairs, one pair per line, separated by white space. These are most often used by the alternate schedulers, but are listed here for completeness. The names can be anything and are not restricted to actual hardware. For example the entry "pongsoft 1" could be used to indicate to the Scheduler that a certain piece of software ("pong") is available on this system. Another example could be the number of tape drives of different types.

#### 8.1.3 Shell Commands

PBS provides the ability to extend the resource query capabilities of MOM by adding shell escapes to the MOM configuration file. While this feature is most often used by the alternate and site-customized schedulers, the functionality is described in full here. Another use is to add site-specific information to the PBS monitoring tool, xpbsmon.

If the first character of the value portion of a name/value pair is the exclamation mark (!), the entire rest of the line is saved to be executed through the services of the system(3) standard library routine. The first line of output from the shell command is returned as the response to the resource query.

The shell escape provides a means for the resource monitor to yield arbitrary information to the Scheduler. Parameter substitution is done such that the value of any qualifier sent with the resource query, as explained below, replaces a token with a percent sign (%) followed by the name of the qualifier. For example, here is a configuration file line which gives a resource name of "echotest":

echotest !echo %xxx %yyy

If a query for "echotest" is sent with no qualifiers, the command executed would be "echo %xxx %yyy". If one qualifier is sent, "echotest[xxx=hi]", the command executed would be "echo hi %yyy". If two qualifiers are sent, "echotest[xxx=hi] [yyy=there]", the command executed would be "echo hi there".

# 84 | Chapter 8 Configuring MOM

If a qualifier is sent with no matching token in the command line, "echo-test[zzz=snafu]", an error is reported.

Another example would allow the Scheduler to have MOM query the existence of a file. The following entry would be placed in MOM's config file:

file\_test !if test -f %file; then echo yes; else echo no; fi

The query string

file\_exists[file=/tmp/lockout]

would return "yes" if the file exists and "no" if it did not.

Another possible use of the shell command configuration entry is to provide a means by which the use of floating software licenses may be tracked. If a program can be written to query the license server, the number of available licenses could be returned to tell the Scheduler if it is possible to run a job that needs a certain licensed package.

# 8.1.4 MOM Globus Configuration

For the Globus MOM, the same mechanism applies as with the regular MOM except only three initiation value directives are applicable: \$clienthost, \$restricted, \$logevent, and.

#### 8.1.5 Example: Single Server

The following examples are for a site called "The WyeWidget Company" whose domain name is "wyewidget.com". The following is an example of a config file for pbs\_mom where the batch system is a single large multi-processor server. We want to log most records and specify that the system has one 8mm tape drive. In addition, the Scheduler runs on a front end machine named front.widget.com.

```
$logevent 0x0ff
$clienthost front.wyewidget.com
tape8mm 1
```

#### 8.1.6 Example: Cluster

Now the WyeWidget Computer Center has expanded to two large systems. The new system has two tape drives and is 30% faster than the old system. The PBS manager wishes to charge the users the same regardless of where their job runs. Basing the charges on the old system, she will need to multiple the time used on the new system by 1.3 to charge the same as on the old system. The config file for the "old" system stays the same. The config file for the "new" system is:

```
$logevent 0x0ff
$clienthost front.wyewidget.com
$cputmult 1.3
$wallmult 1.3
tape8mm 2
```

Now the WyeWidget Company has decided to assemble a cluster of PCs running Linux named "bevy", as in a bevy of PCs. The Scheduler and Server are running on bevy-boss.widget.com which also has the user's home file systems mounted under /u/home/.

The nodes in the cluster are named bevy1.wyewidget.com, bevy2.wyewidget.com, etc. The user's home file systems are NFS mounted as /r/home/... The administrator's personal workstation, adm.wyewidget.com, is where she plans to run xpbsmon to do cluster monitoriing. The config file for each MOM would look like:

```
$logevent 0x0ff
$clienthost bevyboss.wyewidget.com
$restricted adm.wyewidget.com
$usecp bevyboss.wyewidget.com:/u/home /r/home
```

# 86 | Chapter 8 Configuring MOM

### PBS Pro 5.0 | 87 Administrator Guide

# Chapter 9 Configuring the Scheduler

Now that the Server and MOMs have been configured, we turn our attention to the Scheduler. As mentioned previously, the Scheduler is responsible for implementing the local site policy by which jobs are run, and on what resources. This chapter discusses the default configuration created in the installation process, and describes the full list of tunable parameters available for the PBS Standard Scheduler.

# 9.1 Default Configuration

This Standard Scheduler provides a wide range of scheduling policies. It provides the ability to sort the jobs in several different ways, in addition to FIFO order. It also has the ability to sort on user and group priority. As distributed, it is configured with the following options (which are described in detail below):

These system resources are checked to make sure they are not exceeded: mem (memory requested) and ncpus (number of CPUs requested). The queues are sorted by queue priority to determine the order in which they are to be considered.

All job in the current queue will be considered for execution before considering any jobs from the next queue. The jobs within each queue are sorted by requested cpu time (cput). The shortest job is placed first.

# 88 | Chapter 9 Configuring the Scheduler

Jobs which have been queued for more than one day will be considered *starving* and heroic measures will be taken to attempt to run them (including backfilling around the job).

Any queue whose name starts with "ded" is treated as a dedicated time queue (see discussion below). Sample dedicated\_time and files are included in the installation.

Prime time is from 4:00 AM to 5:30 PM. Any holiday is considered non-prime. Standard U.S. federal holidays for the year 2000 are provided in the file /usr/spool/PBS/ sched\_priv/holidays. These dates should be adjusted yearly to reflect your local holidays. In addition, the scheduler utilizes the following attributes/resources in making scheduling decisions:

| Object | Attribute/Resource  | Comparison                            |
|--------|---------------------|---------------------------------------|
| queue  | started             | = true                                |
| queue  | queue_type          | = execution                           |
| queue  | max_running         | >= number of jobs running in queue    |
| queue  | max_user_run        | >= number of jobs running for a user  |
| queue  | max_group_run       | >= number of jobs running for a group |
| job    | job_state           | = queued                              |
| server | max_running         | >= number of jobs running             |
| server | max_user_run        | >= number of jobs running for a user  |
| server | max_group_run       | >= number of jobs running for a group |
| server | resources_available | >= resources requested by job         |
| node   | loadave             | < configured limit                    |
| node   | arch                | = type requested by job               |
| node   | host                | = name requested by job               |
| node   | ncpus               | >= number CPUs requested by job       |
| node   | physmem             | >= amount memory requested by job     |

#### PBS Pro 5.0 | 89 Administrator Guide |

# 9.2 Tunable Parameters

To tune the behavior of the Standard Scheduler, change directory into /usr/spool/ PBS/sched\_priv and edit the scheduling policy config file sched\_config or use the default values. This file controls the scheduling policy (which jobs are run when). The format of the sched\_config file is:

name: value [prime | non\_prime | all | none]

name and value may not contain any white space. value can be: true | false | number | string. Any line starting with a '#' is a comment, and is ignored. A blank third word is equivalent to "all" which is both prime and non-prime

The available options for the Standard Schedule, and the default values, are as follows.

- round\_robin boolean: If true, the queues will be cycled through in a circular fashion, attempting to run one job from each queue. If false, attempts to run all jobs from the current queue before processing the next queue. Default: false all
  - by\_queue boolean: If true, the jobs will be run queue by queue; if false, the entire job pool in the Server is looked at as one large queue. Default: true all
- strict\_fifo
  boolean: If true, jobs will be run in a strict FIFO order. This
  means if a job fails to run for any reason, no more jobs will run from
  that queue/server during that scheduling cycle. If strict\_fifo is
  not set, large jobs can be starved, i.e., not allowed to run because a
  never ending series of small jobs use the available resources. Also
  see the server attribute resources\_available, and the parameters help\_starving\_jobs and backfill below.
  Default: false all
- fair\_share boolean: This will turn on the fair share algorithm. It will also turn on usage collecting and jobs will be selected using a function of their usage and priority(shares). See also section 9.2.3 "Defining Fair Share" on page 94. Default: false all

assign\_ssinodes

boolean: If true, will enable ssinode-based scheduling (i.e. sup-

# 90 | Chapter 9 Configuring the Scheduler

|                       | port for IRIX cpusets), including updating the ncpus and mem-<br>ory resources to match the maximum amounts available on a<br>given ssinode. If false, cpuset support is disabled. For more<br>information see section 9.2.1 "Scheduler Support for SGI IRIX<br>"cpusets"" on page 93.<br>Default: false                                                                                                    |
|-----------------------|----------------------------------------------------------------------------------------------------|
| cpus_per_ssinode      | integer: This specifies the number of processors per SSI node-<br>board in an SGI Origin2000/3000 system. If you have a differ-<br>ent hardware configuration, set this value accordingly.<br>Default: 2                                                                                                    |
| mem_per_ssinode       |                                                                                                    |
|                       | memory: This specifies the amount of memory per SSI node-<br>board in an SGI Origin2000/3000 system. If you have a differ-<br>ent hardware configuration, set this value accordingly.<br>Default: 512MB                                                                                                    |
| load_balancing        |                                                                                                    |
|                       | boolean: If this is set the Scheduler will load balance the jobs<br>between a list of time-shared nodes (nodes marked with :ts in<br>the Server nodes file) obtained from the Server<br>(pbs_server). This setting will pick the least loaded node<br>which isn't over the max_load for that node (as reported by<br>MOM).<br>Default: false all                                                                                                    |
| load_balancing_rr     |                                                                                                    |
|                       | boolean: This will also have the Scheduler load balance the jobs<br>between the list of time-shared hosts (nodes marked with :ts<br>in the Server nodes file). The difference between this and<br>load_balancing is that load_balancing_rr will send<br>one job to each node in a round robin fashion before sending<br>another job to the first node. This spreads out the load between<br>the different hosts. No jobs will be run on nodes with which<br>have a load average greater than the node's max_load (as<br>reported by MOM).<br>Default: false all |
| help_starving_job     |                                                                                                    |
| IICTA D Car A THA 100 | boolean: Enabling this will have the Scheduler turn on its starv-                                                                                                    |

boolean: Enabling this will have the Scheduler turn on its starving jobs support. Once jobs have waited for the amount of time give by max\_starve they are considered starving. If a job is considered starving, then no jobs will run until the starving job can be run. To use this option, the max\_starve configuration

#### PBS Pro 5.0 | 91 Administrator Guide

attribute needs to be set as well. See also backfill. Default: true all

backfill boolean: Instead of draining the system until the starving job runs, the Scheduler will attempt to backfill smaller jobs around the starving jobs. It will first attempt to backfill other starving jobs around it, before moving onto normal jobs. The help\_starving\_jobs attribute needs to be on in conjuction with this attribute. Default: true all

#### backfill\_prime

boolean: Directs the scheduler not to run jobs which will overlap into primetime or non-primetime. This will drain the system before primetime or non-primetime starts, assisting with the problem where a large job is run in non-primetime right before non-primetime ends.
Default: false all

prime\_spill time: Specifies the amount of time a job can "spill" over into primetime or non-primetime. For example, if a job is in a primetime queue and it is currently primetime, but the job would cross over into non-primetime by one hour, the job would not run if prime\_spill were set to less than one hour. Note, this option is only meaningfull if backfill\_prime is true. Default: 00:00:00

sort\_by string: Selects how the jobs should be sorted. sort\_by can be set to a single sort type or multi\_sort. If set to multi\_sort, multiple key fields are used. Each key field will be a key for the multi\_sort. The order of the key fields decides which sort type is used first. Each sorting key is listed on a separate line starting with the word key Default: shortest job first

| Sort Keys             | Description                      |  |
|-----------------------|----------------------------------|--|
| no_sort               | do not sort the jobs             |  |
| shortest_job_first    | ascending by the cput attribute  |  |
| longest_job_first     | descending by the cput attribute |  |
| smallest_memory_first | ascending by the mem attribute   |  |
| largest_memory_first  | descending by the mem attribute  |  |

## 92 | Chapter 9

**Configuring the Scheduler** 

| Sort Keys            | Description                                                                                                    |
|----------------------|----------------------------------------------------------------------------------------------------|
| high_priority_first  | descending by the job priority attribute                                                                                                    |
| low_priority_first   | ascending by the job priority attribute                                                                                                    |
| large_walltime_first | descending by job walltime attribute                                                                                                    |
| cmp_job_walltime_asc | ascending by job walltime attribute                                                                                                    |
| multi_sort           | sort on multiple keys.                                                                                                    |
| fair_share           | sort based on the values in the resource<br>group file. This should only used if<br>strict priority sorting is needed. <b>Do not</b><br>enable fair_share sorting if using the<br>fairshare scheduling option. |

The following example illustrates how to define a multi-sort using three of the above sort keys:

```
sort_by: multi_sort
key: sortest_job_first
key: smallest_memory_first
key: high_priority_first
```

log\_filter integer: Defines which event types to filter from the daemon logfile. The value should be the addition of the event classes which should be filtered (i.e. OR-ing them together). See also section 11.7 "Use and Maintenance of Logs" on page 111. Default: 256 (DEBUG2)

dedicated\_prefix
string: The queues with this prefix will be considered dedicated
queues, meaning jobs in that queue will only be considered for
execution if the system is in dedicated time as specified in the
configuration file, /usr/spool/PBS/sched\_priv/
dedicated\_time.
Default: ded
max\_starve
time: The amount of time before a job is considered starving.
This workshall is not used if had a starve starving.

This variable is not used if help\_starving\_jobs is not set. Default: 24:00:00

#### PBS Pro 5.0 | 93 Administrator Guide

half\_life time: The half life of the fair share usage. Requires fair\_share to be enabled. See also section 9.2.3 "Defining Fair Share" on page 94. Default: 24:00:00

unknown\_shares

integer: The amount of shares for the "unknown" group. Requires fair\_share to be enabled. See also section 9.2.3 "Defining Fair Share" on page 94. Default: 10

sync\_time time: The amount of time between writing the fair share usage data
to disk. Requires fair\_share to be enabled.
Default: 1:00:00

primetime\_prefix

string: The queues which start with this prefix will be primetime queues. Jobs will only run in these queues during primetime. Primetime and nonprimetime are defined in the holidays file. Default: p\_

nonprimetime\_prefix

string: The queues which start with this prefix will be non-primetime queues. Jobs within these queues will only run during nonprimetime. Primetime and nonprimetime are defined in the holidays file.

Default: np\_

#### 9.2.1 Scheduler Support for SGI IRIX "cpusets"

As discussed earlier in this book, PBS Pro supports the use of SGI IRIX "cpusets" (or named regions of an SGI IRIX system containing specific CPUs and associated memory). If support for SGI cpusets is desired, it needs to be enabled in the Scheduler (as well as in MOM, see section 4.3.1 "Installing MOM with SGI "cpuset" Support" on page 21).

In the Scheduler, cpuset support is accomplished by setting assign\_ssinodes:true in the scheduler's configuration file. Also, be sure to review the default values of cpus\_per\_ssinode and mem\_per\_ssinode to verify that they match your hard-ware configuration.

# 94 | Chapter 9 Configuring the Scheduler

#### 9.2.2 Defining Dedicated Time

The file /usr/spool/PBS/sched\_priv/dedicated\_time defines the dedicated times for the scheduler. During dedicated time, only jobs in the dedtime queues can be run (see dedicated\_prefix above). The format of dedicated time entries is:

# From Date-Time To Date-Time # MM/DD/YYYY HH:MM MM/DD/YYYY HH:MM # For example 04/15/2001 12:00 04/15/2001 15:30

#### 9.2.3 Defining Fair Share

If fair share or strict priority is going to be used, the resource group file /usr/spool/ PBS/sched\_priv/resources\_group may need to be edited. (If all users are considered equal, this file doesn't need to be edited.) Each line of the file should use the following format:

name unique\_ID parent\_group shares

| name         | The name of the specified user or group                                                                         |
|--------------|----------------------------------------------------------------------------------------------------|
| unique_id    | A unique numeric identifier for the group or user (The UNIX                                                     |
|              | GID or UID are recommended.)                                                                                    |
| parent_group | The name of the parent resource group to which this user/group                                                  |
|              | belongs. The root of the share tree is called root and is added                                                 |
| shares       | automatically to the tree by the Scheduler.<br>The number shares (or priority) the user/group has in the speci- |
| Shares       | fied resource group.                                                                                            |

If you wish to specify how individual users should be ranked against each other, only User entries are required in the resources\_group file, as shown the following example:

|      |    |      | _  |  |
|------|----|------|----|--|
| usr1 | 60 | root | 5  |  |
| usr2 | 61 | root | 15 |  |
| usr3 | 62 | root | 15 |  |
| usr4 | 63 | root | 10 |  |
| usr5 | 64 | root | 25 |  |
| usr6 | 65 | root | 30 |  |

| grp1<br>grp2<br>grp3<br>grp4<br>grp5<br>grp6                                  | 50<br>51<br>52<br>53<br>54<br>55                         | root<br>root<br>grp1<br>grp2<br>grp2                                 | 10<br>20<br>10<br>20<br>10<br>20                  |  |
|-------------------------------------------------------------------------------|----------------------------------------------------------|----------------------------------------------------------------------|---------------------------------------------------|--|
| usr1<br>usr2<br>usr3<br>usr4<br>usr5<br>usr6<br>usr7<br>usr8<br>usr9<br>usr10 | 60<br>61<br>62<br>63<br>64<br>65<br>66<br>67<br>68<br>69 | root<br>grp1<br>grp2<br>grp6<br>grp6<br>grp3<br>grp4<br>grp4<br>grp5 | 5<br>10<br>10<br>10<br>20<br>10<br>10<br>10<br>10 |  |

Another option is to divide shares into "group", and then name the users who are members of each group. The following example illustrates this configuration:

#### 9.2.4 Defining Strict Priority

Not to be confused with fair share (which considers past usage of each user and group in the selection of jobs), the Standard Scheduler offers a sorting key called "strict priority". Selecting this option enables the sorting of jobs based on the priorities specified in the fair share tree (as defined above in the resources\_group file). A simple share tree will suffice. Every user's parent\_group should be root. The amount of shares should be their desired priority. unknown\_shares (in the scheduler's configuration file) should be set to one. Doing so will cause everyone who is not in the tree to share one share between them, thus to make sure everyone else in the tree will have priority over them. Lastly, sort\_by must be set to fair\_share.This will sort by the fair share tree which was just set up. For example:

| 60 | root                 | 5                                        |                                                                                                    |
|----|----------------------|------------------------------------------|----------------------------------------------------------------------------------------------------|
| 61 | root                 | 15                                       |                                                                                                    |
| 62 | root                 | 15                                       |                                                                                                    |
| 63 | root                 | 10                                       |                                                                                                    |
| 64 | root                 | 25                                       |                                                                                                    |
| 65 | root                 | 30                                       |                                                                                                    |
|    | 61<br>62<br>63<br>64 | 61 root<br>62 root<br>63 root<br>64 root | 61       root       15         62       root       15         63       root       10         64       root       25 |

# 96 | Chapter 9 Configuring the Scheduler

#### 9.2.5 Defining Holidays

To have the scheduler utilize and enforce holidays, edit the /usr/spool/PBS/ sched\_priv/holidays file to handle prime time and holidays. The holidays file should use the UNICOS 8 holiday format. The ordering does matter. Any line that begins with a "\*" is considered a comment. The format of the holidays file is:

YEAR YYYY\* This is the current year.

<day> <prime> <nonprime>

Day can be weekday, saturday, or sunday

*Prime* and *nonprime* are times when prime or non-prime time start. Times can either be HHMM with no colons(:) or the word "all" or "none"

<day> <date> <holiday> Day is the day of the year between 1 and 365 ( e.g. "1") Date is the calendar date (e.g. "Jan 1") Holiday is the name of the holiday (e.g. "New Year's Day")

| HOLIDAYFILE_VERSION1 |         |                        |  |
|----------------------|---------|------------------------|--|
| YEAR 2000            | )       |                        |  |
| *                    | Prime   | Non-Prime              |  |
| * Day<br>*           | Start   | Start                  |  |
| weekday              | 0600    | 1730                   |  |
| saturday             | none    | all                    |  |
| sunday               | none    | all                    |  |
| *                    |         |                        |  |
| * Day of Yr          | Calenda |                        |  |
| * Year               | Date    | Holiday                |  |
| * 1                  | Jan 1   | New Year's Day         |  |
| 17                   | Jan 17  | Martin Luther King Day |  |
| 52                   | Feb 21  | President's Day        |  |
| 150                  | May 29  | Memorial Day           |  |
| 186                  | Jul 4   | Independence Day       |  |
| 248                  | Sep 4   | Labor Day              |  |
| 283                  | Oct 9   | Columbus Day           |  |
| 315                  | Nov 10  | Veteran's Day          |  |
| 328                  | Nov 23  | Thanksgiving           |  |
| 360                  | Dec 25  | Christmas Day          |  |

#### PBS Pro 5.0 | 97 Administrator Guide

# Chapter 10 Example PBS Configurations

Up to this point in this book, we have seen many examples of how to configure the individual PBS daemons, set limits, and otherwise tune a PBS installation. Those examples were used to illustrate specific points or configuration options. This chapter pulls these various examples together into configuration-specific scenarios which will hopefully clarify any remaining configuration questions. Four configuration models are discussed, each more complex than the one before it:

Single Node Time-sharing System Single Node System with Separate PBS Server Multi-node Time-sharing Cluster Multi-node Space-sharing Cluster

For each of these possible configuration models, the following information is provided:

General description for the configuration model Type of system the model is well suited for Graphic illustration of the model Contents of Server nodes file Any required settings in Server Contents of MOM configuration file Required settings in Scheduler configuration file

## 98 | Chapter 10 Example PBS Configurations

## 10.1 Single Node Time-sharing System

Running PBS on a single node/host as a standalone time-sharing system is the least complex configuration. This model is most applicable to sites who have a single large server system, or even a vector supercomputer. In this model, all three PBS daemons run on the same host, which is the same host on which jobs will be executed, as shown in the figure below.

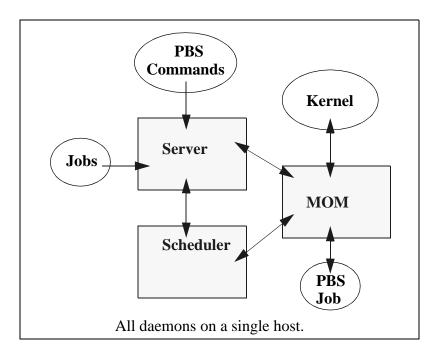

For this example, lets assume we have a 32-CPU server machine named "mars". We want users to log into "mars" and jobs will be run via PBS on mars.

In this configuration, the default PBS nodes file (which should contain the name of the host the server was installed on) is sufficient. Our example nodes file would contain only one entry: mars:ts

The default MOM and Scheduler config files, as well as the default queue/server limits are also sufficient. No changes are required from the default configuration.

## 10.2 Single Node System with Separate PBS Server

A variation on this model would be to provide a "front-end" system that ran the PBS Server and Scheduler, and from which users submitted their jobs. Only the MOM daemon would run on our compute server mars. This model is recommended when the user load would otherwise interfere with the computational load on the server.

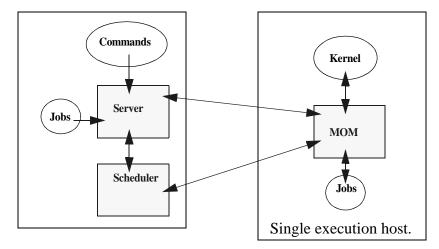

In this case, the PBS nodes file would contain the name of our compute server mars, but this may not be what was written to the file during installation, depending on which options were selected. It is possible the hostname of the machine on which the server was installed was added to the file, in which case you would need to either manually edit the nodes file, or use qmgr(1B) to manipulate the contents to contain one node: mars:ts. If the default of scheduling based on available CPUs and memory meets your requirements, then no changes are required in either the MOM or Scheduler configuration files.

However, if you wish the compute node (mars) to be scheduled based on load average, the following changes are needed. MOM's config file would need the following entries:

```
$ideal_load 30
$max_load 32
```

In the scheduler config file, the following options would need to be set:

```
load_balancing: true all
```

## 100 | Chapter 10 Example PBS Configurations

## 10.3 Multi-node Timesharing Cluster

The multi-node time-sharing cluster model is a very common configuration for PBS. In this model, there is typically a "front-end" system as we saw in the previous example, with a number of 'back-end" compute nodes. The PBS Server and Scheduler are typically run on the front-end system, and a MOM daemon is run on each of the compute nodes, as shown in the diagram to the right.

In this model, the PBS nodes file will need to contain the list of all the nodes in the cluster, with the timesharing attribute :ts appended:

```
mercury:ts
venus:ts
earth:ts
mars:ts
jupiter:ts
saturn:ts
uranus:ts
neptune:ts
```

The MOM config fileon each node will need two static resources added, to specify the target load for each node. If we assume each of the nodes in our planets cluster is a 32-processor system, then the following example shows what might be desirable values to add to the MOM config files:

\$ideal\_load 30 \$max\_load 32

Furthermore, suppose we want the Scheduler to load balance the workload across the available nodes, making sure not to run two job in a row on the same node (round robin node scheduling). We accomplish this by editing the Scheduler configuration file and enabling the load\_balancing\_rr option:

load\_balancing\_rr: true all

#### PBS Pro 5.0 | 101 Administrator Guide

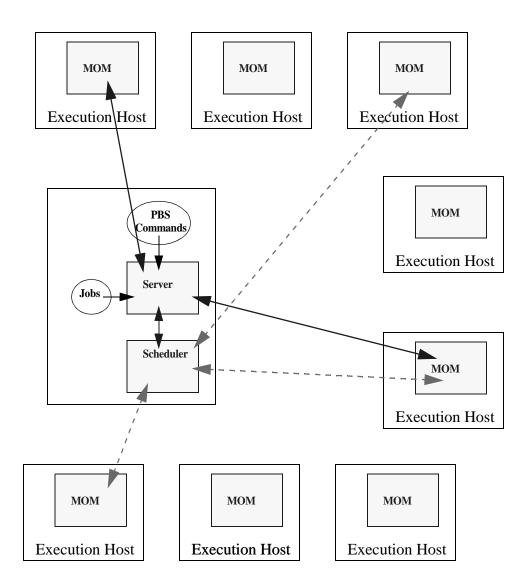

This diagram illustrates multi-node cluster configurations wherein the Scheduler and Server communicate with the MOMs on the compute nodes. Jobs are submitted to the Server, scheduled for execution by the Scheduler, and then transferred to a MOM when its time to be run. MOM periodically sends status information back to the Server, and answers resource requests from the Scheduler.

## 102 | Chapter 10 Example PBS Configurations

## 10.4 Multi-node Space-sharing Cluster

A variation on the time-sharing cluster is the "space-shared" cluster. In this context, spacesharing refers to assigning an entire node (or set of nodes) to a single job at a time, for the duration of the job. This is usually done in order to achieve high-throughput and predictability of runtimes for a specific application.

In this model, the PBS nodes file would **not** have the :ts appended to the node names, e.g.:

| mercury |  |  |
|---------|--|--|
| venus   |  |  |
| earth   |  |  |
|         |  |  |
| mars    |  |  |
| jupiter |  |  |
| saturn  |  |  |
| uranus  |  |  |
| neptune |  |  |
| ÷       |  |  |

There would be no edits required to either the Scheduler or the MOM config files.

Lastly, since in this model users specify their job resource requirements using the -l nodes=... syntax of qsub(1B), we need to set nodes-specific limits in the server:

```
# qmgr
Qmgr: set server resources_default.nodes = 1
Qmgr: set server resources_default.nodect = 1
Qmgr: set server resources_default.neednodes = 1
```

#### PBS Pro 5.0 | 103 Administrator Guide

# Chapter 11 Administration

This chapter covers information on the maintenance and administration of PBS, and as such is intended for the PBS Manager. Topics covered include: starting and stopping PBS, security within PBS, prologue/epilogue scripts, use of accounting logs, configuration of the PBS GUIs, and using PBS with other products such as Globus.

## 11.1 /etc/pbs.conf

During the installation of PBS Pro, the file /etc/pbs.conf was created. This configuration file controls which daemons are to be running on the local system. Each node in a cluster should have its own /etc/pbs.conf file.

## **11.2 Starting PBS Daemons**

The daemon processes, Server, Scheduler, MOM and the optional MOM Globus, must run with the real and effective uid of root. Typically, the daemons are started automatically by the system upon reboot. The boot-time start/stop script for PBS is /etc/init.d/pbs. This script reads the /etc/pbs.conf file to determine which daemons should be started.

The startup script can also be run by hand to get status on the PBS daemons, and to start/

stop all the PBS daemons on a given host. The command line syntax for the startup script is:

/etc/init.d/pbs [ status | stop | start ]

Alternately, own can start the individual PBS daemons manually, as discussed in the following sections. Furthermore, you may wish to change the options specified to various daemons, as discussed below.

#### **11.2.1 Manually Starting MOM**

MOM should be started at boot time. Typically there are no required options. It works best if MOM is started before the Server so she will be ready to respond to the Server's "are you there?" ping. Start MOM with the command line:

```
/usr/sbin/pbs_mom [-p] [-r]
```

If MOM is taken down and the host system continues to run, MOM should be restarted with either of the following options:

- -p This directs MOM to let running jobs continue to run. Because MOM is no longer the parent of the Jobs, she will not be notified (**SIGCHLD**) when they die and so must poll to determine when the jobs complete. The resource usage information therefore may not be completely accurate.
- -r This directs MOM to kill off any jobs which were left running.

Without either the -p or the -r option, MOM will assume the jobs' processes are non-existent due to a system restart, a cold start. She will not attempt to kill the processes and will request that any jobs which where running before the system restart be requeued.

#### 11.2.2 Manually Starting the Server

Normally the PBS Server is started from the system boot file via a line such as:

/usr/pbs/sbin/pbs\_server [options]

#### 11.2.3 Manually Starting the Scheduler

The Scheduler should also be started at boot time. If starting by hand, use the following

command line:

/usr/pbs/sbin/pbs\_sched [options]

There are no required options for the Standard Scheduler; available options are listed in pbs\_sched\_cc manual page.

#### 11.2.4 Manually Starting Globus MOM

The optional Globus MOM should be started at boot time if Globus support is desired. Note that the provided startup script does not start the Globus MOM. There are no required options. If starting manually, run it with the line:

```
/usr/local/PBS/sbin/pbs_mom_globus [options]
```

If Globus MOM is taken down and the host system continues to run, the Globus MOM should be restarted with the -r option. This directs Globus MOM to kill off processes running on behalf of a Globus job. See the PBS ERS (or the pbs\_mom\_globus(1B) manual page) for a more complete explanation.

If the pbs\_mom\_globus daemon is restarted without the -r option, the assumption that will be made is that jobs have become disconnected from the Globus gatekeeper due to a system restart (cold start) Consequentially, pbs\_mom\_globus will request that any Globus jobs that were being tracked and which where running be canceled and requeued.

## **11.3 Security**

There are three parts to security in the PBS system:

| Internal security | Can the daemons be trusted?                                    |
|-------------------|----------------------------------------------------------------|
| Authentication    | How do we believe a client about who it is.                    |
| Authorization     | Is the client entitled to have the requested action performed. |

## **11.4 Internal Security**

A significant effort has been made to insure the various PBS daemon themselves cannot be a target of opportunity in an attack on the system. The two major parts of this effort is the security of files used by the daemons and the security of the daemons environment.

Any file used by PBS, especially files that specify configuration or other programs to be run, must be secure. The files must be owned by root and in general cannot be writable by anyone other than root.

A corrupted environment is another source of attack on a system. To prevent this type of attack, each daemon resets its environment when it starts. The source of the environment is a file named by **PBS\_ENVIRON** set by the configure option --set-environ, defaulting to *PBS\_HOME*/pbs\_environment. If it does not already exists, this file is created during the install process. As built by the install process, it will contain a very basic path and, if found in root's environment, the following variables: **TZ**, **LANG**, **LC\_ALL**, **LC\_COLLATE**, **LC\_CTYPE**, **LC\_MONETARY**, **LC\_NUMERIC**, and **LC\_TIME**. The environment file may be edited to include the other variables required on your system.

**Important:** Please note that **PATH** must be included. This value of **PATH** will be passed on to batch jobs. To maintain security, it is important that **PATH** be restricted to known, safe directories. Do NOT include "." in **PATH**. Another variable which can be dangerous and should not be set is **IFS**.

The entries in the **PBS\_ENVIRON** file can take two possible forms:

```
variable_name=value
variable_name
```

In the later case, the value for the variable is obtained from the daemons environment before the environment is reset.

#### **11.4.1 Host Authentication**

PBS uses a combination of information to authenticate a host. If a request is made from a client whose socket is bound to a privileged port (less than 1024, which requires root privilege), PBS (right or wrong) believes the IP (Internet Protocol) network layer as to whom the host is. If the client request is from a non-privileged port, the name of the host which is making a client request must be included in the credential sent with the request and it must match the IP network layer opinion as to the host's identity.

#### **11.4.2 Host Authorization**

Access to the Server from another system may be controlled by an access control list (ACL).

Access to pbs\_mom is controlled through a list of hosts specified in the pbs\_mom's configuration file. By default, only "localhost" and the name returned by gethostname(2) are allowed. See the man pages pbs\_mom(8B) for more information on the configuration file.

Access to pbs\_sched is not limited other than it must be from a privileged port.

## **11.4.3 User Authentication**

The PBS Server authenticates the user name included in a request using the supplied PBS credential. This credential is supplied by pbs\_iff(1B).

### **11.4.4 User Authorization**

PBS as shipped assumes a consistent user name space within the set of systems which make up a PBS cluster. Thus if a job is submitted by *UserA@hostA* PBS will allow the job to be deleted or altered by *UserA@hostB* The routine site\_map\_user() is called twice, once to map the name of the requester and again to map the job owner to a name on the Server's (local) system. If the two mappings agree, the requester is considered the job owner. This behavior may be changed by a site by altering the Server routine site\_map\_user() found in the file src/server/site\_map\_user.c.

A user may supply a name under which the job is to executed on a certain system. If one is not supplied, the name of the job owner is chosen to be the execution name-- see the -u user\_list option of the qsub(1B) command. Authorization to execute the job under the chosen name is granted under the following conditions:

- 1. The job was submitted on the Server's (local) host and the submitter's name is the same as the selected execution name.
- 2. The host from which the job was submitted are declared trusted by the execution host in the /etc/hosts.equiv file or the submitting host and submitting user's name are listed in the execution users' .rhosts file. The system supplied library function, ruse-rok(), is used to make these checks.

If the above test to determine authorization are not sufficient to a site, the routine site\_check\_user\_map() in the file src/server/site\_check\_u.c may be modified.

In addition to the above checks, access to a PBS Server and queues within that Server may be controlled by access control lists.

### **11.4.5 Group Authorization**

PBS allows a user to submit jobs and specify under which group the job should be executed. The user specifies a group\_list attribute for the job which contains a list of group@host similar to the user list. See the group\_list attribute under the -W option of qsub(1B). The PBS Server will ensure that the user is a member of the specified group by:

- 1. Checking if the specified group is the user's primary group in the password entry on the execution host. In this case the user's name does not have to appear in the group entry for his primary group.
- 2. Checking for the user's name in the specified group entry in / etc/group on the execution host.

The job will be aborted if both checks fail. The checks are skipped if the user does not supply a group list attribute. In this case the user's primary group from the password file will be used.

When staging files in or out, PBS also uses the selected execution group for the copy operation. This provides normal UNIX access security to the files. Since all group information is passed as a string of characters, PBS cannot determine if a numeric string is intended to be a group name or GID. Therefore when a group list is specified by the user, PBS places one requirement on the groups within a system: each and every group in which a user might execute a job MUST have a group name and an entry in /etc/group. If no group\_list are ever used, PBS will use the login group and will accept it even if the group is not listed in /etc/group. Note, in this latter case, the egroup attribute value is a numeric string representing the GID rather than the group "name".

## 11.5 Root Owned Jobs

The Server will reject any job which would execute under the UID of zero unless the owner of the job, typically root on this or some other system, is listed in the Server attribute acl\_roots.

#### PBS Pro 5.0 | 109 Administrator Guide

## **11.6 Job Prologue/Epilogue Scripts**

PBS provides the ability to run a site supplied script (or program) before and/or after each job runs. This provides the capability to perform initialization or cleanup of resources, such as temporary directories or scratch files. The scripts may also be used to write "banners" on the job's output files. When multiple nodes are allocated to a job, these scripts are only run by the "Mother Superior", the pbs\_mom on the first node allocated. This is also where the job shell script is run.

If a prologue or epilogue script is not present, MOM continues in a normal manner. If present, the script is run with root privilege. In order to be run, the script must adhere to the following rules:

• The script must be in the /usr/spool/PBS/mom\_priv directory with the name prologue for the script to be run before the job and the name epilogue for the script to be run after the job.

- The script must be owned by root.
- The script must be readable and executable by root.
- The script cannot be writable by anyone but root.

The "script" may be either a shell script or an executable object file. Typically, a shell script should start with a line of the form:

#! /path/interpreter

For more information, see the rules described under execve(2) or exec(2) on your system.

#### **11.6.1 Prologue and Epilogue Arguments**

When invoked, the prologue is called with the following arguments:

- argv[1] the job id.
- argv[2] the user name under which the job executes.
- argv[3] the group name under which the job executes.

The epilogue is called with the above, plus:

| argv[4] | the job name.                                   |
|---------|-------------------------------------------------|
| argv[5] | the session id.                                 |
| argv[6] | the requested resource limits (list).           |
| argv[7] | the list of resources used                      |
| argv[8] | the name of the queue in which the job resides. |
| argv[9] | the account string, if one exists.              |

For both the prologue and epilogue:

| envp<br>cwd<br>input | The environment passed to the script is null.<br>The current working directory is the user's home directory.<br>When invoked, both scripts have standard input connected to a<br>system dependent file. Currently, for all systems this file is /<br>dev/null.     |
|----------------------|----------------------------------------------------------------------------------------------------|
| output               | With one exception, the standard output and standard error of the scripts are connected to the files which contain the standard output and error of the job. If a job is an interactive PBS job, the standard output and error of the epilogue is pointed to /dev/ |

released by the system when the job terminated.

null because the pseudo terminal connection used was

#### 11.6.2 Prologue Epilogue Time Out

To prevent a bad script or error condition within the script from delaying PBS, MOM places an alarm around the scripts execution. This is currently set to 30 seconds. If the alarm sounds before the scripts has terminated, MOM will kill the script. The alarm value can be changed by changing the define of **PBS\_PROLOG\_TIME** within src/res-mom/prolog.c.

#### **11.6.3 Prologue Error Processing**

Normally, the prologue script should exit with a zero exit status. MOM will record in her log any case of a non-zero exit from a script. Exit status values and their impact on the job are:

- -4 The script timed out (took too long). The job will be requeued.
- -3 The wait(2) call waiting for the script to exit returned with an

## PBS Pro 5.0 | 111 Administrator Guide

error. The job will be requeued.

- -2 The input file to be passed to the script could not be opened. The job will be requeued.
- -1 The script has a permission error, it is not owned by root and or is writable by others than root. The job will be requeued.
- 0 The script was successful. The job will run.
- **1** The script returned an exit value of 1, the job will be aborted.
- >1 The script returned a value greater than one, the job will be requeued.

The above apply to normal batch jobs. Interactive-batch jobs (-I option) cannot be requeued on a non-zero status. The network connection back to qsub is lost and cannot be re-established. Interactive jobs will be aborted on any non-zero prologue exit.

**Important:** The administrator must exercise great caution in setting up the prologue to prevent jobs from being flushed from the system.

Epilogue script exit values which are non-zero are logged, but have no impact on the state of the job.

## **11.7 Use and Maintenance of Logs**

The PBS system tends to produce lots of log file entries. There are two types of logs, the event logs which record events within each PBS daemon (pbs\_server, pbs\_mom, and pbs\_sched) and the Server's accounting log.

#### 11.7.1 The Daemon Logs

Each PBS daemon maintains an event log file. The Server (pbs\_server), Scheduler (pbs\_sched), and MOM (pbs\_mom) default their logs to a file with the current date as the name in the /usr/spool/PBS/(*daemon*)\_logs directory. This location can be overridden with the "-L pathname" option where pathname must be an absolute path.

If the default log file name is used (no -L option), the log will be closed and reopened

with the current date daily. This happens on the first message after midnight. If a path is given with the -L option, the automatic close/reopen does not take place. All daemons will close and reopen the same named log file on receipt of **SIGHUP**. The process identified (PID) of the daemon is available in its lock file in its home directory. Thus it is possible to move the current log file to a new name and send **SIGHUP** to restart the file:

```
# cd /usr/spool/PBS/DAEMON_logs
# mv current archive
# kill -HUP `cat ../DAEMON_priv/daemon.lock`
#
```

The amount of output in the logs depends on the selected events to log and the presence of debug writes, turned on by compiling with -DDEBUG. The Server and MOM can be directed to record only messages pertaining to certain event types. The specified events are logically "or-ed". Their decimal values are:

- 1 Error Events
- 2 Batch System/Server Events
- 4 Administration Events
- 8 Job Events
- **16** Job Resource Usage (hex value 0x10)
- **32** Security Violations (hex value 0x20)
- **64** Scheduler Calls (hex value 0x40)
- **128** Debug Messages (hex value 0x80)
- **256** Extra Debug Messages (hex value 0x100)

Everything turned on is of course 511. 127 is a good value to use. The event logging mask is controlled differently for the Server and MOM. The Server's mask is set via qmgr(1B) setting the log\_events attribute. This can be done at any time. MOM's mask may be set via her configuration file with a *\$logevententry*. To change her logging mask, edit the configuration file and then send MOM a **SIGHUP** signal.

To change the event logging mask of the Standard Scheduler, set the log\_filter parameter in the Scheduler's config file.

#### 11.7.2 The Accounting Log

The PBS Server daemon maintains an accounting log. The log name defaults to /usr/ spool/PBS/server\_priv/accounting/yyyymmdd where yyyymmdd is the date. The accounting log files may be placed elsewhere by specifying the -A option on the pbs\_server command line. The option argument is the full (absolute) path name of the file to be used. If a null string is given, for example

```
# pbs_server -A ""
#
```

then the accounting log will not be opened and no accounting records will be recorded.

The accounting file is changed according to the same rules as the log files. If the default file is used, named for the date, the file will be closed and a new one opened every day on the first event (write to the file) after midnight. With either the default file or a file named with the -A option, the Server will close the accounting log and reopen it upon the receipt of a **SIGHUP** signal. This allows you to rename the old log and start recording anew on an empty file. For example, if the current date is February 9 the Server will be writing in the file 19990209. The following actions will cause the current accounting file to be renamed feb1 and the Server to close the file and starting writing a new 19990209.

```
# mv 19990201 feb1
# kill -HUP 1234 (the Server's pid)
#
```

## **11.8 xPBS GUI Configuration**

PBS currently provides two Graphical User Interfaces (GUIs): xpbs (intended primarily for users) and xpbsmon (intended for PBS operators and managers). This section discusses the user GUI, xpbs. The following section discusses xpbsmon.

#### 11.8.1 xpbs

**xpbs** provides a user-friendly point-and-click interface to the PBS commands. To run **xpbs** as a regular, non-privileged user, type:

| Namal Update A                                                                                                    | uto 1 | pdate.                                                                                                    | -                                                 | In                                                                                               | ck J                                                           | ob    |                                                                             | refe                                        | renc                                                                     | K¥                                                                              | Bely                                                                                                    |                                                                               | Abor                                                                                                    | nt                                                                                                    |            | Clos        | 96                                                                            |
|----------------------------------------------------------------------------------------------------|-------|----------------------------------------------------------------------------------------------------|---------------------------------------------------|--------------------------------------------------------------------------------------------------|----------------------------------------------------------------|-------|-----------------------------------------------------------------------------|---------------------------------------------|--------------------------------------------------------------------------|---------------------------------------------------------------------------------|----------------------------------------------------------------------------------------------------|-------------------------------------------------------------------------------|----------------------------------------------------------------------------------------------------|----------------------------------------------------------------------------------------------------|------------|-------------|-------------------------------------------------------------------------------|
| IOSTS                                                                                                    |       |                                                                                                    |                                                   |                                                                                                  |                                                                |       |                                                                             |                                             |                                                                          |                                                                                 |                                                                                                    |                                                                               |                                                                                                    |                                                                                                    |            |             | 1                                                                             |
| Server                                                                                                    |       | Hex                                                                                                    | Tot                                               | Que                                                                                              | Run                                                            | HLd H | lat 1                                                                       | irn E                                       | st S                                                                     | tatur                                                                           | PEzI                                                                                                    | Iniliae                                                                       | I                                                                                                    | Dece1                                                                                                    | ect ii     | 11          |                                                                               |
| jim.mrj.com                                                                                                    |       | 0                                                                                                    | 10                                                | 9                                                                                                | 0                                                              | 1     | 0                                                                           | 0                                           | 0.50                                                                     | hedulling                                                                       |                                                                                                    | 0760                                                                          |                                                                                                    |                                                                                                    | $ \Delta $ |             | detail                                                                        |
| osproy.nrj.com                                                                                                    |       | 0                                                                                                    | 21                                                | 7                                                                                                | 10                                                             | 4     | 0                                                                           | Ū.                                          | 0 Ac                                                                     | stive                                                                           | 244                                                                                                    | /248                                                                          |                                                                                                    |                                                                                                    |            |             | Submit.                                                                       |
| origin.wrj.com                                                                                                    |       | Û                                                                                                    | 9                                                 | 8                                                                                                | 1                                                              | Û     | Û                                                                           | Û                                           | 0 Ac                                                                     | stive                                                                           |                                                                                                    | 8/8                                                                           |                                                                                                    |                                                                                                    | -9         |             |                                                                               |
|                                                                                                    | _     |                                                                                                    | _                                                 | _                                                                                                | _                                                              | _     | _                                                                           | _                                           | _                                                                        |                                                                                 |                                                                                                    |                                                                               | _                                                                                                    |                                                                                                    | 1.71       |             |                                                                               |
| purs Listed By                                                                                                    | -     |                                                                                                    | -                                                 | -                                                                                                | _                                                              | -     | -                                                                           | nrj.o                                       | _                                                                        | origin.x                                                                        | rj.00                                                                                                    |                                                                               | -                                                                                                    |                                                                                                    | _          | <u>40</u> > |                                                                               |
| Queue                                                                                                    |       | Tot En                                                                                                    |                                                   |                                                                                                  |                                                                |       |                                                                             |                                             |                                                                          |                                                                                 | Ser                                                                                                    |                                                                               |                                                                                                    | Derel                                                                                                    | lect f     | AL1         |                                                                               |
| pending                                                                                                    | 0     | 10 yet                                                                                                    |                                                   |                                                                                                  | -                                                              |       | 0                                                                           | 0                                           |                                                                          | Execution                                                                       |                                                                                                    | mj.                                                                           |                                                                                                    |                                                                                                    | $\Delta$   |             | detail                                                                        |
| challenge                                                                                                    | 0     | 0 964                                                                                                    |                                                   |                                                                                                  |                                                                |       | 0                                                                           | 0                                           |                                                                          | Execution                                                                       |                                                                                                    | .HEJ                                                                          |                                                                                                    |                                                                                                    |            |             |                                                                               |
| special<br>pending                                                                                                    | 8     | 0 964                                                                                                    |                                                   |                                                                                                  |                                                                |       | 0                                                                           | 0                                           |                                                                          | Execution                                                                       |                                                                                                    | .nrj.                                                                         |                                                                                                    |                                                                                                    |            |             |                                                                               |
| challenge                                                                                                    | 0     | 21 90                                                                                                    |                                                   |                                                                                                  |                                                                |       | 0                                                                           | 0                                           |                                                                          | Execution                                                                       |                                                                                                    | сеү.н                                                                         |                                                                                                    |                                                                                                    |            |             |                                                                               |
| submit                                                                                                    | 0     | 0 yet<br>9 yet                                                                                                  |                                                   |                                                                                                  |                                                                | 0     | 0                                                                           | 0                                           |                                                                          | Execution<br>Execution                                                          |                                                                                                    | cey.s<br>cin.s                                                                |                                                                                                    |                                                                                                    |            |             |                                                                               |
| JUBS Listed)                                                                                                    |       | eve(s)<br>ther Or                                                                                               |                                                   |                                                                                                  |                                                                | ch    |                                                                             | nge R<br>Loct                               |                                                                          | 19.312j.com                                                                     | 1 30                                                                                                    | dait)                                                                         | brig                                                                                                    | in.arj                                                                                                    | . 533      | ST.         | 2 1                                                                           |
|                                                                                                    |       | ther Or                                                                                                    |                                                   | ia -                                                                                             | -                                                              | ch    | Se                                                                          | lect                                        | Jabs                                                                     |                                                                                 |                                                                                                    |                                                                               | brig                                                                                                    |                                                                                                    |            |             | 2                                                                             |
| Job Id                                                                                                    | D     | ther Or<br>Name                                                                                                 | iter                                              | ia -                                                                                             | er                                                             |       | Se<br>PEs                                                                   | lect                                        | Jabs                                                                     | HalltHo                                                                         | 05                                                                                                    | Queue                                                                         |                                                                                                    | Sele                                                                                                    | .com       |             |                                                                               |
| Job Id<br>3172.jim.mrj.com                                                                                                    | 0     | Her Or<br>Hene                                                                                                  | iter<br>2                                         | in -                                                                                             | er<br>nha                                                      |       | Se<br>PEs<br>30                                                             | Lect<br>Cpu                                 | Jobs<br>Allos                                                            | HalltHo                                                                         | e 5                                                                                                    | Queue                                                                         | 08113                                                                                                    | Sele                                                                                                    | eot m      |             | detail                                                                        |
| Job id<br>3172.jim.mrj.com<br>16339.coprey.mrj.                                                                                                    | 0     | Mane<br>run30_)<br>p1.cmd                                                                                       | 2                                                 | ia -                                                                                             | er<br>nha<br>azh                                               |       | 5e<br>PEo<br>30<br>48                                                       | lect                                        | Jobs<br>Allos                                                            | HalltUo<br>03:35:00                                                             | e 5  <br>0 Q p<br>2 R p                                                                                                    | Queue<br>endin<br>endin                                                       | 08j1a                                                                                                    | Sele<br>sarj                                                                                                    | not m<br>A |             | detail<br>sodify.                                                             |
| Job id<br>3172.jim.mrj.com<br>16339.coprey.mrj.<br>16340.coprey.mrj.                                                                                                    | D     | Mane<br>run30_3<br>p1,cmd                                                                                       | itmr<br>2                                         | is -                                                                                             | er<br>nha<br>ash<br>rney                                       |       | Se<br>PEs<br>30                                                             | Lect<br>Cpu                                 | Jobs<br>400e<br>0<br>15:5                                                | HalltUo<br>03:35:00                                                             | e 5 0<br>0 0 p<br>0 0 p                                                                                                    | Queue<br>endin<br>endin                                                       | 98jia<br>98car                                                                                                    | Sele<br>sari<br>rey.m                                                                                                    |            |             | detail<br>sofify.<br>delete.                                                  |
| Job id<br>3172.jim.mrj.com<br>16339.coprey.mrj.<br>16340.coprey.mrj.<br>16340.coprey.mrj.                                                                                                    | D     | Hane<br>run30_3<br>p1,cad<br>sl,<br>rlv_cl                                                                      | itm:<br>2<br>_1,ru                                | is -<br>Uk<br>si<br>ch<br>do                                                                     | er<br>nha<br>azh                                               |       | 5e<br>PEo<br>30<br>48<br>16                                                 | Lect<br>Cpu                                 | Jabs<br>Alloe<br>0<br>15;5<br>0                                          | HalltUo<br>03:35:00                                                             | e 5  <br>0 Q p<br>0 Q p                                                                                                    | Queue<br>endin<br>endin<br>endin                                              | 98]13<br>98039<br>18050                                                                                                    | Sela<br>say a<br>cey.a<br>cey.a                                                                                                    | rj         | <u>u</u>    | detail<br>sodify.<br>delete.<br>bold                                          |
| Job id<br>3172.jim.mrj.com<br>16339.ceprey.mrj.<br>16340.ceprey.mrj.<br>16340.ceprey.mrj.<br>16340.ceprey.mrj.                                                                                                    | 0     | Mane<br>run30_3<br>p1,cmd                                                                                       | 1,710<br>1,710<br>,7100                           | ia -                                                                                             | er<br>nha<br>ash<br>rney                                       |       | 5e<br>PEo<br>30<br>48<br>16<br>16<br>16                                     | Lect<br>Cpu                                 | Jabe<br>Alloe<br>0<br>15:5<br>0<br>0                                     | HalltUo<br>03:35:00<br>00                                                       | e 5 0<br>0 0 p<br>0 0 p<br>0 0 p                                                                                                    | Queue<br>endin<br>endin<br>endin<br>endin                                     | 98]13<br>98cmp<br>180sp<br>180sp<br>180sp                                                                                                    | Sele<br>sarj<br>rey.ac<br>rey.ac<br>rey.ac                                                                                                    |            | <u>u</u>    | detail<br>sodify.<br>delete.<br>bold                                          |
| Job Id<br>3172.jim.mrj.com<br>16339.osprey.mrj.<br>16340.osprey.mrj.<br>16340.osprey.mrj.<br>33171.osprey.mrj.                                                                                                    |       | Hane<br>Mane<br>run30_5<br>p1,cmd<br>r1,cmd<br>r1v_c1<br>nra_bg                                                 | iter<br>2<br>,1,ru<br>,run<br>3b                  | ia -<br>Ile<br>sti<br>dh<br>da<br>pa                                                             | er<br>nha<br>ash<br>rney<br>rney                               |       | 5e<br>PEo<br>30<br>48<br>16<br>16<br>16<br>28                               | <b>Ср</b> и<br>170;                         | Jabe<br>Alloce<br>0<br>15:5<br>0<br>0<br>6:51                            | HalltUs<br>03:35:00<br>01:46:50<br>01:46:50                                     | e S ()<br>Q P<br>Q Q P<br>Q Q P Q Q Q Q                                                                                                    | Queue<br>endin<br>endin<br>endin<br>endin<br>endin                            | 980113<br>98039<br>18050<br>18050                                                                                                    | Sele<br>stay.m<br>rey.m<br>rey.m<br>rey.m<br>rey.m<br>rey.m                                                                                                    |            | <u>u</u>    | detail<br>sodify.<br>delete.<br>bold<br>release.                              |
| Job id<br>3172.jim.mrj.com<br>16339.osprey.mrj.<br>16340.osprey.mrj.<br>16340.osprey.mrj.<br>33171.osprey.mrj.<br>33172.osprey.mrj.<br>33172.osprey.mrj.                                                                |       | Here Gr<br>Name<br>run30_j<br>p1,cad<br>p1,cad<br>ru_c1,<br>nra_bg<br>ucav,ju                                   | 1,ru<br>,run<br>,run<br>ab                        | ia -<br>Illo<br>allo<br>da<br>po<br>da                                                           | er<br>nha<br>azh<br>rney<br>rney<br>tzda                       |       | 5e<br>PEo<br>30<br>48<br>16<br>16<br>16<br>28                               | <b>Сри</b><br>170;<br>49;0                  | Jabe<br>Alloce<br>0<br>15:5<br>0<br>0<br>6:51                            | HalltUo<br>03:35:00<br>01:46:50<br>01:46:50                                     | e S ( p p)<br>( ) ( p)<br>( ) ( ) ( p)<br>( ) ( ) ( ) ( ) ( p) | Queue<br>endin<br>endin<br>endin<br>endin<br>endin<br>endin                   | 98113<br>98039<br>18039<br>18039<br>18039<br>18039<br>18039<br>18039                                                                                                    | Sela<br>srey.m<br>rey.m<br>rey.m<br>rey.m<br>rey.m<br>rey.m                                                                                                    |            | <u>u</u>    | detail<br>sodify.<br>delets.<br>bold<br>release.                              |
| Job id<br>3172.jim.mrj.com<br>16340.coprey.mrj.<br>16340.coprey.mrj.<br>16340.coprey.mrj.<br>33171.coprey.mrj.<br>16340.coprey.mrj.<br>33172.coprey.mrj.<br>16339.coprey.mrj.                                           | D     | Hare<br>run30_;<br>p1,cad<br>,,,_al,<br>rlv_cl,<br>nra_bg<br>ucav,jo<br>nra_1,;<br>run2,3s<br>p2,cad            | itur<br>1,ru<br>,run<br>,run<br>sb<br>run<br>turs |                                                                                                  | er<br>nha<br>ash<br>rney<br>rney<br>tada                       |       | 5e<br>9E0<br>30<br>48<br>16<br>16<br>28<br>14<br>16<br>48                   | <b>Cpu</b><br>170;<br>49;0<br>14;0<br>39;0  | Jabs<br>Allose<br>0<br>15:5<br>0<br>0<br>0<br>6:51<br>3:30<br>0<br>4:39  | HalltUo<br>03:35:00<br>01:46:50<br>01:46:50<br>00:50:15                         | • Q P<br>Q P<br>Q Q P<br>Q Q P<br>Q Q P<br>Q Q P<br>Q Q P<br>Q Q P<br>Q Q P<br>Q Q P<br>Q Q P<br>Q Q P<br>Q Q P<br>Q Q P<br>Q Q P<br>Q Q P<br>Q Q P<br>Q Q P<br>Q Q P<br>Q Q P<br>Q Q P<br>Q Q P<br>Q Q P<br>Q Q P<br>Q Q P<br>Q Q P<br>Q Q P<br>Q Q P<br>Q Q P<br>Q Q P<br>Q Q P<br>Q Q P<br>Q Q P<br>Q Q P<br>Q Q P Q Q Q Q                                                                                                    | Queue<br>endin<br>endin<br>endin<br>endin<br>endin<br>endin<br>endin          | 98113<br>98039<br>18039<br>18039<br>18039<br>18039<br>18039<br>18039<br>18039                                                                                                    | Sela<br>sarj<br>rey.ac<br>rey.ac<br>rey.ac<br>rey.ac<br>rey.ac<br>rey.ac                                                                                                    |            | <u>u</u>    | detail<br>sodify.<br>delete.<br>bold.<br>release.<br>sigoal.                  |
| Job id<br>3172.jim.mrj.com<br>16340.osprey.mrj.<br>16340.osprey.mrj.<br>16340.osprey.mrj.<br>33171.osprey.mrj.<br>16340.osprey.mrj.<br>16340.osprey.mrj.<br>33172.osprey.mrj.<br>33170.osprey.mrj.                      | D     | Hare<br>run30_;<br>p1,cad<br>,,,_al,<br>rlv_cl,<br>nra_bg<br>ucav,j0<br>nra_1,;<br>run2,3s<br>p2,cad<br>re1807; | itur<br>1,ru<br>,run<br>,run<br>sb<br>run<br>turs |                                                                                                  | er<br>nha<br>azh<br>rney<br>rney<br>rney<br>rney<br>nha<br>azh |       | 5e<br>PEo<br>30<br>48<br>16<br>16<br>16<br>28<br>14<br>16<br>48<br>16       | 170;<br>49;0<br>14;0<br>39;0<br>08;5        | Jab:<br>0<br>15:5<br>0<br>6:51<br>3:30<br>0<br>4:39<br>0;19              | HalltUb<br>03:35:00<br>01:46:50<br>01:46:50<br>00:50:11<br>00:35:55             | * Q P P<br>Q Q P<br>Q Q P<br>Q Q P<br>Q Q P<br>Q Q P<br>Q Q P<br>Q Q P<br>Q Q P<br>Q Q P<br>Q Q P<br>Q Q P<br>Q Q P<br>Q Q P<br>Q Q P<br>Q Q P<br>Q Q P<br>Q Q P<br>Q Q P<br>Q Q P<br>Q Q P<br>Q Q P<br>Q Q P<br>Q Q P<br>Q Q P<br>Q Q P<br>Q Q P<br>Q Q P<br>Q Q P<br>Q Q P<br>Q Q P Q Q Q Q                                                                                                    | Queue<br>endin<br>endin<br>endin<br>endin<br>mdin<br>endin<br>endin           | 98113<br>9809<br>1809<br>1809<br>1809<br>1809<br>1809<br>1809<br>1809                                                                                                    | Sela<br>. 307 J<br>rey 30<br>rey 30 |            | <u>u</u>    | detail<br>modify.<br>delete.<br>bold<br>release.<br>signal.<br>signal.        |
| Job id<br>3172.jim.mrj.com<br>16340.osprey.mrj.<br>16340.osprey.mrj.<br>16340.osprey.mrj.<br>33171.osprey.mrj.<br>16340.osprey.mrj.<br>16340.osprey.mrj.<br>33172.osprey.mrj.<br>33170.osprey.mrj.                      | D     | Hare<br>run30_;<br>p1,cad<br>,,,_al,<br>rlv_cl,<br>nra_bg<br>ucav,jo<br>nra_1,;<br>run2,3s<br>p2,cad            | itur<br>1,ru<br>,run<br>,run<br>sb<br>run<br>turs |                                                                                                  | er<br>nha<br>azh<br>rney<br>rney<br>tada<br>rney<br>nha        |       | 5e<br>PEo<br>30<br>48<br>16<br>16<br>16<br>28<br>14<br>16<br>48<br>16       | <b>Cpu</b><br>170;<br>49;0<br>14;0<br>39;0  | Jab:<br>0<br>15:5<br>0<br>6:51<br>3:30<br>0<br>4:39<br>0;19              | HalltUs<br>(0)<br>03:35:00<br>01:46:50<br>01:46:50<br>00:50:11<br>00:50:15      | * Q P P<br>Q Q P<br>Q Q P<br>Q Q P<br>Q Q P<br>Q Q P<br>Q Q P<br>Q Q P<br>Q Q P<br>Q Q P<br>Q Q P<br>Q Q P<br>Q Q P<br>Q Q P<br>Q Q P<br>Q Q P<br>Q Q P<br>Q Q P<br>Q Q P<br>Q Q P<br>Q Q P<br>Q Q P<br>Q Q P<br>Q Q P<br>Q Q P<br>Q Q P<br>Q Q P<br>Q Q P<br>Q Q P<br>Q Q P<br>Q Q P Q Q Q Q                                                                                                    | Queue<br>endin<br>endin<br>endin<br>endin<br>mdin<br>endin<br>endin           | 98113<br>9809<br>1809<br>1809<br>1809<br>1809<br>1809<br>1809<br>1809                                                                                                    | Sela<br>. 307 J<br>rey 30<br>rey 30 |            | <u>u</u>    | detail<br>nodify.<br>delete.<br>bold.<br>release.<br>signal.<br>nsy.<br>nove. |
| Job id<br>3172.jim.mrj.com<br>16339.osprey.mrj.<br>16340.osprey.mrj.<br>16340.osprey.mrj.<br>33171.osprey.mrj.<br>33172.osprey.mrj.<br>33172.osprey.mrj.                                                                | D     | Hare<br>run30_;<br>p1,cad<br>,,,_al,<br>rlv_cl,<br>nra_bg<br>ucav,j0<br>nra_1,;<br>run2,3s<br>p2,cad<br>re1807; | itur<br>1,ru<br>,run<br>,run<br>sb<br>run<br>turs |                                                                                                  | er<br>nha<br>azh<br>rney<br>rney<br>rney<br>rney<br>nha<br>azh |       | 5e<br>PEo<br>30<br>48<br>16<br>16<br>16<br>28<br>14<br>16<br>48<br>16       | 170;<br>49;0<br>14;0<br>39;0<br>08;5        | Jab:<br>0<br>15:5<br>0<br>6:51<br>3:30<br>0<br>4:39<br>0;19              | HalltUb<br>03:35:00<br>01:46:50<br>01:46:50<br>00:50:11<br>00:35:55             | * Q P P<br>Q Q P<br>Q Q P<br>Q Q P<br>Q Q P<br>Q Q P<br>Q Q P<br>Q Q P<br>Q Q P<br>Q Q P<br>Q Q P<br>Q Q P<br>Q Q P<br>Q Q P<br>Q Q P<br>Q Q P<br>Q Q P<br>Q Q P<br>Q Q P<br>Q Q P<br>Q Q P<br>Q Q P<br>Q Q P<br>Q Q P<br>Q Q P<br>Q Q P<br>Q Q P<br>Q Q P<br>Q Q P<br>Q Q P<br>Q Q P Q Q Q Q                                                                                                    | Queue<br>endin<br>endin<br>endin<br>endin<br>mdin<br>endin<br>endin           | 98113<br>9809<br>1809<br>1809<br>1809<br>1809<br>1809<br>1809<br>1809                                                                                                    | Sela<br>. 307 J<br>rey 30<br>rey 30 |            | <u>u</u>    | detail<br>nodify.<br>delete.<br>bold.<br>release.<br>signal.<br>may.<br>move. |
| Job id<br>3172.jim.mrj.com<br>16340.coprey.mrj.<br>16340.coprey.mrj.<br>16340.coprey.mrj.<br>33171.coprey.mrj.<br>33172.coprey.mrj.<br>16339.coprey.mrj.<br>16339.coprey.mrj.<br>33170.coprey.mrj.<br>33173.coprey.mrj. | D     | Hare<br>run30_5<br>p1.cnd1<br>rlv_c1<br>rra_bg<br>ucav.go<br>rra_1,<br>run2_3<br>p2.cnd<br>p2.cnd<br>AITTA      | 2<br>_1,ru<br>,run<br>ab<br>run<br>duns<br>108    | ia a<br>sui<br>a da<br>da<br>da<br>da<br>da<br>da<br>da<br>da<br>da<br>da<br>da<br>da<br>da<br>d | er<br>nha<br>aab<br>may<br>nha<br>aab<br>nha<br>nha            |       | Se<br>PE0<br>30<br>48<br>16<br>16<br>28<br>14<br>16<br>28<br>14<br>16<br>22 | Cpu<br>170;<br>49;0<br>14;0<br>39;0<br>06;1 | #Boe<br>0<br>15;5<br>0<br>0<br>6;51<br>3;30<br>0<br>4;39<br>0;19<br>6;14 | HalltUb<br>03:35:00<br>01:46:50<br>01:46:50<br>00:50:15<br>00:35:55<br>00:19:46 |                                                                                                    | Queue<br>endin<br>endin<br>endin<br>endin<br>endin<br>endin<br>endin<br>endin | 9811.1<br>980.15<br>900.15<br>9000.15<br>9000.15<br>900.15<br>900.15<br>900.15<br>900.15<br>900.15<br>900.15<br>900.15 | Sele<br>. 302]<br>srey. 30<br>cey. 30<br>cey. 30<br>rey. 30<br>rey. 3                                                        |            | <u>u</u>    | detail<br>nodify.<br>delete.<br>bold.<br>release.<br>signal.<br>may.<br>move. |

% setenv DISPLAY your\_workstation\_name:0
% xpbs

To run **xpbs** with the additional purpose of terminating PBS Servers, stopping and starting queues, or running/rerunning jobs, then run:

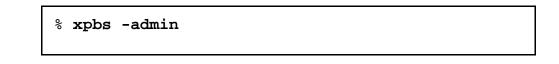

Running **xpbs** will initialize the X resource database from various sources in the following order:

#### PBS Pro 5.0 | 115 Administrator Guide

- 1. The RESOURCE\_MANAGER property on the root window (updated via xrdb) with settings usually defined in the .Xde-faults file
- 2. Preference settings defined by the system administrator in the global xpbsrc file
- 3. User's ~/.xpbsrc file-- this file defines various X resources like fonts, colors, list of PBS hosts to query, criteria for listing queues and jobs, and various view states. See XPBS Preferences section below for a list of resources that can be set.

The system administrator can specify a global resources file, /path/lib/xpbs/xpbsrc which is read by the GUI if a personal .xpbsrc file is missing. Keep in mind that within an Xresources file (Tk only), later entries take precedence. For example, suppose in your .xpbsrc file, the following entries appear in order:

xpbsrc\*backgroundColor: blue
\*backgroundColor: green

The later entry "green" will take precedence even though the first one is more precise and longer matching.

The things that can be set in the personal preferences file are fonts, colors, and favorite Server host(s) to query.

#### **11.8.2 XPBS Preferences**

The resources that can be set in the X resources file, ~/.xpbsrc, are:

| *defSeverFile | name of file containing the name of the default PBS server host                                                                                                    |
|---------------|----------------------------------------------------------------------------------------------------|
| *serverHosts  | list of Server hosts (space separated) to query by <b>xpbs</b> . A special keyword/entry PBS_DEFAULT_SERVER will substitute the host-name obtained from the resource defServerFile. |
| *timeoutSecs  | specify the number of seconds before timing out waiting for a con-<br>nection to a PBS host.                                                                                        |
| *xtermCmd     | the xterm command to run driving an interactive PBS session.                                                                                                    |

| *labelFont       | font applied to text appearing in labels.                                                                                                    |
|------------------|----------------------------------------------------------------------------------------------------|
| *fixlabelFont    | font applied to text that label fixed-width widgets such as list-<br>box labels. This must be a fixed-width font.                                                                                                    |
| *textFont        | font applied to a text widget. Keep this as fixed-width font.                                                                                                    |
| *backgroundColor | the color applied to background of frames, buttons, entries, scrollbar handles.                                                                                                    |
| *foregroundColor | the color applied to text in any context (under selection, inser-<br>tion, etc).                                                                                                    |
| *activeColor     | the color applied to the background of a selection, a selected command button, or a selected scroll bar handle.                                                                                                    |
| *disabledColor   | color applied to a disabled widget.                                                                                                    |
| *signalColor     | color applied to buttons that signal something to the user about<br>a change of state. For example, the color of the button when<br>returned output files are detected.                                                                     |
| *shadingColor    | a color shading applied to some of the frames to emphasize focus as well as decoration.                                                                                                    |
| *selectorColor   | the color applied to the selector box of a radiobutton or check-<br>button.                                                                                                    |
| *selectHosts     | list of hosts (space separated) to automatically select/highlight<br>in the HOSTS listbox. A special keyword/entry<br>PBS_DEFAULT_SERVER will substitute the hostname<br>obtained from the resource defServerFile.                          |
| *selectQueues    | list of queues (space separated) to automatically select/highlight in the QUEUES listbox.                                                                                                    |
| *selectJobs      | list of jobs (space separated) to automatically select/highlight in the JOBS listbox.                                                                                                    |
| *selectOwners    | list of owners checked when limiting the jobs appearing on the Jobs listbox in the main xpbs window. Specify value as "Owners: <li>clist_of_owners&gt;". See -u option in qselect(1B) for format of <list_of_owners>.</list_of_owners></li> |
| *selectStates    | list of job states to look for (do not space separate) when limit-                                                                                                    |

#### PBS Pro 5.0 | 117 Administrator Guide

ing the jobs appearing on the Jobs listbox in the main xpbs window. Specify value as "Job\_States: <states\_string>". See -s option in qselect(1B) for format of <states\_string>.

- \*selectRes list of resource amounts (space separated) to consult when limiting the jobs appearing on the Jobs listbox in the main xpbs window. Specify value as "Resources: <res\_string>". See -l option in qselect(1B) for format of <res\_string>.
- \*selectExecTime the Execution Time attribute to consult when limiting the list of jobs appearing on the Jobs listbox in the main xpbs window. Specify value as "Queue\_Time: <exec\_time>". See -a option in qselect(1B) for format of <exec\_time>.
- \*selectAcctName the name of the account that will be checked when limiting the jobs appearing on the Jobs listbox in the main xpbs window. Specify value as "Account\_Name: <account\_name>". See -A option in qselect(1B) for format of <account\_name>.
- \*selectCheckpoint the checkpoint attribute relationship (including the logical operator) to consult when limiting the list of jobs appearing on the Jobs listbox in the main xpbs window. Specify value as "Checkpoint: <checkpoint\_arg>". See -c option in qselect(1B) for format of <checkpoint\_arg>.
  - \*selectHold the hold types string to look for in a job when limiting the jobs appearing on the Jobs listbox in the main xpbs window. Specify value as "Hold\_Types: <hold\_string>". See -h option in qselect(1B) for format of <hold\_string>.
  - \*selectPriority the priority relationship (including the logical operator) to consult when limiting the list of jobs appearing on the Jobs listbox in the main xpbs window. Specify value as "Priority: <priority\_value>". See -p option in qselect(1B) for format of <priority\_value>.
  - \*selectRerun the rerunnable attribute to consult when limiting the list of jobs appearing on the Jobs listbox in the main xpbs window. Specify value as "Rerunnable: <rerun\_val>". See -r option in qse-lect(1B) for format of <rerun\_val>.
  - \*selectJobName name of the job that will be checked when limiting the jobs appearing on the Jobs listbox in the main xpbs window. Specify value as "Job\_Name: <jobname>". See -N option in qselect(1B) for format of <jobname>.

| 118   Chapter 11<br>  Administration |                                                                                                    |
|--------------------------------------|----------------------------------------------------------------------------------------------------|
| *iconizeHostsView                    | a boolean value (true or false) indicating whether or not to iconize the HOSTS region.                                                                                                    |
| *iconizeQueuesView                   | a boolean value (true or false) indicating whether or not to iconize the QUEUES region.                                                                                                    |
| *iconizeJobsView                     | a boolean value (true or false) indicating whether or not to iconize the JOBS region.                                                                                                    |
| *iconizeInfoView                     | a boolean value (true or false) indicating whether or not to iconize the INFO region.                                                                                                    |
| *jobResourceList                     | a curly-braced list of resource names as according to architec-<br>ture known to xpbs. The format is as follows:<br>{ <arch-type1> resname1 resname2 resnameN }<br/>{ <arch-type2> resname1 resname2 resnameN }</arch-type2></arch-type1> |
|                                      | { <arch-typen> resname1 resname2 resnameN }</arch-typen>                                                                                                    |

## **11.8.3 XPBS and PBS Commands**

**xpbs** calls PBS commands as follows:

| xPBS Button        | PBS Command                                                    |
|--------------------|----------------------------------------------------------------|
| detail (Hosts)     | <pre>qstat -B -f <selected server_host(s)=""></selected></pre> |
| terminate          | <pre>qterm <selected server_host(s)=""></selected></pre>       |
| detail<br>(Queues) | qstat -Q -f <selected queue(s)=""></selected>                  |
| stop               | <pre>qstop <selected queue(s)=""></selected></pre>             |
| start              | qstart <selected queue(s)=""></selected>                       |
| enable             | <pre>qenable <selected queue(s)=""></selected></pre>           |
| disable            | qdisable <selected queue(s)=""></selected>                     |
| detail (Jobs)      | qstat -f <selected job(s)=""></selected>                       |
| modify             | qalter <selected job(s)=""></selected>                         |
| delete             | qdel <selected job(s)=""></selected>                           |

#### PBS Pro 5.0 | 119 Administrator Guide

| xPBS Button | PBS Command                                       |
|-------------|---------------------------------------------------|
| hold        | qhold <selected job(s)=""></selected>             |
| release     | qrls <selected job(s)=""></selected>              |
| run         | qrun <selected job(s)=""></selected>              |
| rerun       | qrerun <selected job(s)=""></selected>            |
| rerun       | qrerun <selected job(s)=""></selected>            |
| signal      | qsig <selected job(s)=""></selected>              |
| msg         | qmsg <selected job(s)=""></selected>              |
| move        | qmove <selected job(s)=""></selected>             |
| order       | <pre>qorder <selected job(s)=""></selected></pre> |

## **11.9 xpbsmon GUI Configuration**

**xpbsmon** is the node monitoring GUI for PBS. It is used for displaying graphically information about execution hosts in a PBS environment. Its view of a PBS environment consists of a list of sites where each site runs one or more Servers, and each Server runs jobs on one or more execution hosts (nodes).

The system administrator needs to define the site's information in a global X resources file, *PBS\_LIB*/xpbsmon/xpbsmonrc which is read by the GUI if a personal .xpb-smonrc file is missing. A default xpbsmonrc file usually would have been created already during installation, defining (under \*sitesInfo resource) a default site name, list of Servers that run on a site, set of nodes (or execution hosts) where jobs on a particular Server run, and the list of queries that are communicated to each node's pbs\_mom. If node queries have been specified, the host where xpbsmon is running must have been given explicit permission by the pbs\_mom daemon to post queries to it. This is done by including a \$restricted entry in the MOM's config file.

It is not recommended to manually update the \*sitesInfo value in the xpbsmonrc file as its syntax is quite cumbersome. The recommended procedure is to bring up xpbsmon, click on "Pref.." button, manipulate the widgets in the Sites, Server, and Query Table dia-

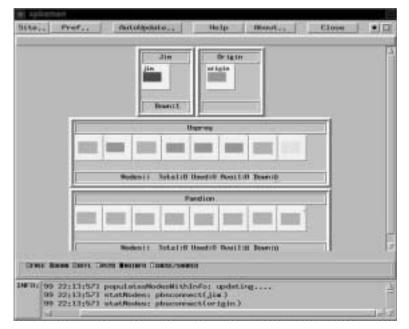

log boxes, then click "Close" button and save the settings to a .xpbsmonrc file. Then copy this file over to the *PBS\_LIB*/xpbs/ directory.

## **11.10 Globus Support**

Globus is a computational software infrastructure that integrates geographically distributed computational and information resources. Jobs are normally submitted to Globus using the utility globusrun. When Globus support is enabled for PBS, then jobs can be routed to Globus from PBS.

#### 11.10.1 Running Globus jobs

To submit a Globus job, users must specify the globus resource name (gatekeeper), as the following example shows:

```
% qsub -l site=globus:globus-resource-name pbsjob
%
```

The pbs\_mom\_globus daemon must be running on the same host where the pbs\_server is running. Be sure the pbs\_server has a nodes file entry server-

#### PBS Pro 5.0 | 121 Administrator Guide

*host*:gl in order for globus job status to be communicated back to the server by pbs\_mom\_globus.

Be sure to have in your PBS Scheduler the ability to recognize a Globus job, and to run it immediately regardless of any scheduling parameters. A Globus job is the one with a resource specification of site=globus:

Also, be sure to create a Globus proxy certificate by running the utility grid-proxyinit in order to submit jobs to Globus without a password. If user's job fails to run due to an expired proxy credential or non-existent credential, then the job will be put on hold and the user will be notified of the error by email.

#### 11.10.2 PBS and Globusrun

If you're familiar with the globusrun utility, the following mappings of options from PBS to an RSL string occur:

| PBS Option                                              | Globus RSL Mapping                                                                                                    |
|---------------------------------------------------------|----------------------------------------------------------------------------------------------------|
| -l site=globus: <globus_gatekeeper></globus_gatekeeper> | specifies the gatekeeper to contact                                                                                                    |
| -l ncpus=yyy                                            | count=yyy                                                                                                    |
| -A <account_name></account_name>                        | project= <account_name></account_name>                                                                                                    |
| -l {walltime=yyy,cput=yyy, pcput=yyy}                   | maxtime=yyy where yyy is in minutes                                                                                                    |
| -o <output_path></output_path>                          | stdout= <local_output_path></local_output_path>                                                                                                    |
| -e <error_path></error_path>                            | stderr= <local_error_path><br/>NOTE: PBS will deliver from<br/><i>local_*path</i> to user specified<br/>output_path and stderr_path</local_error_path> |
| -v <variable_list></variable_list>                      | environment= <variable_list>,<br/>jobtype=single</variable_list>                                                                                       |

When the job gets submitted to Globus, PBS qstat will report various state changes

according to the following mapping:

| Globus State | PBS State   |
|--------------|-------------|
| PENDING      | TRANSIT (T) |
| ACTIVE       | RUNNING (R) |
| FAILED       | EXITING (E) |
| DONE         | EXITING (E) |

#### 11.10.3 PBS File Staging through GASS

The stagein/stageout feature of "globus-aware" PBS works with Global Access to Secondary Storage (GASS) software. Given a stagein directive, *localfile@host:input-file*. PBS will take care of copying *inputfile* at host over to *localfile@host:out-putfile*. PBS will take care of copying the *localfile* on the executing Globus machine. Same with a stageout directive, *localfile@host:out-putfile*. PBS will take care of copying the *localfile* on the executing Globus host over to the *outputfile* at host. Globus mechanisms are used for transferring files to hosts that run Globus; otherwise, pbs\_rcp or cp is used. This means that if the *host* as given in the argument, runs Globus, then Globus communication will be opened to that host.

#### 11.10.4 Limitation

PBS does not currently support "co-allocated" Globus jobs where two or more jobs are simultaneously run (distributed) over two or more Globus resource managers.

#### 11.10.5 Examples

Here are some examples of using PBS with Globus:

Example 1: If you want to run a single processor job on globus gatekeeper mars.pbspro.com/jobmanager-fork then you could create a pbs script like the following example:

```
% cat job.script
#PBS -l site=globus:mars.pbspro.com/jobmanager-fork
echo "`hostname`:Hello world! Globus style."
```

Upon execution, this will give the sample output:

mars:Hello world! Globus style.

Example 2: If you want to run a multi-processor job on globus gatekeeper pluto.pbspro.com/jobmanager-fork with cpu count set to 4, and shipping the architecture compatible executable, mpitest over to the Globus host pluto for execution, then compose a script and submit as follows:

```
% cat job.script
#PBS -l site='globus:pluto.pbspro.com:763/jobman-
ager-fork:/C=US/O=Communications Package/OU=Stellar
Division/CN=shirley.com.org'
#PBS -l ncpus=4
#PBS -W stagein=mpitest@earth.pbspro.com:progs/mpit-
est
/u/jill/mpitest &
/u/jill/mpitest &
/u/jill/mpitest &
/u/jill/mpitest &
/u/jill/mpitest &
/u/jill/mpitest &
```

Upon execution, this sample script would produce the following output:

Process #2 of 4 on host: pluto at time: Mon Aug 29 17:39:01 2000 Process #3 of 4 on host: pluto at time: Mon Aug 29 17:39:01 2000 Process #1 of 4 on host: pluto at time: Mon Aug 29 17:39:01 2000 Process #0 of 4 on host: pluto at time: Mon Aug 29 17:39:01 2000

Example 3: Here is a more complicated example. If you want to run a SGI-specified MPI job on a host (e.g. "sgi.glaxey.com") which is running a different batch system (for example LSF) via the globus gatekeeper, with a cpu count of 4, and shipping the architecture compatible executable to the Globus host, and sending the output file back to the submitting host, then do:

```
% cat job.script
#PBS -l site=globus:sgi.glaxey.com/jobmanager-
lsf,ncpus=4
#PBS -W stagein=/u/jill/mpi_sgi@earth:progs/
mpi_sgi
#PBS -W stageout=mpi_sgi.out@earth:mpi_sgi.out
mpirun -np 4 /u/bayucan/mpi_sgi >> mpi_sgi.out
echo "Done it"
%
```

Upon execution, the sample output is:

Done it

And the output of the run would have been written to the file mpi\_sgi.out, and returned to the user's home directory on host earth, as specified.

NOTE: Just like a regular PBS job, a globus job can be deleted, signaled, held, released, rerun, have text appended to its output/error files, and be moved from one location to another.

#### PBS Pro 5.0 | 125 Administrator Guide

# Chapter 12 Advice for Users

The following sections provide information necessary to the general user community concerning the use of PBS. Please make this information available.

## 12.1 Shell initialization files

A user's job may not run if the user's start-up files (.cshrc, .login, or .profile) contain commands which attempt to set terminal characteristics. Any such activity should be skipped by placing a test of the environment variable *PBS\_ENVIRONMENT* (or for NQS compatibility, *ENVIRONMENT*). This can be done as shown in the following sample .login:

```
setenv PRINTER printer_1
setenv MANPATH /usr/man:/usr/local/man:/usr/new/man
...
if ( ! $?PBS_ENVIRONMENT ) then
        do terminal stuff here
endif
```

If the user's login shell is csh, the following message may appear in the standard output of a job:

## 126 | Chapter 12 Advice for Users

Warning: no access to tty, thus no job control in this shell

This message is produced by many csh versions when the shell determines that its input is not a terminal. Short of modifying csh, there is no way to eliminate the message. Fortunately, it is just an informative message and has no effect on the job.

## **12.2 Parallel Jobs**

If you have set up PBS to manage a cluster of systems or on a parallel system, it is likely with the intent to manage parallel jobs. As discussed in section 3.1.2 "Multiple Execution Systems" on page 15, PBS can allocate nodes to one job at a time, called space-sharing. It is important to remember that the entire node is allocated to the job regardless of the number of processors or the amount of memory in the node.

To have PBS allocate nodes to a user's job, the user must specify how many of what type of nodes are required for the job. Then the user's parallel job must execute tasks on the allocated nodes.

#### 12.2.1 Requesting Nodes

The nodes resources\_list item is set by the user (via qsub) to declare the node requirements for the job. It is a string of the form

```
-l nodes=node_spec[+node_spec...]
```

where *node\_spec* can be any of the following:

number
property[:property...] |
number:property[:property...]

The *node\_spec* may have an optional global modifier appended. This is of the form #property For example:

6+3:fat+2:fat:hippi+disk

or

6+3:fat+2:fat:hippi+disk#prime

Where fat, hippi, and disk are examples of property names assigned by the adminis-

#### PBS Pro 5.0 | 127 Administrator Guide

trator in the /usr/spool/PBS/server\_priv/nodesfile. The above example translates as the user requesting six plain nodes plus three "fat" nodes plus two nodes that are both "fat" and "hippi" plus one "disk" node, a total of 12 nodes. Where #prime is appended as a global modifier, the global property, "prime" is appended by the Server to each element of the node specification. It would be equivalent to

6:prime+3:fat:prime+2:fat:hippi:prime+disk:prime

A major use of the global modifier is to provide the shared keyword. This specifies that all the nodes are to be temporarily-shared nodes. The keyword shared is only recognized as such when used as a global modifier.

#### **12.2.2 Parallel Jobs and Nodes**

PBS provides the names of the nodes allocated to a particular job in a file in /usr/ spool/PBS/aux. The file is owned by root but world readable. The name of the file is passed to the job in the environment variable *PBS\_NODEFILE*. For IBM SP systems, it is also in the variable *MP\_HOSTFILE*.

If you are running an open source version of MPI, such as MPICH, then the mpirun command can be modified to check for the PBS environment and use the PBS supplied host file.

## **12.3 Job Exit Status**

The exit status of a job is normally the exit status of the shell executing the job script. If a user is using csh and has a .logout file in the home directory, the exit status of csh becomes the exit status of the last command in .logout. This may impact the use of job dependencies which depend on the job's exit status. To preserve the job's status, the user may either remove .logout or edit it as shown in this example:

set EXITVAL = \$status [previous contents remain unchanged] exit \$EXITVAL

Doing so will ensure that the exit status of the job persists across the invocation of the .logout file.

## 128 | Chapter 12 Advice for Users

## **12.4 Delivery of Output Files**

To transfer output files or to transfer staged-in or staged-out files to/from a remote destination, PBS uses either rcp or scp depending on the configuration options. PBS includes a version of the rcp(1) command from the bsd 4.4 lite distribution, renamed pbs\_rcp(1B). This version of rcp is provided because it, unlike some rcp implementation, always exits with a non-zero exits status for any error. Thus MOM knows if the file was delivered or not. Fortunately, the secure copy program, scp, is also based on this version of rcp and exits with the proper status code.

Using rcp, the copy of output or staged files can fail for (at least) two reasons.

- 1. If the user's .cshrc script outputs any characters to standard output, e.g. contains an echo command, pbs\_rcp will fail. See section 12.1 "Shell initialization files" on page 125.
- 2. The user must have permission to rsh to the remote host. Output is delivered to the remote destination host with the remote file owner's name being the job owner's name (job submitter). On the execution host, the file is owned by the user's execution name which may be different. For information, see the -u user\_list option on the qsub(1) command.

If the two names are identical, permission to rcp may be granted at the system level by an entry in the destination host's /etc/host.equiv file naming the execution host.

If the owner name and the execution name are different or if the destination host's /etc/ hosts.equiv file does not contain an entry for the execution host, the user must have a .rhosts file in her home directory of the system to which the output files are being returned. The .rhosts must contain an entry for the system on which the job executed with the user name under which the job was executed. It is wise to have two lines, one with just the "base" host name and one with the full host.domain.name

If PBS is built to use the *Secure Copy Program* scp, then PBS will first try to deliver output or stage-in/out files using scp. If scp fails, PBS will try again using rcp (assuming that scp might not exist on the remote host). If rcp also fails, the above cycle will be repeated after a delay in case the problem is caused by a temporary network problem. All failures are logged in MOM's log.

For delivery of output files on the local host, PBS uses the /bin/cp command. Local and remote Delivery of output may fail for the following additional reasons:

## PBS Pro 5.0 | 129 Administrator Guide

1. A directory in the specified destination path does not exist.

2. A directory in the specified destination path is not searchable by the user.

3. The target directory is not writable by the user.

Additional information as to the cause of the delivery problem might be determined from MOM's log file. Each failure is logged.

## 12.5 Stage-in and Stage-out Issues

The same requirements and hints discussed above in regard to delivery of output apply to staging files in and out. It may also be useful to note that the stage-in and stage-out option on qsub both take the form

local\_file@remote\_host:remote\_file

regardless of the direction of transfer. Thus for stage-in, the direction of travel is:

local\_file \_\_\_\_ remote\_host:remote\_file

and for stage out, the direction of travel is:

local\_file remote\_host:remote\_file

Also note that all relative paths are relative to the user's home directory on the respective hosts. PBS uses rcp or scp (or cp if the remote host is the local host) to perform the transfer. Hence, a stage-in is just a

rcp -r remote\_host:remote\_file local\_file

and a stage out is just

rcp -r local\_file remote\_host:remote\_file

As with rcp, the *remote\_file* may be a directory name. Also as with rcp, the *local\_file* specified in the stage in/out directive may name a directory. For stage-in, if *remote\_file* is a directory, then *local\_file* must also be a directory. For stage

## 130 | Chapter 12 Advice for Users

out, if *local\_file* is a directory, then *remote\_file* must also be a directory.

If *local\_file* on a stage out directive is a directory, that directory on the execution host, including all files and subdirectories, will be copied. At the end of the job, the directory, including all files and subdirectories, will be deleted. Users should be aware that this may create a problem if multiple jobs are using the same directory.

Stage-in presents another complication. Assume the user wishes to stage-in the contents of a single file named *stardust* and gives the following stage-in directive:

-W stagein=/tmp/foo@mars:stardust

If /tmp/foo is an existing directory, the local file becomes /tmp/foo/stardust. When the job exits, PBS will determined that /tmp/foo is a directory and append / stardust to it. Thus /tmp/foo/stardust will be deleted.

If however, the user wishes to stage-in the contents of a directory named cat and gives the following stage-in directive:

-W stagein=/tmp/dog/newcat@mars:cat

where /tmp/dog is an existing directory, then at job end, PBS will determine that /tmp/dog/newcat is a directory and append /cat and then fail on the attempt to delete /tmp/dog/newcat/cat.

On stage-in when *remote\_file* is a directory, the user should not specify a new directory as *local\_name*. In the above case, the user should go with

-W stagein=/tmp/dog@mars:cat

which will produce /tmp/dog/cat which will match what PBS will try to delete at job's end.

Wildcards should not be used in either the *local\_file* or the *remote\_file* name. PBS does not expand the wildcard character on the local system. If wildcards are used in the *remote\_file* name, since rcp is launched by rsh to the remote system, the expansion will occur. However, at job end, PBS will attempt to delete the file whose name actually contains the wildcard character and will fail to find it. This will leave all the staged in files in place (undeleted).

#### PBS Pro 5.0 | 131 Administrator Guide

## 12.6 Checkpointing SGI MPI Jobs

Under Irix 6.5 and later, MPI parallel jobs as well as serial jobs can be checkpointed and restarted on SGI systems provided certain criteria are met. SGI's checkpoint system call cannot checkpoint processes that have open sockets. Therefore it is necessary to tell mpirun to not create or to close an open socket to the array services daemon used to start the parallel processes. One of two options to mpirun must be used:

- -cpr This option directs mpirun to close its connection to the array services daemon when a checkpoint is to occur.
- -miser This option directs mpirun to directly create the parallel process rather than use the array services. This avoids opening the socket connection at all.

The -miser option appears the better choice as it avoids the socket in the first place. If the -cpr option is used, the checkpoint will work, but will be slower because the socket connection must be closed first.

Note, interactive jobs or MPMD jobs (more than one executable program) can not be checkpointed in any case. Both use sockets (and TCP/IP) to communicate, outside of the job for interactive jobs and between programs in the MPMD case.

## **12.7 Using Job Comments**

Users tend to want to know what is happening to their job. PBS provides a special job attribute, comment which is available to the operator, manager, or the Scheduler program. This attribute can be set to a string to pass information to the job owner. It might be used to display information about why the job is not being run or why a hold was placed on the job. Users are able to see this attribute when it is set by using the -f option of the qstat command. A Scheduler program can set the comment attribute via the pbs\_alterjob() API. Operators and managers may use the -W option of the qalter command, for example

qalter -W comment="some text" job\_id

## 132 | Chapter 12 Advice for Users

#### PBS Pro 5.0 | 133 Administrator Guide

# Chapter 13 Problem Solving

The following is a list of common problems and recommended solutions. Additional information is always available online at the PBS website, www.pbspro.com.

# **13.1 Clients Unable to Contact Server**

If a client command (such as qstat or qmgr) is unable to connect to a Server there are several possibilities to check. If the error return is 15034, "No server to connect to", check (1) that there is indeed a Server running and (2) that the default Server information is set correctly. The client commands will attempt to connect to the Server specified on the command line if given, or if not given, the Server specified in the default server file, /usr/spool/PBS/default\_server.

If the error return is 15007, "No permission", check for (2) as above. Also check that the executable pbs\_iff is located in the search path for the client and that it is setuid root. Additionally, try running pbs\_iff by typing:

#### pbs\_iff server\_host 15001

Where *server\_host* is the name of the host on which the Server is running and 15001 is the port to which the Server is listening (if started with a different port number, use that number instead of 15001). pbs\_iff should print out a string of garbage characters and

#### 134 | Chapter 13 Problem Solving

exit with a status of 0. The garbage is the encrypted credential which would be used by the command to authenticate the client to the Server. If pbs\_iff fails to print the garbage and/or exits with a non-zero status, either the Server is not running or was installed with a different encryption system than was pbs\_iff.

# 13.2 Nodes Down

The PBS Server determines the state of nodes (up or down), by communicating with MOM on the node. The state of nodes may be listed by two commands: qmgr and pbsn-odes.

A node in PBS may be marked "down" in one of two substates. For example, the state above of node "jupiter" shows that the Server has not had contact with MOM on that since the Server came up. Check to see if a MOM is running on the node. If there is a MOM and if the MOM was just started, the Server may have attempted to poll her before she was up. The Server should see her during the next polling cycle in 10 minutes. If the node is still marked "down, state-unknown" after 10+ minutes, either the node name specified in the Server's node file does not map to the real network hostname or there is a network problem between the Server's host and the node.

If the node is listed as

```
% pbsnodes -a
Node jupiter
    state = down
    properties = sparc, mine
    ntype = cluster
```

Then the Server has been able to ping MOM on the node in the past, but she has not responded recently. The Server will send a "ping" PBS message to every free node each ping cycle, 10 minutes. If a node does not acknowledge the ping before the next cycle, the Server will mark the node down.

#### PBS Pro 5.0 | 135 Administrator Guide

On a IBM SP, a node may also be marked down if MOM on the node believes that the node is not connected to the high speed switch. When the Server receives an acknowledgment from MOM on the node, the node will again be marked up (free).

# 13.3 Non Delivery of Output

If the output of a job cannot be delivered to the user, it is saved in a special directory: /usr/spool/PBS/undelivered and mail is sent to the user. The typical causes of non-delivery are:

- 1. The destination host is not trusted and the user does not have a .rhost file.
- 2. An improper path was specified.
- 3. A directory in the specified destination path is not writable.
- 4. The user's .cshrc on the destination host generates output when executed.
- 5. The /usr/spool/PBS/spool directory on the execution host does not have the correct permissions. This directory must have mode 1777 (drwxrwxrwxt).

These are explained fully in section 12.4 "Delivery of Output Files" on page 128.

# **13.4 Job Cannot be Executed**

If a user receives a mail message containing a job id and the line "Job cannot be executed", the job was aborted by MOM when she tried to place it into execution. The complete reason can be found in one of two places, MOM's log file or the standard error file of the user's job.

If the second line of the message is "See Administrator for help", then MOM aborted the job before the job's files were set up. The reason will be noted in MOM's log. Typical reasons are a bad user/group account, checkpoint/restart file (Cray or SGI), or a system error.

If the second line of the message is "See job standard error file", then MOM had created the job's file and additional messages were written to standard error. This is typically the result of a bad resource request.

#### 136 | Chapter 13 | Problem Solving

# 13.5 Running Jobs with No Active Processes

On very rare occasions, PBS may be in a situation where a job is in the Running state but has no active processes. This should never happen as the death of the job's shell should trigger MOM to notify the Server that the job exited and end of job processing should begin.

If this situation is noted, PBS offers a way out. Use the qsig command to send SIGNULL, signal 0, to the job. If MOM finds there are no processes then she will force the job into the exiting state.

# 13.6 Dependent Jobs and Test Systems

If you have users running on a test batch system using an alternative port number, -p option to pbs\_server, problems may occur with job dependency if the following requirements are not observed:

For a test system, the job identifier in a dependency specification must include at least the first part of the host name.

The colon in the port number specification must be escaped by a back-slash. This is true for both the Server and current Server sections. For example:

23.test\_host\:17000
23.old\_host@test\_host\:17000
23.test\_host\:17000@diff\_test\_host\:18000

On a shell line, the back slash itself must be escaped from the shell, so the above become:

23.test\_host\\:17000
23.old\_host@test\_host\\:17000
23.test\_host\\:17000@diff\_test\_host\\:18000

These rules are not documented on the qsub/qalter man pages since the likely hood of the general user community finding themselves setting up dependencies with jobs on a test system is small and the inclusion would be generally confusing.

#### PBS Pro 5.0 | 137 Administrator Guide

# Chapter 14 Customizing PBS

Most sites find that PBS works for them with only minor configuration changes. As their experience with PBS grows, many sites find it useful to customize the supplied Scheduler or to develop one of their own to meet very specific policy requirements. Custom Schedulers have been written in C, BaSL and Tcl.

This section addresses several ways that PBS can be customized for your site. While having the source code is the first step, there are specific actions other than modifying the code you can take.

# **14.1 Shell Invocation**

When PBS starts a job, it invokes the user's login shell (unless the user submitted the job with the -S option). PBS passes the job script which is a shell script to the login process in one of two ways depending on how PBS was installed.

1. Name of Script on Standard Input The default method (PBS built with --enable-shell-pipe) is to pass the name of the job script to the shell program. This is equivalent to typing the script name as a command to an interactive shell. Since this is the only line passed to the script, standard input will be empty to any commands. This approach offers both advantages and disadvantages:

#### 138 | Chapter 14 Customizing PBS

- + Any command which reads from standard input without redirection will get an EOF.
- + The shell syntax can vary from script to script, it does not have to match the syntax for the user's login shell. The first line of the script, even before any #PBS directives, should be

#!/shell where shell is the full path to the shell of choice, /bin/sh, /bin/csh, ...

The login shell will interpret the #! line and invoke that shell to process the script.

- An extra shell process is run to process the job script.
- If the script does not include a #! line as the first line, the wrong shell may attempt to interpret the script producing syntax errors.
- If a non-standard shell is used via the -S option, it will not receive the script, but its name, on its standard input.

# 2. Script as Standard Input

The alternative method for PBS (built with --disableshell-invoke), is to open the script file as standard input for the shell. This is equivalent to typing:

% /path/shell < script</pre>

This also offers advantages and disadvantages:

- + The user's script will always be directly processed by the user's login shell.
- + If the user specifies a non-standard shell (any old program) with the -S option, the script can be read by that program as its input.
- If a command within the job script reads from standard input, it may read lines from the script depending on how far ahead the shell has buffered its input. Any command line so read will not be executed by the shell. A command that reads from standard input with out explicit redirection is generally unwise in a batch job.

#### PBS Pro 5.0 | 139 Administrator Guide

The choice of shell invocation methods is left to the site. It is recommended that all PBS execution servers (pbs\_mom) within that site be built to use the same shell invocation method.

# **14.2 Additional Build Options**

Two header files within the subdirectory src/include provide additional configuration control over the Server and MOM. The modification of any symbols in the two files should not be undertaken lightly.

#### 14.2.1 pbs\_ifl.h

This header file contains structures, symbols and constants used by the API, libpbs.a, and the various commands as well as the daemons. Very little here should ever be changed. Possible exceptions are the following symbols. They must be consistent between all batch systems which might interconnect.

#### PBS\_MAXHOSTNAME

Defines the length of the maximum possible host name. This should be set at least as large as MAXHOSTNAME which may be defined in sys/params.h.

#### PBS MAXUSER

Defines the maximum possible length of a user login name.

#### PBS\_MAXGRPN

Defines the maximum possible length of a maximum possible group name.

#### PBS\_MAXQUEUENAME

Defines the maximum possible length of a maximum possible PBS queue name.

#### PBS\_USE\_IFF

If this symbol is set to zero (0), before the library and commands are built, the API routine pbs\_connect() will not attempt to invoke the program pbs\_iff to generate a secure credential to authenticate the user. Instead, a clear text credential will be generated. This credential is completely subject to forgery and is useful only for debugging the PBS system. You are strongly advised against using a clear text credential.

#### 140 | Chapter 14 Customizing PBS

#### PBS\_BATCH\_SERVICE\_PORT

Defines the port number at which the Server listens.

#### PBS\_MOM\_SERVICE\_PORT

Defines the port number at which MOM, the execution miniserver, listens.

#### PBS\_SCHEDULER\_SERVICE\_PORT

Defines the port number at which the Scheduler listens.

#### 14.2.2 server\_limits.h

This header file contains symbol definitions used by the Server and by MOM. Only those that *might* be changed are listed here. These should be changed with care. It is strongly recommended that no other symbols in server\_limits.h be changed. If server\_limits.h is to be changed, it may be copied into the include directory of the *target* (build) tree and modified before compiling.

#### NO\_SPOOL\_OUTPUT

If defined, directs MOM to not use a spool directory for the job output, but to place it in the user's home directory while the job is running. This allows a site to invoke quota control over the output of running batch jobs.

#### PBS\_BATCH\_SERVICE\_NAME

This is the service name used by the Server to determine to which port number it should listen. It is set to pbs in quotes as it is a character string. Should you wish to assign PBS a service port in /etc/services change this string to the service name assigned. You should also update PBS\_SCHEDULER\_SERVICE\_NAME as required.

#### PBS\_DEFAULT\_ADMIN

Defined to the name of the default administrator, typically "root". Generally only changed to simplify debugging.

#### PBS\_DEFAULT\_MAIL

Set to user name from which mail will be sent by PBS. The default is "adm". This is overridden if the Server attribute mail\_from is set.

#### PBS\_JOBBASE

The length of the job id string used as the basename for job

#### PBS Pro 5.0 | 141 Administrator Guide

associated files stored in the spool directory. It is set to 11, which is 14 minus the 3 characters of the suffixes like .JB and .OU. Fourteen is the guaranteed length for a file name under POSIX.

#### PBS\_MAX\_HOPCOUNT

Used to limit the number of hops taken when being routed from queue to queue. It is mainly to detect loops.

#### PBS\_NET\_MAX\_CONNECTIONS

The maximum number of open file descriptors and sockets supported by the server.

#### PBS\_NET\_RETRY\_LIMIT

The limit on retrying requests to remote Servers.

#### PBS\_NET\_RETRY\_TIME

The time between network routing retries to remote queues and for requests between the Server and MOM.

#### PBS\_RESTAT\_JOB

To refrain from over burdening any given MOM, the Server will wait this amount of time (default 30 seconds) between asking her for updates on running jobs. In other words, if a user asks for status of a running job more often than this value, the prior data will be returned.

#### PBS\_ROOT\_ALWAYS\_ADMIN

If defined (set to 1), "root" is an administrator of the batch system even if not listed in the managers attribute.

#### PBS\_SCHEDULE\_CYCLE

The default value for the elapsed time between scheduling cycles with no change in jobs queued. This is the initial value used by the Server, but it can be changed via qmgr(1B).

#### **14.3 Site Modifiable Source Files**

It is safe to skip this section until you have played with PBS for a while and want to start tinkering.

Certain functions of PBS appear to be likely targets of widespread modification by sites

### 142 | Chapter 14 | Customizing PBS

for a number of reasons. When identified, the developers of PBS have attempted to improve the easy of modification in these areas by the inclusion of special *site specific modification routines* The distributed default version of these files build a private library, libsite.a, which is included in the linking phase for the Server and for MOM.

#### 14.3.1 Server Modifiable Files

| site_allow_u.c  | The routine in this file, site_allow_u() provides an addi-<br>tional point at which a user can be denied access to the batch<br>system (server). It may be used instead of or in addition to the<br>Server acl_user list.                                                                                                    |
|-----------------|----------------------------------------------------------------------------------------------------|
| site_alt_rte.c  | The function site_alt_router() allows a site to add deci-<br>sion capabilities to job routing. This function is called on a per-<br>queue basis if the queue attribute alt_router is true. As pro-<br>vided, site_alt_router() just invokes the default router,<br>default_router().                                                                                                    |
| site_check_u.c  | There are two routines in this file.                                                                                                    |
|                 | The routine site_check_user_map() provides the service<br>of authenticating that the job owner is privileged to run the job<br>under the user name specified or selected for execution on the<br>Server system.                                                                                                    |
|                 | The routine site_acl_check() provides the site with the ability to restrict entry into a queue in ways not otherwise covered. For example, you may wish to check a bank account to see if the user has the funds to run a job in the specific queue.                                                                                                    |
| site_map_usr.c  | For sites without a common user name/uid space, this function, <pre>site_map_user()</pre> provides a place to add a user name map-<br>ping function. The mapping occurs at two times. First to deter-<br>mine if a user making a request against a job is the job owner,<br>see "User Authorization". Second, to map the submitting user<br>(job owner) to an execution uid on the local machine. |
| site_*_attr_*.h | These files provide a site with the ability to add local attributes<br>to the server, queues, and jobs. The files are installed into the<br>target tree "include" subdirectory during the first make. As<br>delivered, they contain only comments. If a site wishes to add<br>attributes, these files can be <i>carefully</i> modified.                                                           |
|                 | The files are in three groups, by Server, queue, and job. In each                                                                                                    |

#### PBS Pro 5.0 | 143 Administrator Guide

group are site\_\*\_attr\_def.h files which are used to defined the name and support functions for the new attribute or attributes, and site\_\*\_attr\_enum.h files which insert a enumerated label into the set for the corresponding parent object. For Server, queue, node attributes, there is also an additional file that defines if the qmgr(1) command will include the new attribute in the set "printed" with the print server, print queue, or print nodes sub-commands.

```
site_resc_attr_def.h
```

This file allows a site to add local resources. It is included into the Server's resc\_def\_all.c file at compile time.

You should note that just adding attributes will have no effect on how PBS processes jobs. The main usage for new attributes would be in providing new Scheduler controls and/or information. The scheduling algorithm will have to be modified to use the new attributes. If you need MOM to do something different with a job, you will still need "to get down and dirty" with her source code.

#### 14.3.2 MOM Modifiable Files

site\_mom\_chu.c

If a Server is sending jobs to more than one MOM, additional checking for execution privilege may be required at MOM's level. It can be added in this function site\_mom\_chkuser().

site\_mom\_ckp.c

Provide post-checkpoint, site\_mom\_postchk() and pre-restart site\_mom\_prerst() "user exits" for the Cray and SGI systems.

site\_mom\_jset.c

The function site\_job\_setup() allows a site to perform specific actions once the job session has been created and before the job runs. 144 | Chapter 14 Customizing PBS

#### PBS Pro 5.0 | 145 Administrator Guide

# Chapter 15 Alternate Schedulers

PBS provides a separate process to schedule which jobs should be placed into execution. This is a flexible mechanism by which you may implement a very wide variety of policies. The Scheduler uses the standard PBS API to communicate with the Server and an additional API to communicate with the PBS resource monitor, pbs\_mom. Should the provided Schedulers be insufficient to meet your site's needs, it is possible to implement a replacement Scheduler using the provided APIs which will enforce the desired policies. This chapter discusses the alternate schedulers included in the source release of PBS, and provides information on customizing an existing scheduler, or developing a new PBS scheduler.

# **15.1 Scheduling Policy**

The first generation UNIX batch system, NQS, and many of the other workload management systems use various queue-based controls to limit or schedule jobs. Queues would be turned on and off to control job ordering over time or have a limit of the number of running jobs in the queue.

While PBS supports multiple queues and the queues have some of the "job scheduling" attributes used by other batch systems, the PBS Server does not by itself run jobs or enforce any of the restrictions implied by these queue attributes. In fact, the Server will happily run a *held* job that resides in a *stopped* queue with a zero limit on running jobs, if

#### 146 | Chapter 15 | Alternate Schedulers

it is directed to do so. The direction may come from the operator, administrator, or the Scheduler. In fact, the Scheduler is nothing more than a client with administrator privilege.

If you chose to implement your site scheduling policy using a multiple-queue queue-based scheme, you may do so. The Server and queue attributes used to control job scheduling may be adjusted by a client with privilege, such as qmgr(8B), or by a program of your own creation. However, the controls are actually used by in the Scheduler, not the Server. The Scheduler must check the status of the Server and queues, as well as the jobs, determining the setting of the Server and queue controls. It then must use the settings of those controls in its decision making.

Another possibility is the "whole pool" approach, wherein all jobs are in a single pool (single queue). The Scheduler evaluates each job on its merits and decides which, if any, to run. The policy can easily include factors such as time of day, system load, size of job, etc. Ordering of jobs in the queue need not be considered. The PBS team believes that this approach is superior for two reasons:

- 1. Users are not tempted to lie about their requirements in order to "game" the queue policy.
- 2. The scheduling can be performed against the complete set of current jobs resulting in better fits against the available resources.

# **15.2 Scheduler – Server Interaction**

In developing a scheduling policy, it may be important to understand when and how the Server and the Scheduler interact. The Server always initiates the scheduling cycle. When scheduling is active within the Server, the Server opens a connection to the Scheduler and sends a command indicating the reason for the scheduling cycle. The reasons or events that trigger a cycle are:

#### SCH\_SCHEDULE\_NEW

A job newly becomes eligible to execute. The job may be a new job in an execution queue, or a job in an execution queue that just changed state from held or waiting to queued.

#### SCH\_SCHEDULE\_TERM

An executing job terminates.

#### SCH\_SCHEDULE\_TIME

The time interval since the prior cycle specified by the Server attribute schedule\_iteration is reached.

#### SCH\_SCHEDULE\_CMD

The Server attribute scheduling is set or reset to true. If set true, even if it's previous value was true, the Scheduler will be cycled. This provides the administrator/operator a means to force a scheduling cycle.

#### SCH\_SCHEDULE\_RECYC

If the Scheduler was cycled and it requested one and only one job to be run, then the Scheduler will be recycled by the Server. This event is a bit abstruse. It exists to "simplify" a Scheduler. The Scheduler only need worry about choosing the one best job per cycle. If other jobs can also be run, it will get another chance to pick the next job. Should a Scheduler run none or more than one job in a cycle it is clear that it need not be recalled until conditions change and one of the other events trigger the next cycle.

#### SCH\_SCHEDULE\_FIRST

If the Server recently recovered, the first scheduling cycle, resulting from any of the above, will be indicated uniquely.

Once the Server has contacted the Scheduler and sent the reason for the contact, the Scheduler then becomes a privileged client of the Server. As such, it may command the Server to perform any action allowed to a manager.

When the Scheduler has completed all activities it wishes to perform in this cycle, it will close the connection to the Server. While a connection is open, the Server will not attempt to open a new connection.

Note that the Server contacts the Scheduler to begin a scheduling cycle only if scheduling is active in the Server. This is controlled by the value of the Server attribute scheduling. If set true, scheduling is active and qstat -B will show the Server status as Active. If scheduling is set false, then the Server will not contact the Scheduler and the Server's status is shown as Idle. When started, the Server will recover the value for scheduling as it was set when the Server shut down. The value may be changed in two ways: the -a option on the pbs\_server command line, or by setting scheduling to true or false via qmgr.

One point should be clarified about job ordering: Queues "are" and "are not" FIFOs. What is meant is that while jobs are ordered first in - first out in the Server and in each queue, that fact does NOT imply that running them in that order is mandated, required, or even desirable. That is a decision left completely up to site policy and implementation. The

#### 148 | Chapter 15 Alternate Schedulers

Server will maintain the order across restarts solely as a aid to sites that wish to use a FIFO ordering in some fashion.

# **15.3 Creating a New Scheduler**

PBS provides three different interfaces for creating custom scheduler modules: the C programming language; the Batch Scheduling Language (BaSL), and the Tool Command Language (TCL). This sections gives a high-level overview of each. For detailed information, consult the PBS External Reference Specification.

# **15.4 BaSL-Based Scheduling**

The provided BaSL Scheduler uses a C-like procedural language to write the scheduling policy. The language provides a number of constructs and predefined functions that facilitate dealing with scheduling issues. Information about a PBS Server, the queues that it owns, jobs residing in each queue, and the computational nodes where jobs can be run are accessed via the BaSL data types **Server, Que, Job, CNode, Set Server, Set Que, Set Job,** and **Set CNode** 

The idea is that a site must first write a function (containing the scheduling algorithm) called sched\_main() (and all functions supporting it) using BaSL constructs, and then translate the functions into C using the BaSL compiler basl2c which would also attach a main program to the resulting code. This main program performs general initialization and housekeeping chores.

When the Server sends the Scheduler an appropriate scheduling command (see section 15.2 "Scheduler – Server Interaction" on page 146), the Scheduler wakes up and obtains information about Server(s), jobs, queues, and execution host(s), and then it calls sched\_main(). The list of Servers, execution hosts, and host queries to send to the hosts' MOMs are specified in the Scheduler configuration file.

Global variables defined in the BaSL program will retain their values in between scheduling cycles while locally-defined variables do not.

# **15.5 Tcl-Based Scheduling**

The provided Tcl based Scheduler framework uses the basic Tcl interpreter with some extra commands for communicating with the PBS Server and Resource Monitor. The

#### PBS Pro 5.0 | 149 Administrator Guide

scheduling policy is defined by a script written in Tcl. A number of sample scripts are provided in the source directory src/scheduler.tcl/sample\_scripts. The Tcl based Scheduler works, very generally, as follows:

- 1. On start up, the Scheduler reads the initialization script (if specified with the -i option) and executes it. Then, the body script is read into memory. This is the file that will be executed each time a "schedule" command is received from the Server. It then waits for a "schedule" command from the Server.
- 2. When a schedule command is received, the body script is executed. No special processing is done for the script except to provide a connection to the Server. A typical script will need to retrieve information for candidate jobs to run from the Server using pbsselstat or pbsstatjob. Other information from the Resource Monitor(s) will need to be retrieved by opening connections with openrm(3B) and submitting queries with addreq(3B) and getting the results with getreq(3B). The Resource Monitor connections must be closed explicitly with closerm(3B) or the Scheduler will eventually run out of file descriptors. When a decision is made to run a job, a call to pbsrunjob(3B) must be made.
- **3.** When the script evaluation is complete, the Scheduler will close the TCP/IP connection to the Server.

#### **15.5.1 Tcl-Based Scheduling Advice**

The Scheduler does not restart the Tcl interpreter for each cycle. This gives the ability to carry information from one cycle to the next. It also can cause problems if variables are not initialized or "unset" at the beginning of the script when they are not expected to contain any information later on.

System load average is frequently used by a script. This number is obtained from the system kernel by pbs\_mom. Most systems smooth the load average number over a time period. If one scheduling cycle runs one or more jobs and the next scheduling cycle occurs quickly, the impact of the newly run jobs will likely not be reflected in the load average. This can cause the load average to shoot way up especially when first starting the batch system. Also when jobs terminate, the delay in lowering the load average may delay the scheduling of additional jobs. The Scheduler redirects the output from "stdout" and "stderr" to a file. This makes it easy to generate debug output to check what your script is

#### 150 | Chapter 15 Alternate Schedulers

doing. It is advisable to use this feature heavily until you are fairly sure that your script is working well.

#### **15.5.2 Implementing a Tcl Scheduler**

The best advice is study the examples found in src/scheduler.tcl/sample\_scripts. Then once you have modified or written a Scheduler body script and optionally an initialization script, place them in the directory /usr/spool/PBS/sched\_priv and invoke the Scheduler by typing:

```
pbs_sched [-b script] [-i init_script]
```

See the pbs\_sched\_tcl(8B) man page for more information.

# **15.6 C-Based Scheduling**

The C based Scheduler is similar in structure and operation to the Tcl Scheduler except that C functions are used rather than Tcl scripts:

- **1.** On start up, the Scheduler calls *schedinit(argc, argv)* one time only to initialize whatever is required to be initialized.
- 2. When a schedule command is received, the function schedule(cmd, connector) is invoked. All scheduling activities occur within that function.
- **3.** Upon return to the main loop, the connection to the Server is closed.

Several working Scheduler code examples are provided in the samples subdirectory. The following sections discuss certain of the sample schedulers including the default Scheduler Standard. The sources for the samples are found in src/scheduler.cc/samples under the scheduler type name, for example src/scheduler.cc/samples/Standard.

#### 15.6.1 SGI\_Origin Scheduler

This is a highly specialized Scheduler for managing a cluster of SGI Origin2000 systems, providing integrated support for Array Services (for MPI programs), and NODEMASK (to pin applications via software to dynamically created regions of nodes within the system). The scheduling algorithm includes an implementation of static backfill and dynami-

#### PBS Pro 5.0 | 151 Administrator Guide

cally calculates NODEMASKs on a per-job basis. (See the README file in the scheduler.cc/samples/sgi\_origin directory for details of the algorithm.)

Another special scheduler, sgi\_origin\_cpuset, will take advantage of Origin2000 systems that use CPUSET. This pins a job's processes to a set of cpus, both memory-wise and cpuwise. Be sure to add --enable-cpuset to the configure option. (See the README file and docs/ files in scheduler.cc/samples/sgi\_origin\_cpuset directory for more details).

#### 15.6.2 Installing the SGI\_ORIGIN Scheduler

Step 1 As discussed in the build overview, run configure with the following options:

> --set-sched=cc --set-sched-code=sgi\_origin or --set-sched-code=sgi\_origin\_cpuset

If you wish to enable Scheduler use of the NODEMASK facility, then also add the configure option --enable-nodemask.

Step 2 Review:

scheduler.cc/samples/sgi\_origin/toolkit.h
(or scheduler.cc/samples/sgi\_origin\_cpuset/
toolkit.h) editing any variables necessary, such as the value of
SCHED\_DEFAULT\_CONFIGURATION.

- Step 3 Build and install PBS.
- Step 4 Change directory into /usr/spool/PBS/sched\_priv and edit the Scheduler configuration file "config" (see below). This file controls the scheduling policy used to determine which jobs are run and when. The comments in the config file explain what each option is. If in doubt, the default option is generally acceptable.

#### 15.6.3 Configuring the SGI\_Origin Scheduler

The /usr/spool/PBS/sched\_priv/sgi\_origin/config file contains the following tunable parameters, which control the policy implemented by the Scheduler. Comments are allowed anywhere in the file, and begin with a '#' character. Any non-comment lines are considered to be statements, and must conform to the syntax:

### 152 Chapter 15 Alternate Schedulers

<option> <argument>

See the README and config files for a description of the options listed below, and the type of argument expected for each of the options. Arguments must be one of:

| Argument<br>Type | Argument Description                                                                                                    |
|------------------|----------------------------------------------------------------------------------------------------|
| boolean          | A boolean value. Either 0 (false/off) or 1 (true/on)                                                                                                    |
| domain           | A registered domain name, e.g. "veridian.com"                                                                                                    |
| integer          | An integral (typically non-negative) decimal value.                                                                                                    |
| pathname         | A valid pathname (i.e. "/usr/local/pbs/<br>pbs_acctdir").                                                                                                    |
| real             | A real valued number (i.e. the number 0.80).                                                                                                    |
| string           | An uninterpreted string passed to other programs.                                                                                                    |
| time_spec        | A string of the form HH:MM:SS (i.e. 00:30:00).                                                                                                    |
| queue_spec       | The name of a PBS queue. Either<br>'queue@exechost' or just 'queue'. If the hostname<br>is not specified, it defaults to the name of the local<br>host machine. |
| variance         | Negative and positive deviation from a value. The syntax is '-mm%,+nn%' (i.e. '-10%,+15%' for minus 10 percent and plus 15% from some value).                   |

Syntactical errors in the configuration file are caught by the parser, and the offending line number and/or configuration option/argument is noted in the Scheduler logs. The Scheduler will not start while there are syntax errors in its configuration files.

Before starting up, the Scheduler attempts to find common errors in the configuration files. If it discovers a problem, it will note it in the logs (possibly suggesting a fix) and exit.

# PBS Pro 5.0 | 153 Administrator Guide

| Parameter                    | Туре                                                  |
|------------------------------|-------------------------------------------------------|
| AVOID_FRAGMENTATION          | <boolean></boolean>                                   |
| BATCH_QUEUES                 | <queue_spec>[,<queue_spec>]</queue_spec></queue_spec> |
| DECAY_FACTOR                 | <real></real>                                         |
| DEDICATED_QUEUE              | <queue_spec></queue_spec>                             |
| DEDICATED_TIME_CACHE_SECS    | <integer></integer>                                   |
| DEDICATED_TIME_COMMAND       | <pathname></pathname>                                 |
| ENFORCE_ALLOCATION           | <boolean></boolean>                                   |
| ENFORCE_DEDICATED_TIME       | <boolean></boolean>                                   |
| ENFORCE_PRIME_TIME           | <boolean></boolean>                                   |
| EXTERNAL_QUEUES              | <queue_spec>[,<queue_spec>]</queue_spec></queue_spec> |
| FAKE_MACHINE_MULT            | <integer></integer>                                   |
| HIGH_SYSTIME                 | <integer></integer>                                   |
| INTERACTIVE_LONG_WAIT        | <time_spec></time_spec>                               |
| MAX_DEDICATED_JOBS           | <integer></integer>                                   |
| MAX_JOBS                     | <integer></integer>                                   |
| MAX_QUEUED_TIME              | <time_spec></time_spec>                               |
| MAX_USER_RUN_JOBS            | <integer></integer>                                   |
| MIN_JOBS                     | <integer></integer>                                   |
| NONPRIME_DRAIN_SYS           | <boolean></boolean>                                   |
| OA_DECAY_FACTOR              | <real></real>                                         |
| PRIME_TIME_END               | <time_spec></time_spec>                               |
| PRIME_TIME_SMALL_NODE_LIMIT  | <integer></integer>                                   |
| PRIME_TIME_SMALL_WALLT_LIMIT | <time_spec></time_spec>                               |

The following is a complete list of the recognized options:

#### 154 | Chapter 15

#### Alternate Schedulers

| Parameter              | Туре                             |
|------------------------|----------------------------------|
| PRIME_TIME_START       | <time_spec></time_spec>          |
| PRIME_TIME_WALLT_LIMIT | <time_spec></time_spec>          |
| SCHED_ACCT_DIR         | <pre><pathname></pathname></pre> |
| SCHED_HOST             | <hostname></hostname>            |
| SCHED_RESTART_ACTION   | <string></string>                |
| SERVER_HOST            | <hostname></hostname>            |
| SMALL_JOB_MAX          | <integer></integer>              |
| SMALL_QUEUED_TIME      | <time_spec></time_spec>          |
| SORT_BY_PAST_USAGE     | <boolean></boolean>              |
| SPECIAL_QUEUE          | <queue_spec></queue_spec>        |
| SUBMIT_QUEUE           | <queue_spec></queue_spec>        |
| SYSTEM_NAME            | <hostname></hostname>            |
| TARGET_LOAD_PCT        | <integer></integer>              |
| TARGET_LOAD_VARIANCE   | <variance></variance>            |
| TEST_ONLY              | <boolean></boolean>              |
| WALLT_LIMIT_LARGE_JOB  | <time_spec></time_spec>          |
| WALLT_LIMIT_SMALL_JOB  | <time_spec></time_spec>          |

See the following files for detailed explanation of these options:

src/scheduler.cc/samples/sgi\_origin/README
src/scheduler.cc/samples/sgi\_origin/config

#### 15.6.4 CRAY T3E Scheduler

This is a highly specialized Scheduler for the Cray T3E MPP system. The supporting code of this Scheduler (configuration file parser, reading of external files, limits specification, etc.) is based on the previously discussed SGI Origin Scheduler (see section 15.6.1 "SGI\_Origin Scheduler" on page 150).

#### PBS Pro 5.0 | 155 Administrator Guide

The scheduling algorithm is an implementation of a priority-based system wherein jobs inherit an initial priority from the queue that they are first submitted to, and then the priority is adjusted based on a variety of factors. These factors include such variables as: length of time in queue, time of day, length of time requested, number of nodes and/or amount of memory requested, etc. (See the README file in the scheduler.cc/samples/cray\_t3e directory for details of the algorithm and configuration options.)

#### 15.6.5 Installing the CRAY\_T3E Scheduler

Step 1 As discussed in the build overview, run configure with the following options:

--set-sched=cc --set-sched-code=cray\_t3e

If you wish to enable Scheduler use of the PEMASK facility, then also add the configure option --enable-pemask.

- Step 2 Review the header file in src/scheduler.cc/samples/ sgi\_origin/toolkit.h editing any variables necessary, such as the value of SCHED\_DEFAULT\_CONFIGURATION.
- Step 3 Build and install PBS.
- Step 4 Change directory into /usr/spool/PBS/sched\_priv and edit the Scheduler configuration file "config" (see below). This file controls the scheduling policy used to determine which jobs are run and when. The comments in the configuration file explain what each option is. If in doubt, the default option is generally acceptable.

#### 15.6.6 Configuring the Cray T3E Scheduler

The /usr/spool/PBS/sched\_priv/cray\_t3e/configfile contains the following tunable parameters, which control the policy implemented by the Scheduler. Comments are allowed anywhere in the file, and begin with a '#' character. Any non-comment lines are considered to be statements, and must conform to the syntax:

<option> <argument>

See the README and config files for a description of the options listed below, and the type of argument expected for each of the options. Possible arguments are the same as

#### 156 | Chapter 15 | Alternate Schedulers

those available for the SGI\_Origin Scheduler (see section 15.6.3 "Configuring the SGI\_Origin Scheduler" on page 151).

Syntactical errors in the configuration file are caught by the parser, and the offending line number and/or configuration option/argument is noted in the Scheduler logs. The Scheduler will not start while there are syntax errors in its configuration files. Before starting up, the Scheduler attempts to find common errors in the configuration files. If it discovers a problem, it will note it in the logs (possibly suggesting a fix) and exit. The available options to this scheduler are the same as for the SGI\_Origin scheduler. (See section 15.6.3 "Configuring the SGI\_Origin Scheduler" on page 151). Full a detailed explanation of each option, see the following files:

# **15.7 Scheduling and File Staging**

A decision must be made about when to begin to stage-in files for a job. The files must be available before the job executes. The amount of time that will be required to copy the files is unknown to PBS, that being a function of file size and network speed. If file instaging is not started until the job has been selected to run when the other required resources are available, either those resources are "wasted" while the stage-in occurs, or another job is started which takes the resources away from the first job, and might prevent it from running. If the files are staged in well before the job is otherwise ready to run, the files may take up valuable disk space need by running jobs.

PBS provides two ways that file in-staging can be initiated for a job. If a run request is received for a job with a requirement to stage in files, the staging operation is begun and when completed, the job is run. Or, a specific stage-in request may be received for a job, see pbs\_stagein(3B), in which case the files are staged in but the job is not run. When the job is run, it begins execution immediately because the files are already there.

In either case, if the files could not be staged-in for any reason, the job is placed into a wait state with a "execute at" time **PBS\_STAGEFAIL\_WAIT** 30 minutes in the future. A mail message is sent to the job owner requesting that s/he look into the problem. The reason the job is changed into wait state is to prevent the Scheduler from constantly retrying the same job which likely would keep on failing.

Figure 5.0 in Appendix B of the PBS ERS shows the (sub)state changes for a job involving file in staging. The Scheduler may note the substate of the job and chose to perform pre-staging via the pbs\_stagein() call. The substate will also indicate completeness or failure of the operation. The Scheduler developer should carefully chose a stage-in approach based on factors such as the likely source of the files, network speed, and disk capacity.

# Appendix A: Error Codes

The following table lists all the PBS error codes, their textual names, and a description of each.

| Error Name    | Error Code | Description                        |
|---------------|------------|------------------------------------|
| PBSE_NONE     | 0          | No error                           |
| PBSE_UNKJOBID | 15001      | Unknown Job Identifier             |
| PBSE_NOATTR   | 15002      | Undefined Attribute                |
| PBSE_ATTRRO   | 15003      | Attempt to set READ ONLY attribute |
| PBSE_IVALREQ  | 15004      | Invalid request                    |
| PBSE_UNKREQ   | 15005      | Unknown batch request              |
| PBSE_TOOMANY  | 15006      | Too many submit retries            |
| PBSE_PERM     | 15007      | No permission                      |
| PBSE_BADHOST  | 15008      | Access from host not allowed       |
| PBSE_JOBEXIST | 15009      | Job already exists                 |
| PBSE_SYSTEM   | 15010      | System error occurred              |
| PBSE_INTERNAL | 15011      | Internal server error occurred     |

# 158 Appendix A PBS Error Codes

| Error Name      | Error Code | Description                            |
|-----------------|------------|----------------------------------------|
| PBSE_REGROUTE   | 15012      | Parent job of dependent in route queue |
| PBSE_UNKSIG     | 15013      | Unknown signal name                    |
| PBSE_BADATVAL   | 15014      | Bad attribute value                    |
| PBSE_MODATRRUN  | 15015      | Cannot modify attrib in run state      |
| PBSE_BADSTATE   | 15016      | Request invalid for job state          |
| PBSE_UNKQUE     | 15018      | Unknown queue name                     |
| PBSE_BADCRED    | 15019      | Invalid Credential in request          |
| PBSE_EXPIRED    | 15020      | Expired Credential in request          |
| PBSE_QUNOENB    | 15021      | Queue not enabled                      |
| PBSE_QACESS     | 15022      | No access permission for queue         |
| PBSE_BADUSER    | 15023      | Bad user - no password entry           |
| PBSE_HOPCOUNT   | 15024      | Max hop count exceeded                 |
| PBSE_QUEEXIST   | 15025      | Queue already exists                   |
| PBSE_ATTRTYPE   | 15026      | Incompatible queue attribute type      |
| PBSE_QUEBUSY    | 15027      | Queue Busy (not empty)                 |
| PBSE_QUENBIG    | 15028      | Queue name too long                    |
| PBSE_NOSUP      | 15029      | Feature/function not supported         |
| PBSE_QUENOEN    | 15030      | Cannot enable queue, needs add def     |
| PBSE_PROTOCOL   | 15031      | Protocol (ASN.1) error                 |
| PBSE_BADATLST   | 15032      | Bad attribute list structure           |
| PBSE_NOCONNECTS | 15033      | No free connections                    |
| PBSE_NOSERVER   | 15034      | No server to connect to                |
| PBSE_UNKRESC    | 15035      | Unknown resource                       |
| PBSE_EXCQRESC   | 15036      | Job exceeds Queue resource limits      |
| PBSE_QUENODFLT  | 15037      | No Default Queue Defined               |

# PBS Pro 5.0 | 159 Administrator Guide

| Error Name      | Error Code | Description                            |
|-----------------|------------|----------------------------------------|
| PBSE_NORERUN    | 15038      | Job Not Rerunnable                     |
| PBSE_ROUTEREJ   | 15039      | Route rejected by all destinations     |
| PBSE_ROUTEEXPD  | 15040      | Time in Route Queue Expired            |
| PBSE_MOMREJECT  | 15041      | Request to MOM failed                  |
| PBSE_BADSCRIPT  | 15042      | (qsub) Cannot access script file       |
| PBSE_STAGEIN    | 15043      | Stage In of files failed               |
| PBSE_RESCUNAV   | 15044      | Resources temporarily unavailable      |
| PBSE_BADGRP     | 15045      | Bad Group specified                    |
| PBSE_MAXQUED    | 15046      | Max number of jobs in queue            |
| PBSE_CKPBSY     | 15047      | Checkpoint Busy, may be retries        |
| PBSE_EXLIMIT    | 15048      | Limit exceeds allowable                |
| PBSE_BADACCT    | 15049      | Bad Account attribute value            |
| PBSE_ALRDYEXIT  | 15050      | Job already in exit state              |
| PBSE_NOCOPYFILE | 15051      | Job files not copied                   |
| PBSE_CLEANEDOUT | 15052      | Unknown job id after clean init        |
| PBSE_NOSYNCMSTR | 15053      | No Master in Sync Set                  |
| PBSE_BADDEPEND  | 15054      | Invalid dependency                     |
| PBSE_DUPLIST    | 15055      | Duplicate entry in List                |
| PBSE_DISPROTO   | 15056      | Bad DIS based Request Protocol         |
| PBSE_EXECTHERE  | 15057      | Cannot execute there                   |
| PBSE_SISREJECT  | 15058      | Sister rejected                        |
| PBSE_SISCOMM    | 15059      | Sister could not communicate           |
| PBSE_SVRDOWN    | 15060      | Request rejected -server shutting down |
| PBSE_CKPSHORT   | 15061      | Not all tasks could checkpoint         |

# 160 Appendix A PBS Error Codes

| Error Name                            | Error Code | Description                         |
|---------------------------------------|------------|-------------------------------------|
| PBSE_UNKNODE                          | 15062      | Named node is not in the list       |
| PBSE_UNKNODEATR                       | 15063      | Node-attribute not recognized       |
| PBSE_NONODES                          | 15064      | Server has no node list             |
| PBSE_NODENBIG                         | 15065      | Node name is too big                |
| PBSE_NODEEXIST                        | 15066      | Node name already exists            |
| PBSE_BADNDATVAL                       | 15067      | Bad node-attribute value            |
| PBSE_MUTUALEX                         | 15068      | State values are mutually exclusive |
| PBSE_GMODERR                          | 15069      | Error(s) during global mod of nodes |
| PBSE_NORELYMOM                        | 15070      | Could not contact MOM               |
| PBSE_NOTSNODE                         | 15071      | No time-shared nodes                |
| Resource monitor specific error codes |            |                                     |
| PBSE_RMUNKNOWN                        | 15201      | Resource unknown                    |
| PBSE_RMBADPARAM                       | 15202      | Parameter could not be used         |
| PBSE_RMNOPARAM                        | 15203      | A parameter needed did not exist    |
| PBSE_RMEXIST                          | 15204      | Something specified didn't exist    |
| PBSE_RMSYSTEM                         | 15205      | A system error occurred             |
| PBSE_RMPART                           | 15206      | Only part of reservation made       |

# PBS Pro 5.0 | 161 Administrator Guide